Índice

#### **Introducción**

#### **Planteamiento del problema**

#### **Justificación**

#### **Objetivos**

#### **II. El Diseño y Comunicación Visual aplicado a medios digitales**

- 1.1 Los soportes digitales
	- 1.1.1 Libros electrónicos
	- 1.1.2 Consolas portátiles
	- 1.1.3 Computadoras, tabletas y celulares
- 1.2 Elementos visuales dentro de los soportes digitales
	- 1.2.1 Iconografía 1.2.2 Ilustración digital y modelado 3D 1.2.3 Fotografía 1.2.4 Audiovisuales 1.2.5 Tipografía digital 1.2.6 Color
- 1.3 Soportes electrónicos móviles
	- 1.3.1 Sitios web 1.3.2 *Landing page* 1.3.3 Aplicaciones web 1.3.4 Aplicaciones móviles

#### **II. Procesos de investigación y diseño de aplicaciones digitales**

 2.1 Metodologías de investigación para el diseño centrado en el usuario

 2.1.1 *Atomic Design* 2.1.2 *Design Thinking* 2.1.3 *Product Definition* 2.1.4 *Product Thinking*

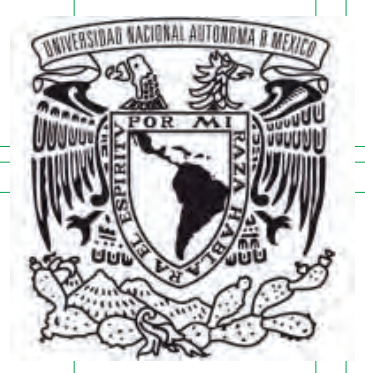

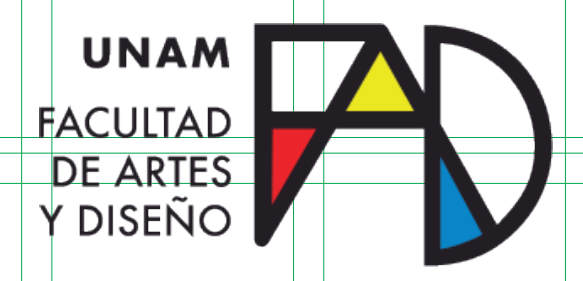

## **FACULTAD DE ARTES Y DISEÑO**

**"El papel del Diseño y Comunicación Visual en el desarrollo de aplicaciones" - Diseño de Interfaz para Ligue Político**

> Tesina Que para obtener el título de:

**Licenciada en Diseño y Comunicación Visual**

Presenta Claudia Gabriela Ramírez Cortés

Director de tesina Licenciado Juan Carlos Miranda Romero

Ciudad de México, 2022

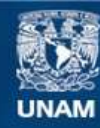

Universidad Nacional Autónoma de México

**UNAM – Dirección General de Bibliotecas Tesis Digitales Restricciones de uso**

#### **DERECHOS RESERVADOS © PROHIBIDA SU REPRODUCCIÓN TOTAL O PARCIAL**

Todo el material contenido en esta tesis esta protegido por la Ley Federal del Derecho de Autor (LFDA) de los Estados Unidos Mexicanos (México).

**Biblioteca Central** 

Dirección General de Bibliotecas de la UNAM

El uso de imágenes, fragmentos de videos, y demás material que sea objeto de protección de los derechos de autor, será exclusivamente para fines educativos e informativos y deberá citar la fuente donde la obtuvo mencionando el autor o autores. Cualquier uso distinto como el lucro, reproducción, edición o modificación, será perseguido y sancionado por el respectivo titular de los Derechos de Autor.

#### **Conclusiones**

#### **Anexos**

 I. Resultados finales de la plataforma después de las elecciones de julio 2018

#### **III. El papel del DCV en el desarrollo de aplicaciones digitales: Ligue Político**

3.1 ¿Qué es Ligue Político?

3.1.1 Identidad

 3.2 Desarrollo de la web app basada en la metodología Product Thinking

 3.2.1 Estrategia 3.2.2 Investigación 3.2.2 Definición del producto 3.2.3 Arquitectura de la información 3.2.4 Diseño de interfaz 3.2.5 Diseño Visual

 2.2 Procesos de diseño aplicables en el desarrollo de soportes electrónicos

 2.2.1 Experiencia de Usuario 2.2.2 Arquitectura de la información 2.2.3 Interfaz de usuario 2.2.4 Diseño visual 2.2.5 Diseño de interacción

En las elecciones de México del 2012, según el Instituto Federal Electoral, "la participación ciudadana en la elección del cargo de Presidente de la República Mexicana representó 63.34 por ciento de los 79 millones 454 mil 802 de ciudadanos y ciudadanas registrados en la lista nominal"1 de la cual 28.33% de la lista eran jóvenes entre 18 y 29 años pero no todos ellos votaron. Se espera que en las elecciones de 2018 los jóvenes entre el mismo rango de edad sean quienes marquen la diferencia en el triunfo de algún candidato.

Sin embargo, cada vez es más común escuchar a los jóvenes decir "no voy a votar", ya sea porque no están interesados en la política, porque creen que su voto no hará ninguna diferencia o porque no saben por quién hacerlo. Debido a que una tercera parte de estos jóvenes votarán por primera vez resulta esencial que existan distintas plataformas que ofrezcan información verídica sobre los candidatos a puestos de elección popular para que las personas puedan informarse sobre quiénes son, qué hacen, qué propuestas tienen y al final otorgarle el voto a alguno de ellos. Con esto en mente, nace Ligue Político (LP).

Concebido en sus inicios como el "Tinder2 de los políticos mexicanos", LP era una aplicación móvil (app) para dispositivos iOS y Android que buscaba promover el voto informado. Mediante la misma forma de juego que se usa en una famosa aplicación de citas, LP buscaba que las personas, al descargar la aplicación, conocieran la información de las candidatas y candidatos a cargos

1http://pac.ife.org.mx/2012/eleccion\_en\_numeros.html 2Tinder es una aplicación móvil de citas en línea.

# Introducción

5

políticos para elegir uno y darle su voto, además de conectarlo directamente a las redes sociales del/la aspirante.

Después de varios años de funcionar así, las ambiciones de LP crecieron. Debido a el momento histórico que se vive actualmente, el proyecto necesita llegar a más personas para crear un cambio significativo en la sociedad. Por estas razones LP ha sufrido una gran transformación y ha requerido cambios drásticos en la forma en la que los usuarios interactúan con la información. Hoy en día, pasó de ser un app con sólo algunos candidatos e indicadores de estos de acuerdo a la geolocalización del usuario, a ser un sitio web que muestra a todos los candidatos de la república por los que se pueden votar, agregando información que incluye desde su nivel educativo, su salario anual y su posición respecto a distintos temas sociales.

Cabe destacar que toda la información mostrada es recabada por organizaciones de la sociedad civil que funcionan como 6 7fact-checkers, lo que convierte a LP en una plataforma única y no relacionada a ningún partido político.

¿Pero cómo visualizar toda esa información para que las personas, en especial los jóvenes quienes son el público meta, no la encuentren difícil de entender o aburrida?

Este escrito tiene la finalidad de mostrar todo el proceso por el cual se resolvió esta necesidad, pero enfocándose en el papel tan importante que tuvo el diseño y comunicación visual para lograr completar el diseño de interfaz de usuario y de experiencia de usuario. A partir de los temas que se desean tocar en este trabajo se decidió dividirlo en tres capítulos: en el primero se hablará de cómo el diseño está involucrado en los soportes digitales, repasando varios de estos y los elementos que se pueden encontrar

en ellos. El segundo capítulo se enfocará en explicar el papel del diseñador en la creación de aplicaciones, así como la consulta a algunas metodologías que involucran conceptos más específicos como diseño de producto, interfaz de usuario (UI), experiencia de usuario (UX), arquitectura de la información (IA) y diseño de interacción (IxD) y sus implicaciones en el diseño, a partir de los conceptos ya existentes y citando autores. Este camino llevará al capítulo final en el que se desarrollará un proyecto: Ligue Político. Se verá cómo fue el proceso de cambio para LP, desde el por qué de su nueva identidad gráfica (aunque no es el tema central de esta tesina), la forma en que se definió su estructura, hasta su vista pública para navegadores.

# Planteamiento del problema

Este escrito busca documentar el proceso de creación de un producto digital llamado Ligue Político, aunque no sólo su forma final (visual) sino también toda la metodología detrás de él.

El mayor problema de esto es que la empresa que desarrolla el producto, Fáctico, aún no cuenta con una forma de trabajo defini da al momento de realizar sus productos, es decir que en todos los proyectos anteriores han resuelto los problemas como mejor han podido, pero jamás han documentado nada.

Uno de los mayores retos fue tener que planear el proyecto desde el inicio, pues los anteriores productos en lo que se participó ya estaban iniciados y solamente se trataba de ir agregando funcionalidades que concordaran con lo ya existente. Como ya se mencionó, Ligue Político ya existía pero se buscaba que su funcionamiento fuera totalmente diferente, por eso tenía que pensarse en él desde cero. Hay que recalcar, también, mi poca experiencia en el ámbito del diseño de interfaces y experiencia de usuario. Mi interés en el tema ha hecho que investigue y me informe, pero ¿será eso suficiente?

El tema central de Ligue Político representa por sí mismo todo un reto pues la participación e interés de la gente joven en temas políticos siempre ha dejado mucho que desear por lo cual buscar

9

resulta compleja.

Para resolver el problema se responderá a los paradigmas:

- **¿Qué?:** Crear una plataforma digital en la que, principal mente gente joven, pueda revisar la información de las y los candidatos que compiten por alguna candidatura.
- **¿Cómo?:** Por medio de un sitio web, que contará con información verificada.
- **¿Dónde?:** En internet.
- **¿Por qué?:** Porque es importante tener una plataforma de fácil acceso en la que las personas puedan confiar y que les ayude a decidir su voto.
- **¿Para qué?:** Para promover la participación ciudadana en las elecciones de 2018.

La carrera de diseño y Comunicación Visual permite a quienes egresan de ella, trabajar en distintos medios y plataformas aportando los conocimientos necesarios para lograr los objetivos requeridos. Una de las principales metas de este proyecto fue resaltar la importancia del diseñador al crear cualquier tipo de proyecto, en este caso, uno de índole social y además digital.

Hablar del papel del diseñador antes, durante y después de llevar a cabo un proyecto nos permite revisar metodologías de investigación, lo cual es fundamental para llevar un proceso claro y ordenado que al final revelará un resultado satisfactorio tanto para quienes desarrollan como para quienes consumen.

Es importante recordar que durante la formación recibida en la carrera, hablando específicamente de la que se imparte en la FAD (Facultad de artes y Diseño), se tuvo la oportunidad de elegir entre 5 orientaciones para enfocarse en una: Editorial, Ilustración, Fotografía, Simbología y Soportes Tridimensionales y Audiovisual y Multimedia. Por eso, aunque todas las áreas aportan conocimientos requeridos en la creación de soportes digitales, se resaltará el papel del área de audiovisual y multimedia y de ella partirá este escrito para hablar sobre el desarrollo de aplicaciones.

# una forma rápida, divertida y verificada de informar a la población<br>resulta compleja.<br>**JUSUI CACIÓN**

# Objetivos

- 
- 

- 
- 
- 
- 
- 

**General:** Resaltar la importancia de la formación académica del alumno de Diseño y Comunicación Visual (DCV) en la creación de aplicaciones digitales.

**Específico:** Mostrar los procesos de diseño en el desarrollo de aplicaciones de índole social.

#### **Objetivos particulares:**

- $\bullet$
- Generar suficiente interacción entre usuario y aplicación,
- mediante una óptima práctica de diseño. Diseñar una aplicación digital basada en una interfaz
- funcional y agradable al usuario. Mostrar el proceso de trabajo e investigación necesario
- para la realización de una aplicación digital. Explicar los conceptos de UX, UI, IxD e IA.

13

# I. El Diseño y Comunicación Visual aplicado a medios digitales

#### **1.1 Los soportes digitales**

Un soporte es cualquier espacio, material, base, en la que se pueden expresar ideas ya sea de forma escrita o gráfica. Los soportes existen desde siempre y han evolucionado a la par en la que han evolucionado los seres humanos.

En la actualidad existen infinidad de soportes, pero se pueden dividir en dos grupos específicos: en los que se puede crear y modificar su contenido en el mundo real, y los que su contenido se basa en el mundo digital. Y este segundo grupo es en el que este escrito se enfocará.

La forma de mostrar información de forma digital ha cambiado también a través de los años y se ha ido especializando. El diseño tiene un papel principal en todo esto, ya que es él quien se adapta para ofrecer una visualización óptima del contenido de los soportes digitales (libros electrónicos, consolas portátiles, computadoras, tabletas y celulares). Y se habla de "adaptación" debido a algo referido como formato digital, es decir, la forma de presentar la información en distintos tamaños y formas. "Lo que cambia es la

15

#### **1.1.1 Libros electrónicos**

forma en que la computadora interpreta y presenta el texto electrónico [la información]3.

Otro punto importante de los tipos de soportes digitales que se tratarán, será el hecho de su portabilidad, característica obtenida por la intención de llevar la información y/o entretenimiento a cualquier lugar, las cuales tienen también la capacidad de revolucionar la forma en la que se interactúa con la información.

3http://www.revista.unam.mx/vol.6/num1/art05/art05\_enero.pdf

4 https://poynder.blogspot.com/2006/03/interview-with-michael-hart.html

Un buen ejemplo de soporte digital son los libros electrónicos pues desde su primera aparición hicieron que las personas se cuestionaran la forma en la que anteriormente interactuaban con los escritos.

Para hacer un breve repaso de la historia de los Libros electrónicos 16 17(ebooks) hay que hablar del Proyecto Gutenberg, el cual fue iniciado y posteriormente dirigido por Michael Hart, quien en cierto momento decidió ocupar su tiempo para transcribir la Declaración de la Independencia de EU en formato digital. Después de esto, Hart se dio cuenta del potencial que tenía la red para compartir información, así que decidió escribir otros libros en su computadora pero ya con un objetivo en mente: "derribar las barreras de la ignorancia y el alfabetismo"4. Con la llegada del internet, este objetivo parecía ser más factible, pues la información podía ser llevada a cualquier parte del mundo y, por esa razón, los libros digitalizados tuvieron una buena recepción.

PDF (*Portable Document Format*): es la representación completa de un documento (textos e imágenes) y puede contener videos o enlaces. Este formato puede ser visto en cualquier dispositivo.

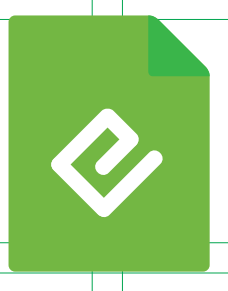

EPUB: La ventaja de este formato es que el contenido es independiente de la forma, por lo tanto puede ser adaptado a cualquier dispositivo. El EPUB cuenta con formato tipográfico.

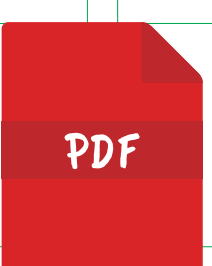

Después de eso las grandes compañías de ese entonces pensaron en hacer dispositivos especializados para la lectura de estos libros, sin embargo en un inicio no funcionó debido a la incompatibilidad de formatos que tenía un dispositivo con otro, así que más adelante, cuando la segunda generación de libros electrónicos llegó, se agregaron variedades de formato que hacían más fácil la lectura, y además tenían elementos que los diferenciaban de los libros impresos, como el acceso a internet y la interacción con el texto.

Algunos de los formatos de lectura más famosos son:

MOBI: Al igual que el EPUB su contenido se adapta a los dispositivos, sin embargo este formato es más completo ya que se pueden realizar más acciones dentro del documento.

HTML: es un formato de sólo texto que se puede visualizar en cualquier navegador web.

Algo que también resulta interesante es la evolución de los dispositivos donde se visualizan estos formatos. Específicamente, la incorporación de tinta electrónica (o electric ink), la cual facilita la lectura de los libros electrónicos debido a la tecnología que usa para alternar entre tonos claros y obscuros. No cabe duda de que cada vez hay más esfuerzos para que los libros electrónicos sigan siendo compartidos y sobre todo utilizados.

Pero esto cambió cuando dos conceptos, que en ese entonces tenían gran auge, fueron mezclados. Estos fueron los juegos electromecánicos y las calculadoras portátiles. Así en 1976 la compañía Mattel lanzó su primer consola portátil, a la que llamó Auto Race, la cual incorporaba una pequeña pantalla LED y un sólo juego.

Desde que surgió, la industria de los videojuegos ha sido una de las más novedosas, no sólo por los propios juegos, sino también por los instrumentos fabricados para visualizarlos.

Los videojuegos, en un inicio, ofrecieron a su público horas y horas de entretenimiento, sin embargo este se limitaba a un sólo lugar,

#### **1.1.2 Consolas portátiles**

es decir, para jugar, las personas tenían que tener una consola en casa o ir a un sitio donde estuvieran estos juegos.

A partir de ese momento las grandes empresas del entretenimiento comenzaron a experimentar con la idea de llevar los juegos adorados por los fanáticos a todos lados. Algunos nombres 18 19 importantes para esta historia son: Jay Smith, quien encabezaba el equipo de investigación y desarrollo de Milton Bradley y en 1979 sacaron la Mircrovision, la cual es considerada la primera videoconsola portátil que incluía cartuchos de juegos intercambiables. Otro más es Gunpei Yokoi, quien trabaja en Nintendo, y que junto a un equipo desarrolló el Game & Watch, que además de un juego incluía un reloj despertador. Cabe destacar que fue Nintendo quien popularizó el concepto de videoconsola portátil y debido a su éxito, a lo largo de los años se fueron desarrollando más y mejores consolas.

> Algunas mejoras que se hicieron a través de los años fueron el crecimiento gradual de las pantallas y los materiales con los que estaban hechas, la incorporación de botones y comandos especializados, como los botones direccionales en forma de cruz. Tam-

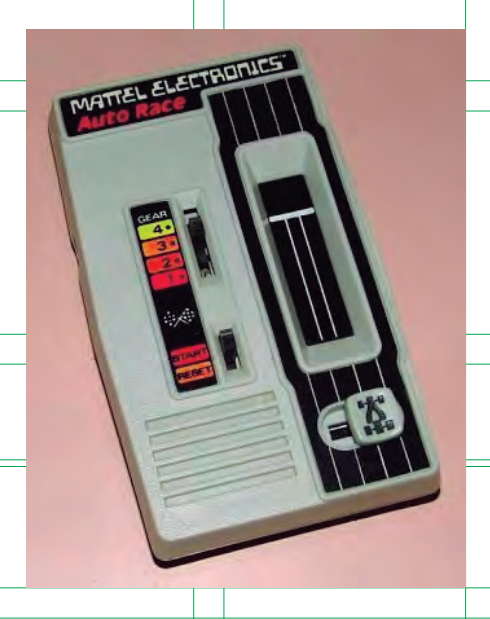

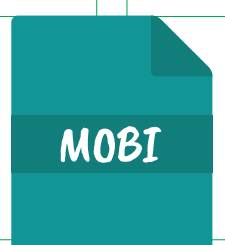

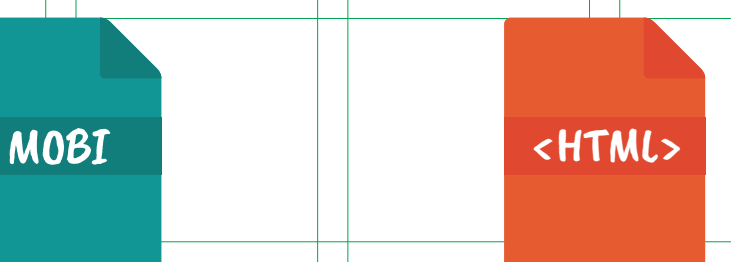

Los soportes digitales más conocidos son justo estos tres de lo que se hablará a continuación, esto se debe a que su capacidad de conectarse a la red ya no depende de un punto fijo (hablando de wi-fi) sino que ahora es posible entrar y navegar en internet con sólo tener una red de datos celulares. Este mismo punto hace que estos aparatos sean los ideales para tener una comunicación contínua y mantener conectadas a las personas.

Las primeras computadoras construidas eran de tamaños monumentales, estaban hechas para cumplir una función específica -ingresar información, procesarla y generar resultados - y no tenían ningún tipo de sistema operativo. Esto cambió con la llegada de la segunda generación de computadoras (1947 - 1962) las cuales se hicieron más pequeñas y ya integraban un sistema operativo, lenguajes de programación y juegos. Más tarde la introducción de microchip y microprocesadores logró hacer aún más pequeñas las computadoras y de esta manera empezar a manejarlas en entornos como el trabajo.

Con la tercera generación de computadoras llegó el circuito integrado lo que, de nuevo, decreció el tamaño de los computadores, además hizo posible que estos dispositivos ejecutaran varios programas al mismo tiempo y por esta razón surge la idea de desa-

#### **1.1.3 Computadoras, tabletas y celulares**

Macintosh icons - Susan Kare

bién la ergonomía cambió y cada vez se fue adaptando mejor a lo que los portadores de estas consolas necesitaban para obtener una buena experiencia. La reducción de tamaños, distribución de elementos, el peso y colores de estos aparatos han jugado un papel importante en la recepción que tienen en la industria.

rrollar algunos elementos gráficos que permitieran navegar en el dispositivo de manera má óptima. La interfaz gráfica de usuario fue desarrollada por un equipo de Xerox liderado por Douglas Engelbart, quienes en 1981 lanzaron al mercado la Xerox Star y a la par también desarrollaron el mouse. Este dispositivo fue el primero en incluir ventanas, íconos y carpetas, las cuales influenciaron a otras compañías que pronto adquirieron más fama, por ejemplo Apple, y que usaron en sus aparatos.

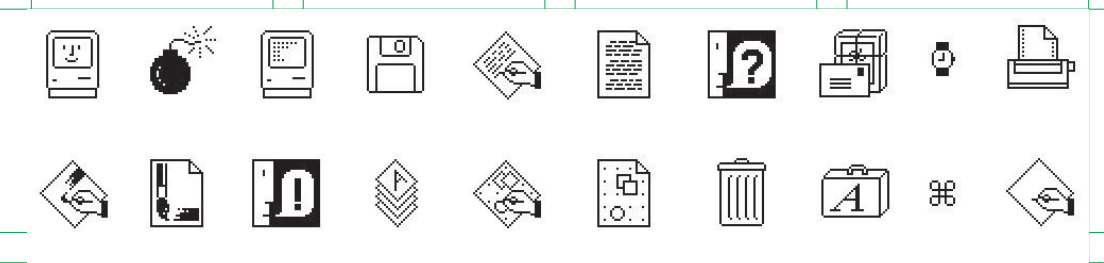

21

5https://www.agenciatelling.com/susan-kare-disenadora-grafica/

A partir de entonces en el equipo de Jobs, dueño de Apple, empieza a trabajar en íconos y tipografías que reflejaran la marca, y nombres como el de Susan Kare salen a relucir por la creación de los primeros símbolos, hechos a partir del pixel, que ayudaban a los usuarios a interactuar de forma sencilla con su computadora.5 Macintosh salió a la venta en 1983 y poco después Windows, que son actualmente los sistemas operativos más famosos del mundo. Sin embargo Apple fue el primero en incorporar gráficos y colores a sus computadoras.

Otras interfaces de usuario desarrolladas en esa misma década y que fueron importantes son Workbench del Commodore Amiga, GEOS del Commodore 64, GEM que se podía visualizar en varios sistemas operativos del IBM PC y Microsoft Windows 1.0. Todas estas han ido evolucionado a partir de su lanzamiento, algunas desaparecido o fusionado con otras y han traído hasta con lo que actualmente se interactúa.

A la par en la que la interfaz gráfica de usuario evolucionaba, lo hacían también las computadoras de manera física, llegando al punto en el que eran óptimas herramientas para tener en casa y acuñando el término de computadoras personales ( que incluyen las llamadas PC o de escritorio y las laptops).

Hablando sobre las laptop estas se empezaron a desarrollarse en la década de los 80 y la primera fue hecha por Bill Moggridge y se llamaba GRiD Compass 101. Era bastante distinta a las versiones que hay actualmente y su capacidad de memoria era mucho más limitada. Con los años aparecieron modelos como la Gavilan SC que incluía un trackpad para operar el dispositivo de manera más sencilla, la IBM Convertible PC a la que se le podía desmontar el

monitor y tenía, por primera vez, una batería recargable. Apple también lanzó su dispositivo llamado Apple Macintosh Portable que tenía un mouse en forma de bola. Más tarde Apple lanzó la Mac PowerBook que tenía un diseño muy parecido al que se ve hoy en las laptops. IBM decidió presentar su modelo IMB ThinkPad en 1992, al cual le quitó el mouse de bola, que en el momento era ya característico de estos ordenadores, y lo puso dentro del mismo teclado. Cabe destacar que con cada nuevo modelo la capacidad de memoria y procesamiento iban mejorando.

Por otro lado también están los teléfonos celulares, que ahora parecen ser indispensables para todas las personas que desean estar comunicadas en la actualidad. Desde su invención el teléfono móvil tenía un propósito: que las personas pudieran contactarse unas a otras sin importar el lugar en el que estaban. Con eso en mente, Motorola sacó al mercado el DynaTAC 8000X en 1983, el dispositivo era grande, pesado y costoso y no contaba con buena calidad de sonido, sin embargo su desarrollo y uso fueron impor-22 23tantes y representó un acto histórico para lo que años después estaría ocurriendo.

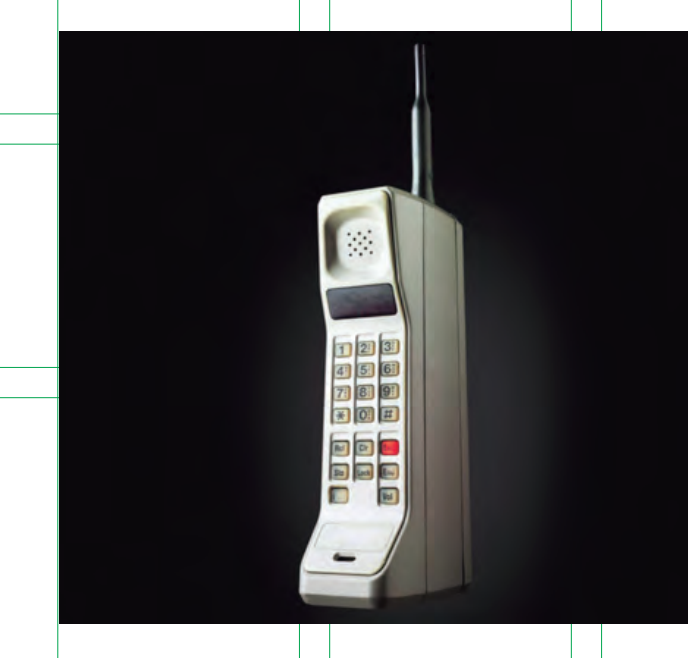

6 https://blogthinkbig.com/dynabook

La conectividad a internet a través de estos dispositivos llega con la tercera generación, que hizo posible la descarga de contenidos, hacer videollamadas, utilizar el correo electrónico, entre otras. El dispositivo como tal incluía ya una cámara para tomar fotos y video y pantallas a color.

Actualmente se vive en la cuarta generación de telefonía móvil con la cual se es capaz de usar al máximo las capacidades que los llamados teléfonos inteligentes ofrecen dentro de las aplicaciones 24 25que incluyen. Estas mejoras no solo se basan en la capacidad de comunicación sino en la del entretenimiento y, claro, incluyen la parte física del producto, la cual es más ligera y accesible en costo.

Hablando del diseño visual en este tipo de dispositivos, se puede decir que su evolución fue bastante parecida a la de las computadoras, ya que conforme iban cambiando la forma de los aparatos y sus capacidades, la interfaz iba mejorando para que la relación con ellos fuera más amigable. Esto se basó mucho en la parte exterior de los celulares, pues en un inicio contaban con un teclado físico integrado mediante el cual se realizaban las interacciones pero actualmente las funciones se hacen a través de las pantallas táctiles con las que los smartphones cuentan. Más adelante se podrá ver más a fondo el tema de la interfaz gráfica en dispositivos móviles.

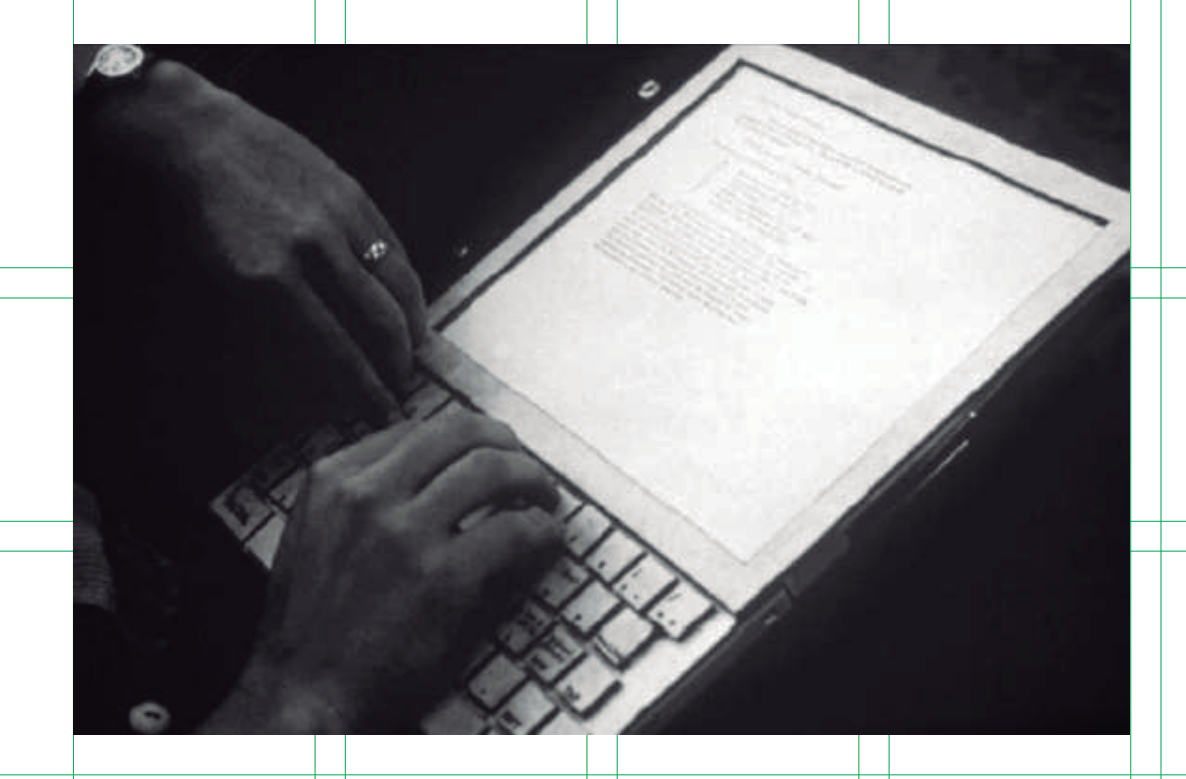

Uno de los dispositivos portátiles que han tenido mayor auge en los últimos años es la tablet, la cual se puede definir como una combinación entre computadora y celular con la que se interactúa principalmente con los dedos aunque pueden usarse lápices ópticos también.

Aunque pareciera que su desarrollo es reciente, en realidad desde principios de la década de los 70 se empezaron a hacer prototipos de este dispositivo. El primero fue el Dynabook creado por Alan Kay, con el propósito de hacer una computadora para niñas y niños de todas las edades, aunque lamentablemente se quedó siempre en un concepto, la idea sirvió de inspiración para lo que vendría posteriormente y, aunque no salió a la venta, es considerada como la primera tableta. 6

En la siguiente década aparecieron nuevas tabletas como Osborne 1 Portable Computer, la cual era muy pesada e integraba un

La segunda generación de celulares trajo consigo varias mejoras en la duración de la batería y la calidad del sonido, también se incorporaron los mensajes de texto y los dispositivos se hicieron más pequeños y livianos. Con nuevos y más competidores en el mercado de los celulares los precios disminuyeron y el acceso a estos ya no se limitó a ejecutivos y empresas, sino a usuarios comunes. A la mitad de esta generación surgen los mensajes multimedia que podían compartir imágenes, sonidos y videos.

#### **1.2.1 Iconografía**

teclado físico, y la Epson HX-20 que tenía una pantalla demasiado pequeña respecto al espacio ocupado por el teclado. Con la llegada del GridPad de Samsung en 1989 es que nace la tablet moderna, esto debido a que se integraron elementos que hoy en día siguen vigentes como las pantallas sensibles con lo que se podía trabajar por medio de un lápiz óptico. A partir de entonces estos aparatos se popularizan y evolucionan a lo que se conocería como asistentes personales.

## **1.2 Elementos visuales dentro de los soportes digitales**

La capacidad de ver, reconocer y comprender elementos visuales, es una de las primeras que se obtienen al nacer. A partir de lo poco o mucho que se ve, se puede recibir una vasta cantidad de información. No es un secreto que los seres humanos son seres visuales que muchas veces buscan un acompañamiento gráfico de lo que leen, escuchan o sienten.

Existen ciertas convenciones no escritas sobre elementos visuales que todos entienden aunque cambien su estilo (aunque el contexto puede influir o no en esto). Una forma de representar estas convenciones es por medio de íconos, los cuales son signos que mantienen una relación de semejanza con aquello que representan.7

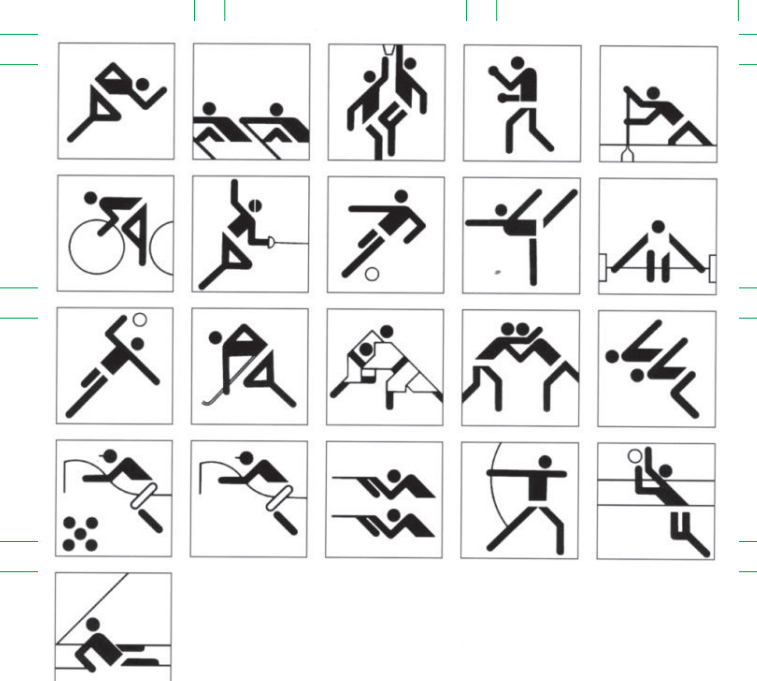

7 Jardí, Enric. Pensar con imágenes.

Más tarde ya en en 2002, Microsoft lanzó su propia tablet llamada Microsoft Tablet PC aunque no tuvieron el éxito que se esperaba, y en general eso pasó con todos los modelos posteriores de tabletas. Fue hasta el 2010 que Apple saca a la venta el iPad, desarrollado a partir del iPhone, cuyo principal aporte fue la interfaz especialmente diseñada para ser manejada con los dedos, además de que aprovechaba e incluía todas las capacidades que el iPhone tenía. Desde ese momento las tabletas que surgieron se basaban en este tipo de interacción que hasta la fecha es vigente. 26 27

#### **1.2.2 Ilustración digital y modelado**

8https://medium.muz.li/2019-an-era-of-illustration-83276ba70c2b

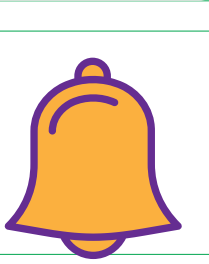

En el caso de los soportes gráficos digitales, se encuentran íconos por todos lados, como el de volumen, modo nocturno y cámara, por mencionar algunos. La forma de usarlos dentro de los entornos digitales puede variar, pero las más comunes son las siguientes:

Es importante que los íconos puedan ser entendibles por sí mismos, es decir, que representen claramente lo que quieren hacer, ya que una mala iconografía podría ser la culpable del mal rendimiento de un producto. Por otro lado tampoco se debe intentar ser muy novedosos cuando se trata de estos elementos, ya que, como se mencionó anteriormente, hay formas que son universalmente conocidas y alterarlas podría ser un gran error.

Hoy en día, las ilustraciones (de cualquier tipo) forman parte crucial de la comunicación, pues tienen la capacidad de informar y

**1.** Como acompañamiento de un texto para ayudar a reforzar la información.

**2.** Complementar o actuar por sí sólo en un elemento interactivo.

**3.** Para darle mejor presentación a un espacio aprovechando su riqueza visual. entretener a su audiencia. Casi a donde sea que se mire, se encuentra una ilustración como protagonista de una gran campaña.

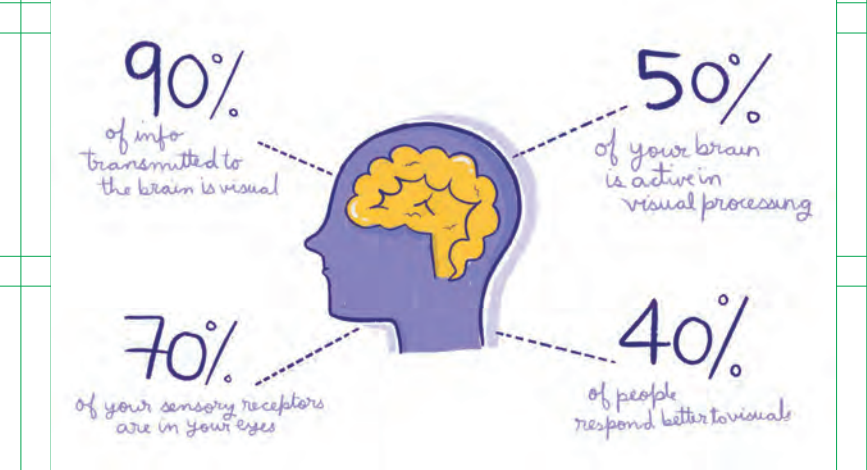

Con ayuda de los dispositivos portátiles y el acceso a internet, las ilustraciones digitales han tenido un auge en los último años. Cada vez son más los ilustradores que se acercan a lo digital y dan 28 29a conocer al mundo sus talentos y no es para nada una coincidencia que el arte digital sea actualmente el principal medio de atención del hombre.

> Debido a su atractivo, las ilustraciones digitales tienen una capacidad de retención más alta que por ejemplo un ícono. Logran esto a partir de varios elementos como la calidad de línea, los colores y su narrativa. Cada ilustrador tiene un estilo único, sin embargo, hay veces en las que las tendencias de diseño influyen en los ilustradores. Un ejemplo muy claro, que ocurrió en años pasados y fue dominante, fue el flat design, el cual escaló a flat illustration. Este estilo de ilustración y diseño guió por varios años la manera en que se veían campañas, sitios y en general el diseño.

Archivo

+

#### **1.2.3 Fotografía digital**

Como todo, la ilustración ha evolucionado con los años y ahora ha llegado a su punto máximo gracias a los mismos dispositivos electrónicos como la tableta que ya se ha mencionado.

Otra modalidad de la ilustración es la ilustración 3D o modelado 3D, la cual es básicamente todo lo que se representa en volumen y espacio. Como su nombre lo indica, en este caso lo que se ve como resultado final es una construcción de elementos, actores y escenarios hecha en 3 dimensiones (altura, anchura y profundidad). Las herramientas utilizadas para realizar estos modelos, permiten aplicarles todo tipo de características superficiales, iluminar las escenas y moverlas a donde se requiera. Cabe destacar que estas formas están conectadas por medio de vértices, líneas y curvas.

Una fotografía, en su forma más básica, es una representación de la realidad. Podría pensarse que una fotografía es una copia exacta del mundo exterior, pero no es así, desde siempre se han buscado métodos para manipularlas. Como en todos los elementos que abarca este capítulo, ha cambiado la forma en la que se hace y se concibe gracias a la tecnología.

La fotografía digital está por todos lados como en las calles, en los teléfonos, computadoras, revistas, etc. Las personas que hacen fotografía cada vez tienen más herramientas a la mano para poder crear imágenes, incluso sin la necesidad de una cámara profesional y por eso es uno de los principales medios de comunicación.

Cada vez hay más imágenes que requieren de atención y esto, en parte, se debe a la llegada de las redes sociales, las cuales han reavivado algunas de las ideas que Susan Sontag escribió en su libro Sobre la fotografía, antes de la llegada de estas: "Fotografiar es apropiarse de lo fotografiado. Significa ponerse así mismo en una relación con el mundo que se siente como conocimiento y, por lo tanto, como poder".

Hay muchas discusiones en torno a la fotografía, sin embargo, hablando de cómo esta ha ido de la mano del diseño, no cabe duda de que es fundamental para obtener el tan deseado impacto visual. Usar este elemento específico hace que la empatía entre usuarios y marcas sea mayor. Una fotografía puede hacer que lo que se vea tenga alma, luzca profesional y sobre todo ayuda a contar una historia.

#### **Usándolas de manera realista:**

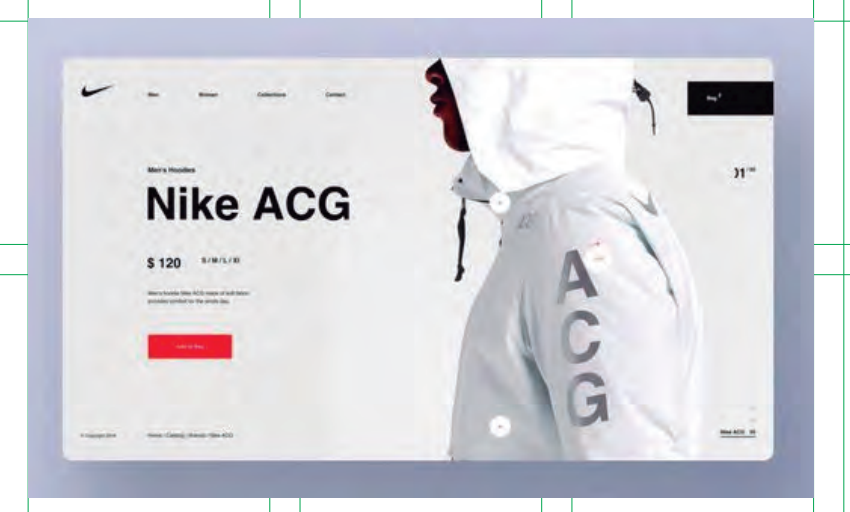

La escena que se captura es exactamente la que se muestra.

Existen muchas maneras de utilizar fotografías en soportes digitales, pero hay dos que resaltan: 30 31

#### **1.2.4 Audiovisuales**

Agregarles color, recortarlas, intervenirlas y en general manipularlas para que su impacto visual sea mayor o se adapte al estilo que se busca.

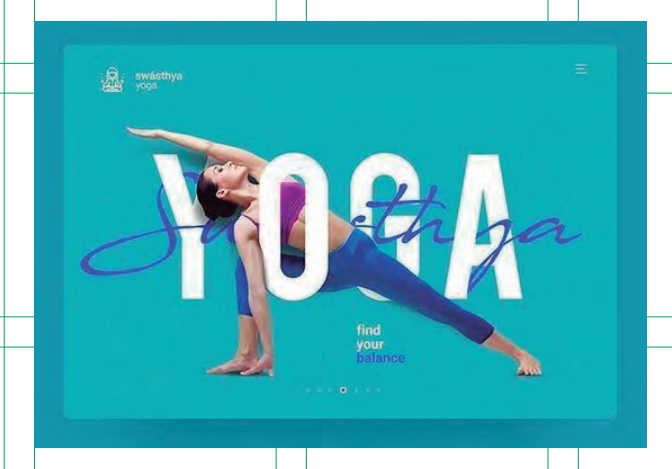

#### **Con modificaciones**

El diseño audiovisual es un elemento que tiene la capacidad de desplazar gráficos solos o acompañados y que pueden ser parte de proyectos más grandes como algún sitio web. Este tipo de comunicación es ya parte de la vida de la mayoría de las personas que cuentan con algún dispositivo para visualizarla y gracias, de nuevo a las redes sociales, va en ascenso año tras año. Su objetivo principal es siempre transmitir un mensaje y fundamenta sus bases en las metodologías de diseño en general pero contemplando, además, el tiempo y el espacio.

De la ilustración digital se desprende el motion graphics o gráficos en movimiento. El término básicamente se refiere a la combinación de imágenes fijas, video, colores, textos y en general gráficos, que en conjunto generen la sensación de movimiento. Hay muchas maneras de generar movimiento y a partir de varios elementos. Por ejemplo se puede hacer que una imagen fija, como una ilustración digital, tome vida con ayuda de programas especializados para hacerlo, el más famoso es After Effects.

Aunque en este caso se habla mucho del movimiento a partir de un solo gráfico es importante decir que esta no es la única manera de lograrlo. Existen muchas técnicas para conseguir el movimiento deseado, una de ellas es el frame a frame, la cual requiere generar varios dibujos en papel de manera secuencial para que, vistos de manera rápida, brinde la sensación que se busca. Podemos mencionar también al stop motion, que es una técnica cuadro por cuadro, pero en este caso se hace a través de objetos físicos a los que se va moviendo para que cobren vida.

Los elementos construidos en el espacio tridimensional también tienen la capacidad de ser animados. Una de las grandes características de estos objetos, es que para crear movimiento no se necesita crear distintas tomas de, por ejemplo, un personaje, sino que teniendo al sujeto construido se puede ver desde distintos puntos de vista y hacer que adopte diferentes posiciones.

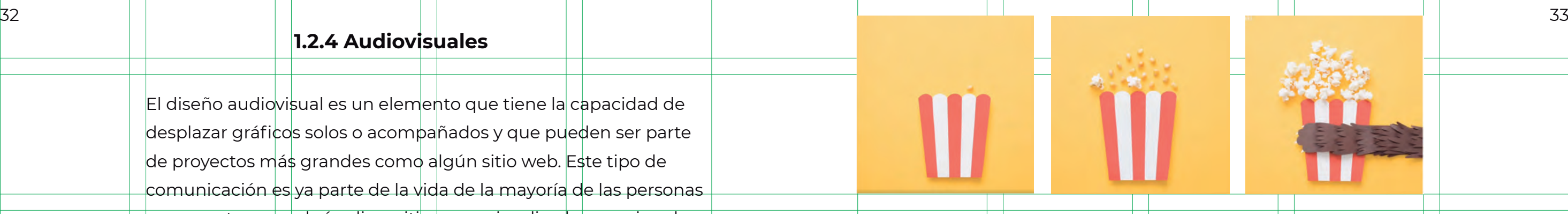

#### **1.2.5 Tipografía digital**

9https://core.ac.uk/download/pdf/11862148.pdf

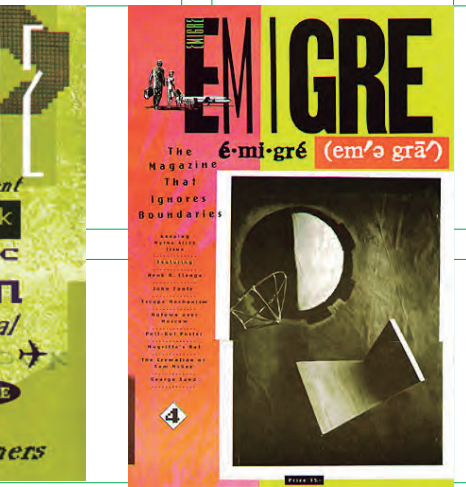

Gracias a las aplicaciones actuales, crear estas animaciones resulta cada vez más "sencillo", refiriéndose al acceso que se tiene para hacerlas. Pero a la vez teniendo más y nuevos programas especializados, los modelados 3D y por ende los movimientos y características de las formas creadas, se vuelven más específicos y parecidos a los de la realidad. Componentes como materiales, texturas, luces y sombras hacen que las formas creadas obtengan un grado alto de realismo (si eso es lo que se desea).

Otra faceta de todo esto es la producción audiovisual, que surge partir de la fotografía y a la que se le agrega movimiento a la imagen. "Su característica primordial es la implementación de la fragmentación espacial y temporal para estructurar narrativamente las secuencias".9 Las evoluciones que ha tenido desde que nació incluyen la incorporación del color y el sonido que le abrieron las puertas a lo que sería uno de los medios de comunicación más importantes: la televisión. Actualmente se pueden encontrar  $^{34}$  este tipo de diseño audiovisual también en videoclips, cine, publi-  $^{35}$   $\blacksquare$   $\blacksquare$ cidad y web.

Hoy en día parece bastante normal, y lo es, prender la computadora y escribir un documento, crear una presentación, o realizar un diseño. Es sabido que antes este proceso era totalmente distinto, y que para realizar una publicación de cualquier tipo, existían métodos más complejos y extensos para llevarlos a cabo. La llegada de los equipos electrónicos cambió por completo la forma en que se interactuaba con las fuentes tipográficas.

La primera máquina en tener fuentes digitales fue la Digiset en el año 1965, esta fue diseñada por Rudolph Hell. Sin embargo, el ordenador que tuvo más impacto en la tipografía digital, y en general en el mundo del diseño, fue el Apple Macintosh, que en su programa Pagemaker incluía el lenguaje de página PostScript. Este lenguaje permitía usar distintos tipos de letra de varios fabricantes, lo que antes no era posible. Nombres como el de April Greiman y la revista Émigré resaltan como pioneros en el uso de la tecnología para la maquetación y diseño de tipografías.

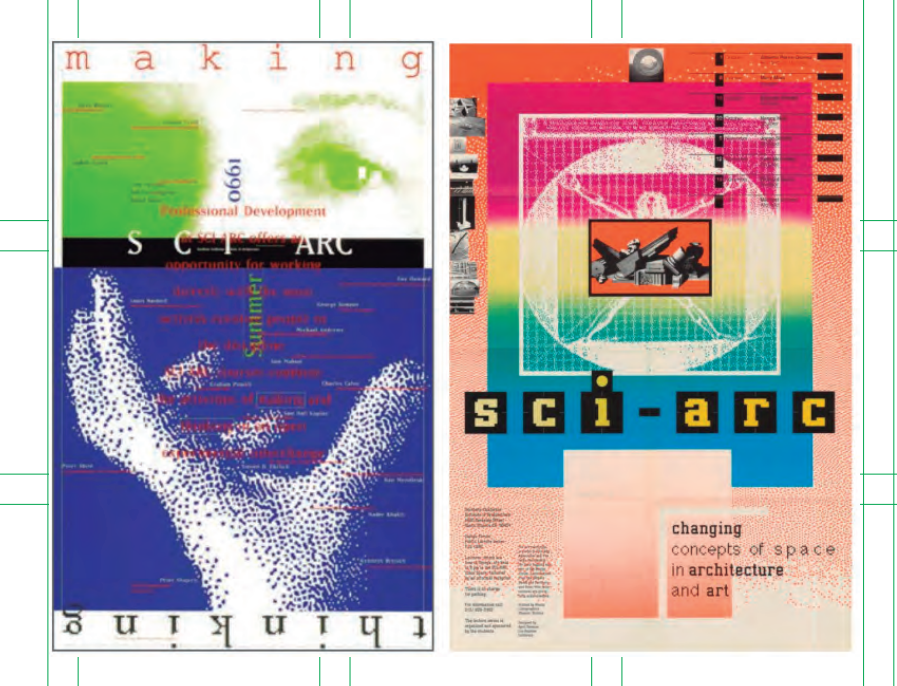

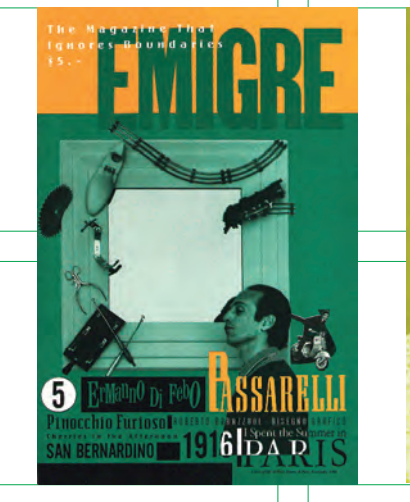

raπbrool **Several Designers** 

#### **1.2.6 Color**

10 Rodríguez, H. Guía completa de la imagen digital.

11 Ellison. 126

12 Cuello y Vittone. 130

 Las "reglas" de la tipografía digital son básicamente las mismas que siempre se han usado: la tipografía en un diseño debe transmitir lo que se desea, debe tener jerarquías y tener un propósito, el tamaño de esta debe permitirle ser legible y, por la actual variedad de modelos y tamaños de dispositivos en donde se despliegan, la tipografía debe poder leerse en cualquiera de ellos. Un punto importante en el uso de tipografías en dispositivos móviles es el contraste que tiene con el fondo, ya que muchas veces estos aparatos se usan en exteriores, así que se tienen que considerar los factores ambientales como el sol.

# aaaa

Aunado a esto también está la resolución de pantalla, la cual puede definirse como "la concentración de píxeles o puntos de una imagen por cada pulgada". 10 Este es otro factor a considerar para elegir familia tipográfica pues una mala calidad de pantalla (baja resolución y pequeña) podría hacer que la tipografía elegida parezca una plasta. "Cuando se rasteriza una fuente en la pantalla, sólo se dibujan o se rellenan los pixeles que caen dentro de su contorno".11 Esto puede hacer que parezca que una fuente tiene

irregularidades y para contrarrestarlo se recurre al "suavizado" que es una función para suavizar los bordes dentados cuando se utilizan mapas de bits. Sin embargo esta opción funciona bien con textos grandes pero no con tipografías pequeñas. La solución es adaptarse a los límites de las pantallas, es decir evitar usar tipografías que no se transfieran bien a la cuadrícula de texto, como lo son las fuentes con patines. En el diseño web existen ciertas tipografías predeterminadas o aprobadas que ayudan a que la experiencia sea mejor en dado caso de que las tipografías elegidas previamente no sean las adecuadas. Estas tipografías son del tipo serif proporcional, sans serif proporcional o monoespaciadas. En los últimos años se le ha dado mayor importancia a este punto y se han desarrollado nuevos tipos basados en cómo se ven a 72 ppi. Algunas características de estos son sus formas más redondeadas y abiertas.

Este mismo caso podría pasar si no se maneja un buen interlineado y espaciado. El valor dado a este punto también se ve afectado 37 por el tamaño de pantalla y por la forma en que se sostiene un dispositivo. Según Cuello y Vittone, los celulares se sostienen más cerca al ojo del lector y las tabletas más lejos, lo cual influye en el tamaño e interlineado de la tipografía. 12

> El color es un aspecto clave en el diseño, ya que está relacionado intensamente con las emociones. Los colores están cargados de información y su significado puede cambiar o ser común según su contexto. En el diseño el color puede ser determinante para

una buena o mala experiencia de usuario. Como en todos los casos, hay algunos colores que tienen gran carga simbólica y con los que hay que tener cuidado.

En las plataformas digitales se utilizan los llamados colores luz, los cuales utilizan un modelo de color RGB. Los colores que se perciben a causa de la luz toman como colores primarios al rojo (R) verde (G) y azul (B), esto es por los conos y bastones de los que está compuesto el ojo humano. Los colores luz están basados en la síntesis aditiva, por lo que la mezcla de los tres colores primarios da como resultado el blanco. La mezcla entre estos colores para generar otros, se miden en valores que van del 0 al 255. Sin embargo también es muy común que, sobre todo en el diseño web, se utilice otra representación de los colores RGB, llamada Hexadecimal. Este es un código alfanumérico de 6 dígitos que muestran las posibilidades entre las 216 combinaciones de rojo, verde y azul.

Un problema común entre los diseñadores es el hecho de tener colores ya dados por la marca pero que muchas veces están en el espacio de color CMYK, el cual es una cuatricromía que se refiere a los colores cyan (C), magenta (M), amarillo (Y) y negro (K). Este sistema de color es el contrario al RGB ya que es un sistema sustractivo donde la suma de sus colores da como resultado el negro.

Para que no existan errores es necesario convertir estos colores a RGB o en todo caso usar colores Pantone. Estos colores fueron hechos por una empresa que lleva el mismo nombre, la cual creó un sistema de identificación, comparación y selección de color. Para pasar de CMYK a Pantone simplemente se necesita un programa de diseño, por ejemplo Illustrator, en el cual se incluyen libros de color, donde se incluyen los de Pantone. De esta manera se obtendrán los colores correctos en todas las aplicaciones que se le de a una marca.

Hablando específicamente del color aplicado dentro de los soportes digitales, este se encuentra en distintas partes como:

Es recomendable usar fondos que generen buen contraste con los elementos con los que comparte espacio, como los textos, en este caso un fondo claro ayudará a que la lectura sea más fácil.

## **Textos** Se usa para jerarquizar conteni-

**Sin embargo, un fondo oscuro puede ser una elección interesante si se utiliza adecuadamente.**

dos o en textos interactivos.

# **Fondos Fondos**

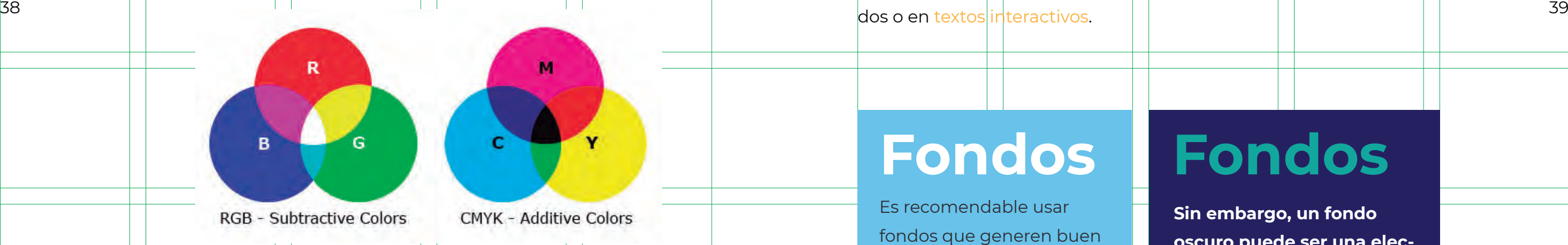

hacer resaltar un **BOTÓN** del resto del contenido, usar un color que destaque es importante. Así mismo, se puede usar en otras acciones que permitan al usuario saber lo que está haciendo.

#### **Elementos interactivos:** Para

Casi por regla general, en un diseño de cualquier tipo se debe contar con una paleta de colores que guíe el estilo de la composición. Existen algunas herramientas disponibles en línea que pueden ayudar al diseñador a encontrar la paleta de colores adecuada para su interfaz.

Una de ellas es *Material Design palette tool*, una herramienta del sistema operativo Android que basa su diseño en lo que nombraron como *Material Design*. A partir de dos colores (primario y 40 41secundario) dan 4 colores extras basados en las variantes de luz y sombra de los colores principales.

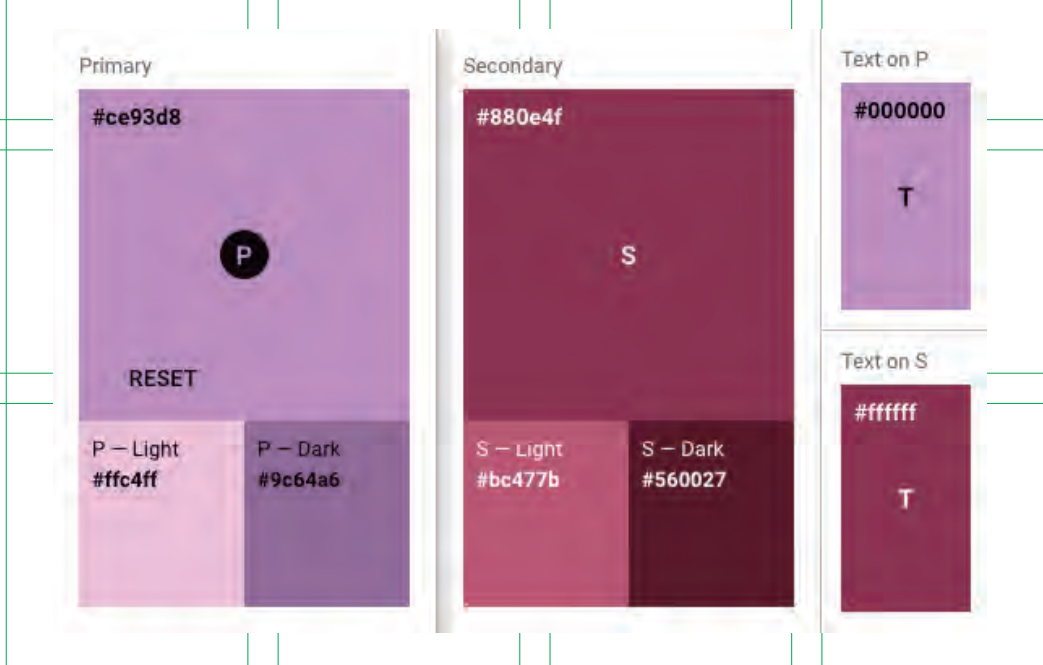

**Adobe Color** es otra forma de hacer una buena paleta de color. Viene integrada con las aplicaciones de Adobe y también se puede acceder a ella en línea. La ventaja de esta, a diferencia del anterior ejemplo, es que aquí se puede elegir cómo crear las variaciones de colores. Colores análogos, monocromáticos y triadas, son algunas de las opciones que ofrece el servicio, además se pueden crear temas y explorar los que han hecho otras personas.

Una de las más populares es **Coolors**. Lo único que se tiene que hacer con esta es explorar hasta encontrar una paleta que parezca adecuada para el propósito deseado. También se pueden cambiar o ingresar los valores de los colores y guardar o descargar paletas.

#### **1.3.1 Landing page**

#### **1.3 Soportes electrónicos móviles**

Ha llegado la hora de entrar en materia. La forma de visualizar información es ahora más rápida que nunca. Algo que ocurre en un extremo del mundo puede llegar al otro en forma de noticia en tan sólo unos segundos. Pero no sólo las publicaciones informativas han sacado provecho de esto, sino que el "personaje" principal, y quien ha sabido explotar mejor este tipo de comunicación, es el marketing. Ya sea que se cuente con una computadora, tableta o celular, la mayoría de las personas que cuentan con uno de estos dispositivos tienen acceso a internet, el cual es el encargado de mostrar un sin fin de posibilidades que invitan a consumir productos, servicios o ideas.

Existen distintas formas de visualizar esta información, y ahora hay que enumerar algunas.

Una landing page, o página de aterrizaje, es la primera página a la que un usuario llega y que tendrá un beneficio para la marca o producto. Por lo regular se llega a estas páginas como resultado de compra de tráfico o campañas pagadas.

La principal función de este tipo de sitios es capturar la información de potenciales clientes, aunque también pueden servir para presentar información previa a los usuarios y después llevarlos a otra página. En cualquiera de los dos casos la vista debe ser bastante simple, aunque bien pensada. Algunas características que estas deberían tener son:

**No tener navegación:** Lo que se quiere con este tipo de páginas de aterrizaje es que los usuarios no se distraigan, sino que encuentren rápidamente lo que buscan, por lo tanto no se usa un menú de navegación que lleve a otras páginas.

#### **Comunicar instantáneamente:**

El encabezado es sencillo y expresa de forma rápida lo que hace u ofrece el producto. La imagen principal debe ser fácil de entender y relacionar.

#### **Valoraciones del producto o**

**servicio:** Son pruebas sociales que hacen que la legitimidad de lo que se presenta a los usuarios tengan fundamentos. es básicamente una técnica de de la contrata de la contrata de la contrata de la contrata de la contrata de la contrata de la contrata de la contrata de la contrata de la contrata de la contrata de la contrata de la contra persuasión que hacer ver que otras personas han probado lo que se vende.

> **Tener acciones concretas:** Después de presentar al usuario lo que se desea que sepa, debería existir una acción para que haga lo que, como marca, se requiere. Botones de llamado a la acción o formularios son las acciones más comunes.

> Aunque las landing page funcionan bien como una página en solitario también pueden existir dentro de un sitio web. Son parte de la web principal y lucen como ella, sin embargo la landing page está trabajada para que aparezca en los primeros lugares después de realizar una búsqueda y que a partir de ella logren navegar en el resto del sitio principal.

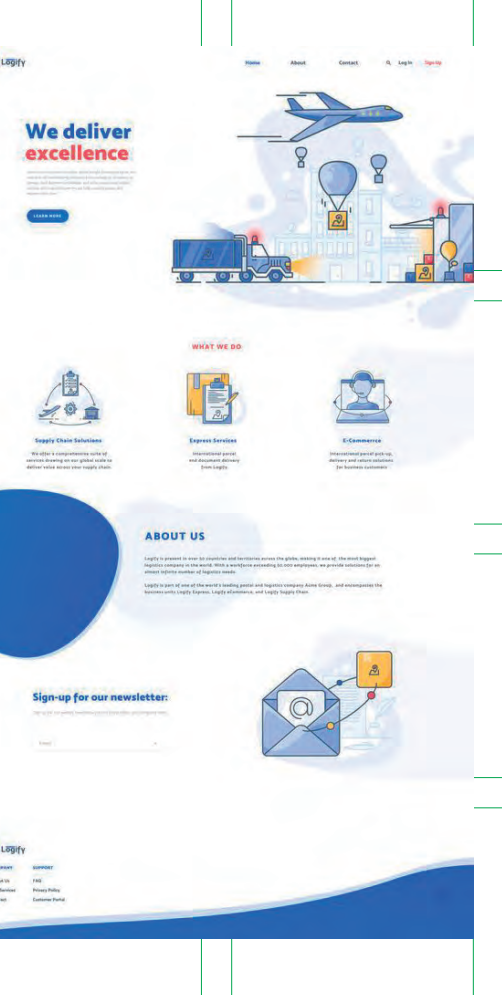

#### **1.3.2 Sitios web**

#### **1.3.3 Aplicaciones web**

Los sitios web son y se usan de muchas maneras, aunque principalmente son para que una empresa muestre de forma detallada los servicios que ofrece y cómo trabaja para solucionar los problemas de sus potenciales clientes. Viéndose sencillamente, son una fuente de información que guían al usuario a una acción, simple, final. Otro ejemplo de sitios web son los blogs, los cuales se utilizan generalmente de manera personal para hablar sobre acontecimientos relevantes sobre uno o varios temas. Están ordenados de manera cronológica y están abiertos a recibir comentarios de personas externas. 44 and the contract of the contract of the set of the contract of the contract of the contract of the contract of the contract of the contract of the contract of the contract of the contract of the contract of the contract

Muchas veces se suele pensar que los conceptos sitio web y página web son sinónimos pero no es así. Una página web es un documento que se puede visualizar en un buscador web, que está escrito en lenguaje HTML, el cual almacena recursos como los estilos de la información e imágenes. Un sitio web es el conjunto organizado de estas páginas y que está alojado en un servidor web. Con la ayuda de los sitios web, las marcas pueden llegar a lugares y clientes que de otra manera no podrían encontrar.

Una característica importante de los sitios web es que, a diferencia de una landing page, éstos cuentan con demasiada información, la cual debe estar dividida en distintas páginas. Por lo tanto para acceder a ellas es necesario un menú de navegación que permita a los usuarios encontrar lo que buscan. Además de esto, es necesario aclarar que los sitios web son estáticos. Esto se refiere a que la información que se ingrese al inicio no cambiará de forma constante sino que se mantendrá así probablemente por algunos años. Más adelante se hablará de los sitios web dinámicos.

Actualmente hay muchas maneras de visualizar un sitio web, pero lo más común es que los usuarios lo hagan por medio de un celular, no de una computadora. Por esta razón es crucial para las empresas asegurarse de que sus páginas sean adaptables o responsivas. Sobre este concepto, podemos decir que básicamente se refiere a webs que toman la forma de su contenedor, haciendo que textos, columnas e imágenes se muestren de formas distintas dependiendo del tamaño de pantalla en el que se visualicen. Clientes potenciales pueden ser perdidos simplemente por un mal acomodo de elementos en un dispositivo, por lo tanto, pensando en que actualmente la mayoría de las personas acceden a internet por medio de un celular, la idea de mobile first (primero el móvil) sale a relucir más fuerte que nunca. Esta se refiere a que primero se debe pensar en la versión más pequeña de un sitio web o aplicación (pantallas chicas) y a partir de ahí resolver los siguientes tamaños de pantalla hasta llegar a los más grandes.

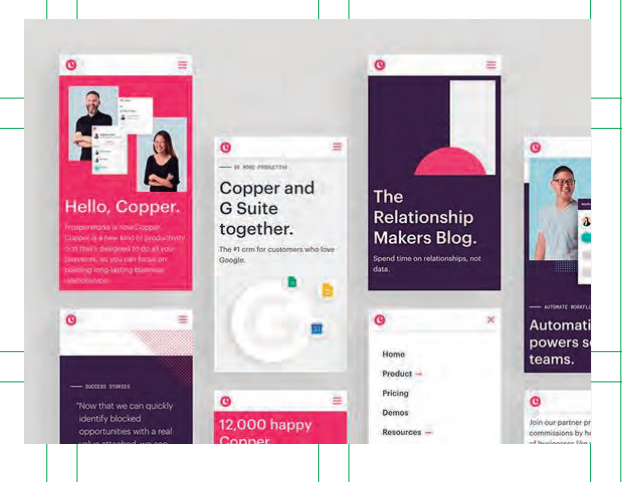

Una aplicación web es también un website, pero con la diferencia de que están hechas para resolver una necesidad particular y forzosamente necesitan que el usuario interactúe con el contenido para lograrlo, son herramientas.

- 
- 

## **1.3.4 Aplicaciones móviles**

13 https://colorwhistle.com/website-development-vs-web-application-development-how-they-differ/

Algo interesante sobre las web apps es que se relacionan con el concepto de nube. Al funcionar en línea, la información y acciones que se realizan en ella se guardan de forma permanente en los servidores del sitio. Algunas ventajas de estas herramientas son el ahorro de tiempo para los usuarios, pues no tienen que descargar ningún programa a su dispositivo. Algo relacionado a esto es

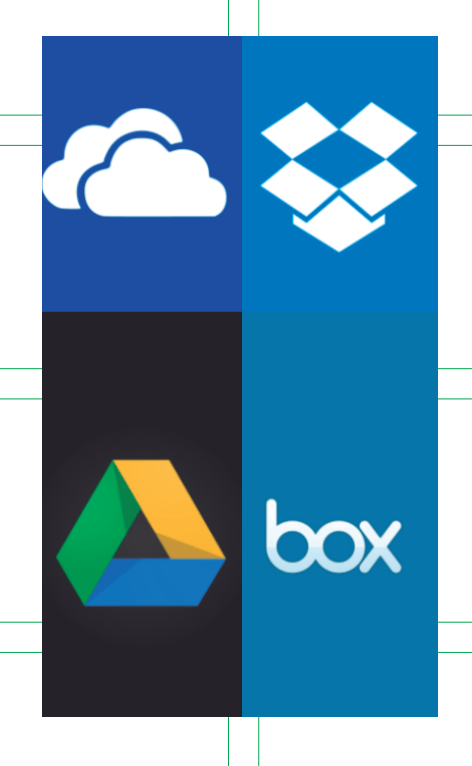

Podemos decir que las aplicaciones web son sitios web dinámicos, es decir, que básicamente necesitan que la información que se visualiza cambie de forma contínua o se agregue nueva y para esto se debe contar con un sistema de gestión de contenidos privado. Un ejemplo de esto son los comercios electrónicos, en los cuales se pueden realizar transacciones monetarias por la venta de productos, servicios o reservaciones.

Se pueden relacionar con las aplicaciones que se tienen instaladas en los celulares o los programas de la computadora como Photoshop o Illustrator, la diferencia es que las web apps existen en línea. Ejemplos precisos son Youtube, Facebook y Documentos de Google. "Las aplicaciones web también son inmediatamente multiplataforma: siempre que un dispositivo tenga un navegador completo instalado, podrá ejecutar su aplicación".13

que no existen problemas de compatibilidad, pues al ser vistas en un navegador web, simplemente se necesita que este funcione correctamente y esté actualizado. Así mismo el usuario no tiene problemas de espacio en su disco duro al acceder a una web app, el problema es en todo caso para el creador del sitio.

Un caso interesante resultante de las aplicaciones web son los Chromebooks, los cuales son dispositivos de Google, que utilizan el sistema operativo de este aunque necesitan de una conexión a internet para acceder a la mayoría de sus funciones pues trabajan por completo con la nube. Este ordenador portátil utiliza todas las herramientas y servicios de Google como por ejemplo Gmail, Calendario, Google Drive, Documentos, etc. por lo que toda la información permanece no en el Chromebook sino en internet. Es posible trabajar sin estar conectado a internet pero para guardar información permanentemente es necesario sincronizar con la nube. Los Chromebooks cuentan con una Chrome Store en la que se pueden descargar algunas aplicaciones pero que, de nuevo, 46 47 necesitan de una conexión permanente a internet.

> Las aplicaciones para dispositivos, son básicamente descargables que ayudan a resolver una o más necesidades. Estas existen desde hace mucho, y en un inicio se enfocaron en mejorar la productividad de quienes las usaban, algunos ejemplos de ellas son las calculadoras, y las alarmas. A partir de la evolución de los celulares hasta los llamados teléfonos inteligentes, fue que las aplicaciones empezaron a encontrar un verdadero mercado para comercializar y su producción aumentó. Después de eso, los creadores de estas aplicaciones ya no sólo pensaron en la productividad de las personas, sino en un sin fin de cosas distintas que podían ofrecer tales como entretenimiento, educación y compras.

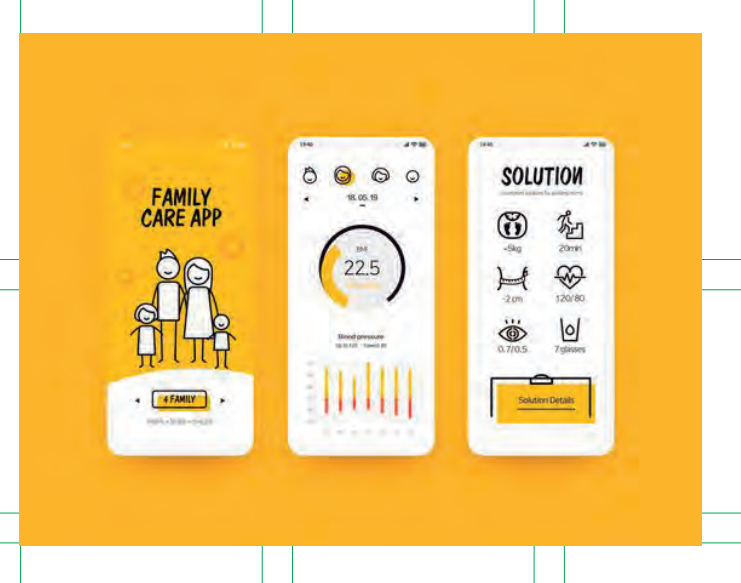

Existen varios tipos de aplicaciones pero ahora se abarcaran solamente dos, las nativas y las híbridas.

Las nativas son las que se desarrollan basándose en las cualidades de los sistemas operativos como iOS y Android. La gran diferencia entre estas y una web app es que la primera se tiene que descargar de una tienda de aplicaciones y cuando se hace, se podría 48 49decir que la app vive en el dispositivo del usuario y se alimenta de él. El hecho de que estas aplicaciones se descarguen a la memoria del celular o tableta les da una ventaja ya que pueden acceder a las funciones de estos, como los sensores o la localización, cosa que con las web apps es más difícil. Otra cosa a favor es que varias aplicaciones pueden funcionar sin que el dispositivo tenga acceso a internet, por lo cual hacen que la experiencia del usuario no se limite mucho.

Hablando sobre las desventajas de las apps podemos mencionar que los costos de producción son más altos, esto debido a gran medida a que los sistemas operativos de los dispositivos se actualizan constantemente, por ende las aplicaciones también. Sin embargo, actualizar las apps también puede ser algo bueno ya que en cada presentación se pueden ir agregando funciones nuevas para mantener y atraer usuarios.

Existen también las aplicaciones híbridas, que se desarrollan de forma similar a las aplicaciones web pero se guardan y se distribuyen como nativas. Lo interesante de este tipo de aplicaciones es que con un mismo desarrollo se obtienen todas las apps para los diferentes sistemas operativos, pues no siguen los lineamientos de una ni de otra.

Desarrollar estos diferentes soportes requiere de bastante trabajo e investigación, y así como cualquier rama del diseño, se recurre al uso de metodologías que permiten que el proceso de desarrollo e implementación sea más eficaz y rápido. En el siguiente capítulo se podrán revisar algunos de estos métodos, de dónde surgen, cómo se aplican y además las distintas áreas que se involucran para llevarlos a cabo.

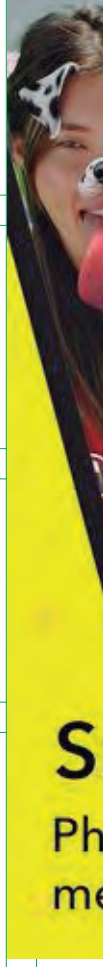

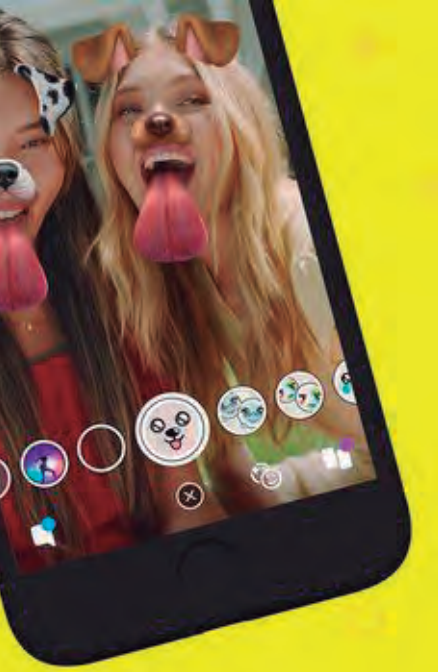

**Snap** Photo & video messaging

# II. Procesos de investigación y diseño de aplicaciones digitales

## **2.1 Metodologías y procesos de investigación para el diseño centrado en el usuario**

Para desarrollar cualquier proyecto es necesario contar con una metodología que ayude a completar acciones específicas, de esta manera el proceso se vuelve más sencillo. Tener pequeños objetivos a la hora de crear un producto permite saber qué hacer primero.

Antes de empezar este proyecto se buscaron agencias de diseño que se dedicaran al diseño de producto y aunque hubo muchas, una de ellas sobresalió: Aerolab, la cual se encuentra en Argentina. Es muy interesante ya que, además de ser de los pocos estudios de diseño Latinoamericanos que se dedican totalmente a esto, son muy abiertos a la hora de hablar de sus proyectos y esto incluye todo su desarrollo. En las presentaciones de sus proyectos incluyen no sólo el resultado final sino sus casos de estudio. Es por esta razón que se ha tomado a Aerolab como guía para desarrollar Ligue Político, basándose en su metodología de trabajo: Product Thinking.

Sin embargo, hablar sobre las dos metodologías en las que está fundamentada resulta importante también. El Product Thinking entra en la categoría de metodología ágil, las cuales surgen y se utilizan principalmente en el desarrollo de productos digitales e

51

#### **2.1.1** *Design Thinking*

intentan resolver algunos inconvenientes que las metodologías tradicionales mostraban ante los nuevos retos dados. Ambos tipos de metodologías intentan cumplir objetivos ante un proyecto pero las metodologías tradicionales se enfocan en los resultados y las ágiles en los procesos y maneras de dar esos resultados. Otra diferencia entre estas dos son que los procesos tradicionales trabajan de manera lineal, teniendo un objetivo en mente y no se detienen hasta el final, lo cual puede ser un problema cuando las necesidades de los clientes cambian de un momento a otro, por eso los procesos ágiles son adaptables y sus objetivos se dividen en pequeños tiempos de entrega para así resolverlos. Esto hace que los resultados puedan verse en tiempos más reducidos, aunque no de forma final sino como un prototipo que puede cambiar y, de nuevo, adaptarse. Las siguientes metodologías entran en la categoría de ágiles.

El *Design Thinking* es una metodología de trabajo aplicable en el área de diseño (aunque se puede usar en muchas otras) que se centra en las personas o usuarios para la resolución de problemas y obtención de resultados factibles. En los últimos años esta metodología obtuvo gran popularidad entre los diseñadores principalmente, sin embargo esta no es nada nueva y de hecho sus inicios se remontan hasta 1919.

Su historia inicia en Alemania, donde Walter Gropius fusionó la Escuela Superior de de Bellas Artes y la Escuela de Artes y Oficios creando así la Escuela de Artesanía, Diseño, Arte y Arquitectura, mejor conocida como la Bauhaus, lugar en donde se definieron los conceptos de diseñador gráfico y diseño industrial. Las distintas actividades dentro de la escuela permitieron a los estudiantes desarrollar una metodología basada en el trabajo cooperativo, una de las bases del *Design Thinking.* 

Después del cierre de la Bauhaus sus ideas se extendieron por muchos lugares por lo que esta escuela siguió (y sigue) siendo un referente en el mundo del diseño. Una prueba de esto fue una exhibición llamada *The Stockholm Exhibition,* en la que se mostraron diseños que exploraban el lado emocional de los usuarios al mismo tiempo que mantenían su funcionalidad. Así surge el diseño escandinavo, el cual se enfoca en estudiar todos los ambientes en los que que los usuarios se desarrollan como el social, político y educativo. Varios de los fundadores y maestros de la Bauhaus llegaron a Estados Unidos, con lo que sus ideas y visiones empezaron a correrse por el país, y más tarde, en los años 50, el diseño escandinavo llegaría para hacer lo mismo.

El *Design Science* también tuvo un papel importante en la historia del *Design Thinking* ya que el desarrollo científico y tecnológico hizo que fueran necesarios equipos de trabajo multidisciplinarios en los que diseñadores, ingenieros, comunicadores, etc. laboraban de forma

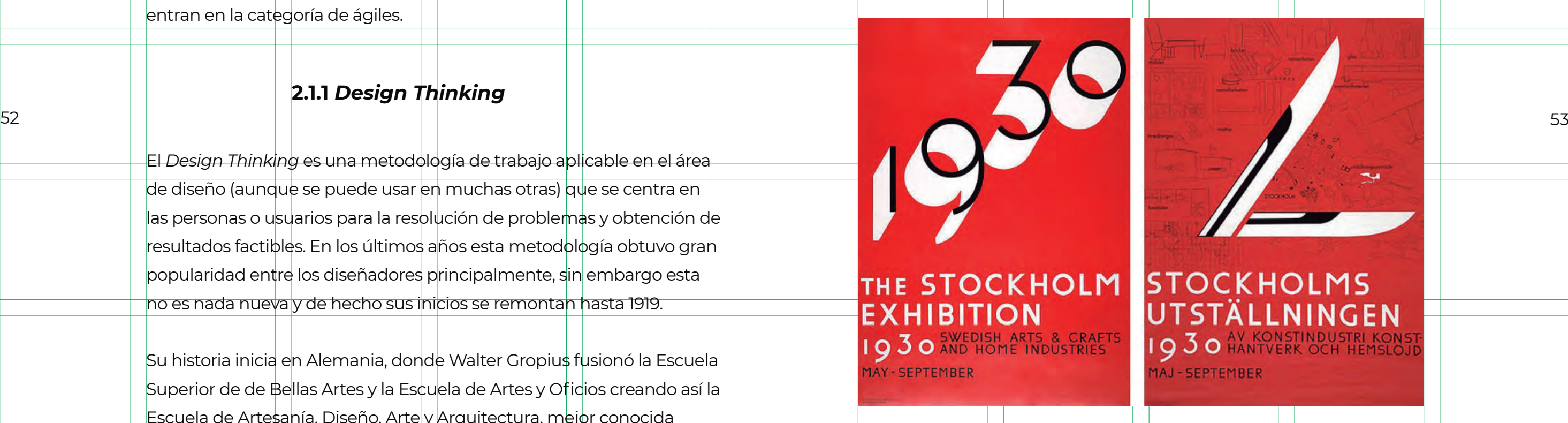

conjunta, y de esta manera se empezó a hablar sobre un tipo de metodología de diseño. A partir de ese momento los procesos de diseño cambian y se empiezan a integrar técnicas como investiga ción profunda, análisis y planificación y se habla sobre el diseño cen trado en las personas.

David Kelly, ingeniero, fundó D.School en la Universidad de Stanford, una escuela en la que, más que desarrollar productos, se enseña una forma de pensarlos y analizarlos. Y es en este lugar donde el nombre "design thinking" nace realmente. Finalmente Tim Brown, CEO de IDEO, escribió un artículo y un libro sobre el nuevo concepto y es por eso que se hace muy famoso.

El design thinking es al final, una mezcla de varios procesos que construyen esta metodología. Como todo desarrollo, sigue una serie de pasos para llegar a su objetivo. Esta metodología se divide en 5 fases las cuales son:

Como primer paso de este método se busca entender a los usuarios y qué necesitan, para esto se realizan entrevistas y grupos de enfoque que ayudan a una profunda comprensión del tema y problemas.

#### **1. Empatizar**

El equipo de trabajo, que inclu ye profesionales en distintas áreas, aporta distintos puntos de vista respecto a cómo debe rían solucionarse los problemas dados. El punto central de esto, además de dar con una solu ción, es no desechar ninguna idea aunque parezca inadecua da o descabellada.

#### **3. Idear**

Las ideas principales se aterri zan y vuelven tangibles en este paso. Se realiza una visualiza ción, no final, del producto para que pueda ser probado y des pués modificado.

## **4. Prototipar**

#### **5. Testear**

Viene de la mano con el punto anterior, el prototipo se prueba con usuarios reales y así salen a relucir las deficiencias y fortale zas de este. Este paso, por lo regular, hará que todo el proce so se repita continuamente hasta dar con el resultado deseado. recibiendo comentarios sobre 54 55

Sacar al mercado la solución a la que se llegó y continuar el producto para mejorarlo constantemente.

## **6. Implementar**

En esta etapa se filtra la infor mación obtenida en la fase anterior, así se identifican los problemas clave a resolver y cuyas soluciones puedan ser tangibles.

#### **2. Definir**

#### **2.1.2** *Product Definition*

#### **2.1.3** *Product Thinking*

 $14 \text{ https://medium.com/@jaf_designer/why-product-thin-}$ king-is-the-next-big-thing-in-ux-design-ee7de959f3fe

A diferencia del *Design Thinking*, el *Product Definition* no es una metodología que proporcione pasos a seguir para lograr un objetivo, es más bien un proceso que se puede llevar a cabo de distintas maneras. Su lugar se encuentra en la etapa inicial del desarrollo de diseño del producto, aunque sus resultados están presentes durante todo el camino de creación.

Esta técnica busca, principalmente, entendender y definir las necesidades del usuario pero sin olvidar las necesidades de la empresa o de quien desarrolla el producto. Para el product definition es importante balancear el poder de decisión que tienen estas dos entidades (usuario/empresa) ya que aunque un producto ofrezca una buena solución para el problema de los usuarios, sino resulta rentable para las personas que lo desarrollan entonces no es una buena solución realmente.

Sin embargo, el final del *Product Definition* no dará como resultado la solución del problema, más bien hará que el concepto o visualización de este sea mejor entendido para todos los que participan en el desarrollo del producto. Además, proporcionará también información como los atributos que se esperan del producto e incluso información sobre la competencia.

*Product Thinking* es una serie de técnicas que ayudan a definir los productos e implementar estrategias efectivas para llevar a cabo proyectos digitales. Es la combinación de dos metodologías: *Product Definition* y *Design Thinking*. El *Product Thinking* busca enfocarse en el producto más que en las características dentro de él. Es decir, hay que entender todo el conjunto: los problemas de los usuarios, los trabajos que podrán hacer y sus objetivos dentro del producto.

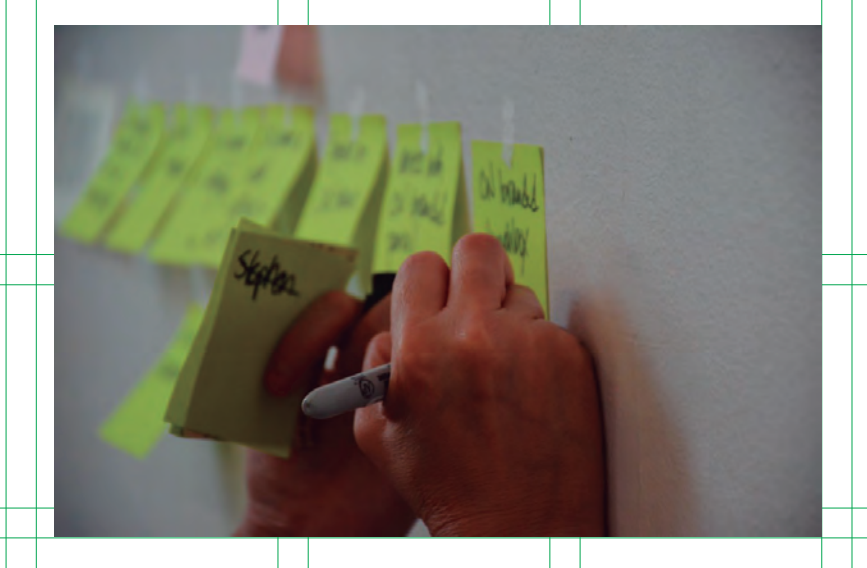

Los usuarios no usan una aplicación sólo porque esta tenga cierta característica, más bien la usan porque soluciona algo. "Si el problema no existe o la solución no se ajusta al problema, el producto pierde sentido y las personas no usan el producto." <sup>13</sup> Pensar en el producto lleva a crear características adecuadas para él, sin embargo estas características no lo definen ya que el producto puede seguir existiendo sin una característica específica, pero no puede pasar al revés. 56 57

> Pensar en todo el producto desde el inicio y comprenderlo dará paso a saber cuáles pueden ser las soluciones exactas al problema planteado y a la creación de la experiencia de usuario. En teoría estos elementos deben llevar o no al éxito del producto pues se reducen los riesgos de crear algo que nadie quiere o que no soluciona nada.

Los pasos de esta metodología son:

- 1. Estrategia
- 2. User research
- 3. Definición el producto
- 4. Arquitectura de la información
- 5. Diseño de interfaz
- 6. Diseño visual
- 7. Testeos finales

#### **1. Estrategia**

#### **1.1 Definición de la estrategia**

 Por lo regular al inicio de un proyecto ya se tiene una idea general de lo que se va hacer, pero es en esta parte de la estrategia donde hay que pulir esa idea. Se define aquí lo que las personas que desarrollan el producto quieren obtener, así como lo que los usuarios obtendrán del sitio.

#### **1.2 Objetivos del producto**

 Vienen ligados a la definición de la estrategia ya que respon den las preguntas: ¿Qué se quiere obtener de este producto? y ¿qué quieren los usuarios obtener de este producto?

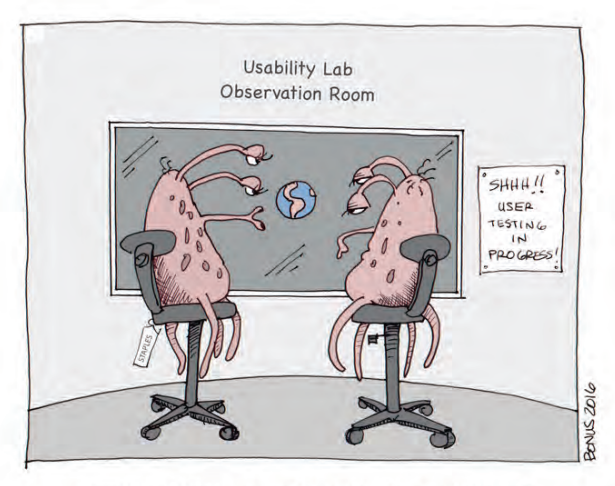

"Grokknodd. How many times do I have to tell you? It's not a user test, it's a usability test. We don't test users, we test the interface's usability."

#### **2.** *User research*

#### **2.1** *Benchmark***: entender el mercado**

 El objetivo de este primer paso es ver qué otros productos con los mismos objetivos hay en el mercado. A partir de esta exploración se logra encontrar tendencias en torno a cómo están construidos los productos y cuál podría ser la mejor forma de hacer uno, pero teniendo en cuenta que no siempre se sigue un mismo camino sólo porque otros lo han hecho, esto se decidirá a partir de las conclusiones hechas de otro tipo de información.

#### **2.2 Entender de las necesidades del usuario**

 En este punto también pueden encontrarse nuevas oportuni dades para solucionar problemas ya que revisando las carac terísticas de otras plataformas puede relucir que los productos no están resolviendo nada o que su forma de hacerlo tal vez no sea totalmente buena. 58 59

> Se tiene que validar un producto de alguna manera, es decir, saber si en realidad el producto es necesario, si resuelve alguna necesidad o qué otras características podría tener. Para esto es necesario hablar con los usuarios potenciales, haciendo grupos de enfoque o, una de las maneras que propone Aerolab, haciendo una encuesta y mandarla.

> Comúnmente se hacen preguntas específicas, por lo cual es importante pensar en cuáles serían las adecuadas que no interfieran o insinúen algo al usuario.

Al tener los resultados de estas preguntas se tiene más claro en qué parte del producto se debe estar el enfoque, qué desean en realidad las personas, etc.

#### **2.3 Viaje del usuario**

Se trata de localizar los estados por los que los usuarios pasarán a la hora de realizar algo y cómo se comportarían al hacerlos. Definir el viaje del usuario ayuda a priorizar decisiones y acciones que podrían ser áreas de oportunidad que antes no se habían tomado en cuenta.

#### **3.1 Proto-persona: el usuario ideal**

Es un ejercicio para entender cómo debería ser y qué cualidades tendría el usuario ideal que use una plataforma. Se define la personalidad haciendo una pequeña biografía que incluye nombre, edad, ocupación, pasatiempos, información demográfica, sus objetivos, su modo de vida, la forma en la que se relaciona con los demás y con la tecnología.

Después de definir esto ya se tiene una idea de cómo las personas podrían relacionarse con el producto y qué características podría tener este mismo. Es importante no hacer sólo una proto-persona, sino varias y con contrastes entre ellos para tener distintas posibilidades.

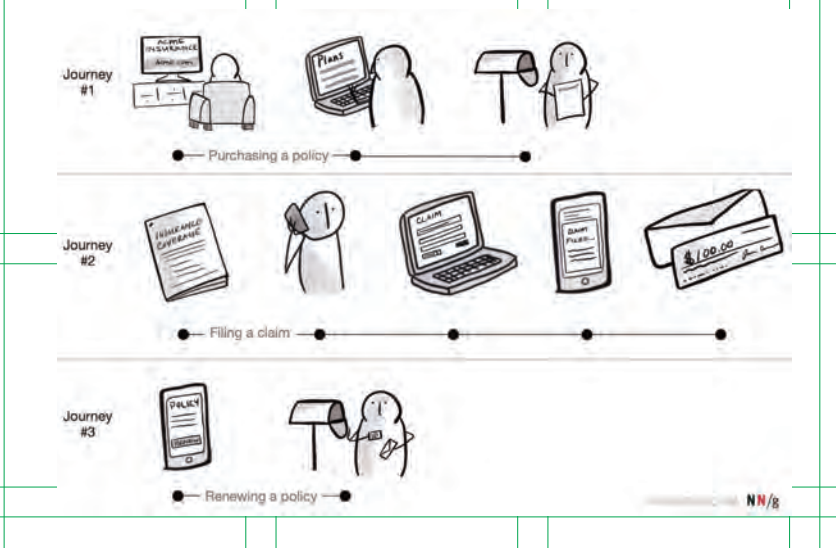

#### **3. Definir el producto**

#### **3.2 Casos de uso**

Ya que se tiene a la proto-persona y el viaje del usuario, se crean casos de estudio que básicamente son relatos sobre los problemas de los usuarios y cómo el producto podría ayudarlos. Al tener varias protopersonas hay que hacer varios relatos.

#### **3.3 MVP del producto**

Hay que pensar en cuál va a ser el producto, cuáles son las funcionalidades que va a tener. Quienes desarrollan, pueden pensar en varias acciones que les gustaría que tuviera su plataforma pero hay que tener claro que al inicio, el producto no va a poder tenerlas todas, por eso hay que priorizarlas. Para esto, Aerolab piensa en tres escenarios: Must have (el producto debe tener ciertas funcionalidades básicas y necesarias), Should have (sería bueno que tuviera algunas funciones pero no son vitales) y Nice to have (algo más específico que si el tiempo lo permite puede incluirse pero no son necesarias totalmente).

60 61

#### **5. Diseño de interfaz**

#### **4.1 Priorizar funcionalidades**

¿Qué flujo deberá recorrer el usuario? Hay que definir las cada etapa se piensa en qué pasa cuando las personas entran y qué es lo que van a ver ahí, definir lo que van a hacer en esa vista y cómo se hará para que pasan a la siguiente.

#### **5.1 Wireframes**

Los wireframes son básicamente bocetos de la estructura de un producto. Teniendo en cuenta la plataforma para la cual se diseña, se hace un boceto lo más simple posible, usando bloques para simular textos, imágenes o botones.

#### **5.2 Flujos en wireframes**

62 etapas del producto, en términos de vistas o pantallas y para en algún a se hace un wireframe en algún programa de 63 Una vez que se definió por completo la estructura se pasa al ámbito digital y se hace un wireframe en algún programa de diseño. Se inicia con "baja fidelidad" imitando los bloques hechos en el papel, así es más fácil compartirlo con más personas para que entiendan mejor las estructuras.

Una vez que hecha la estructura de las pantallas hay que pensar más a fondo en la información que podrían tener (qué tipos de textos, imágenes, mapas, botones) de esta manera se sabe si en verdad la estructura inicial es adecuada, además aquí pueden empezar a visualizarse interacciones a la hora de oprimir botones o cuando se despliegue más información.

Los prototipos en papel permiten tomar decisiones de forma más rápida y concentrarse en lo que de verdad importa que es resolver una necesidad.

#### **5.3 Wireframes de baja fidelidad**

#### **5.4 Wireframes de alta fidelidad**

Es momento de poner más detalles a las pantallas, ahora es necesario poder identificar textos e imágenes, así como las diferentes secciones en el diseño, aunque sin preocuparse por el color o la tipografía, más bien enfocarse en las jerarquías visuales y en otros elementos más específicos.

#### **4. Arquitectura de la información**

Antes de definir la forma en que se despliegan las pantallas se debe pensar en los valores de la aplicación, por ejemplo el orden que los usuarios seguirán, entonces se pensará en eso cuando se diseñe.

Después de definir esos valores se puede ir estructurando la forma en la que se muestran las diferentes pantallas o funciones de forma que los usuarios puedan entender en todo momento dónde están y hacia dónde se tienen que dirigir. Es en este momento donde verdaderamente se jerarquizan funciones pues se decide qué se ve primero y qué al final.

#### **6. Diseño visual**

#### **7. Testeos finales**

#### **5.5 Prototipos interactivos**

Los prototipos son versiones interactivas de los wireframes, con ayuda de ellos se simulan funcionalidades como apretar un botón o navegar entre pantallas, esto con la finalidad de mostrarlos a posibles usuarios y saber si la navegación funciona.

#### **5.6 Testeo**

Cuando se hace algún producto digital se espera que sea lo suficientemente intuitivo para que los usuarios sepan qué hacer e interactúen sin problemas. Para comprobar que las pantallas que se diseñaron cumplen este propósito se debe testear un producto con usuarios reales. Con ayuda de un prototipo y un guión de preguntas se puede saber si el camino tomado es el correcto, en qué se falló y si deben haber cambios para mejorar las interacciones.

#### **6.1** *Research* **visual**

A la hora de definir el estilo de diseño que tendrá un producto se buscan referencias en distintos lugares, que sirven de inspiración para hacer algo interesante.

#### **6.2 Diseñando la parte visual**

De la búsqueda previa se toman solamente algunos elementos pero, teniendo en cuenta todo el proceso que llevó a este punto, también es necesario pensar en cómo transmitir lo que se planteó desde un inicio pero de forma visual.

Hay que tener en cuenta que a partir de la identidad gráfica del producto, se puede sacar ventaja y aplicar elementos de identidad, está claro que van a funcionar en el producto pero, tomándose como base para obtener más colores y tener una paleta más amplia.

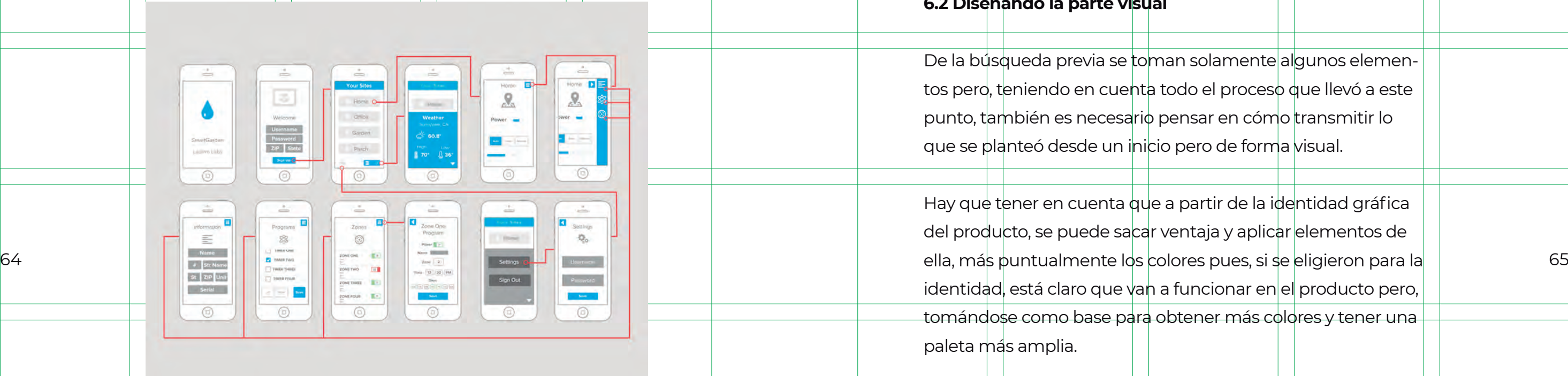

Las tipografías se eligen pensando en el contenido de la página y el público al que se dirige. También se definen más elementos y el estilo que tendrán (botones, tarjetas, interacciones, etc.)

Cuando el diseño esté listo se hace un nuevo prototipo y se prueba otra vez con los usuarios para estar seguros que todas las interacciones funcionan correctamente.

### **2.2 Procesos de diseño aplicables en el desarrollo de soportes electrónicos**

El diseño, como concepto general, está presente en la vida diaria de todas las personas, y no es necesario enlistar los lugares en los que se le puede encontrar.

Con el paso del tiempo, el diseño ha incursionado en distintos ámbitos, actualmente, con el desarrollo y avance de los teléfonos inteligentes y tabletas, se ha vuelto parte de la cotidianeidad contar con herramientas que faciliten actividades que antes solamente podían realizarse al estar en un lugar fijo. Aunque cuando estas herramientas empezaron a desarrollarse tenían un propósito más claro: mejorar la productividad de las personas. 15 Hoy en día se pueden encontrar aplicaciones para muchos objetivos: entretenimiento, clima, educación, estilo de vida, fotografía, medicina, redes sociales, etc.

Sin embargo, anterioremente, los diseñadores gráficos y los desarrolladores estaban a cargo de todo el proceso, desde la arquitectura de la información hasta de la interactividad final. Y no es que estuviera mal, pero como era un ámbito relativamente nuevo, no se tenía idea de muchas cosas y por ello se tuvo que ir aprendiendo en el camino. Steve Krug, en su libro No me hagas pensar, habla de cómo daba consultorías a las personas que desarrollaban alguna web, es decir, él como consultor tenía que indicarle a los diseñadores lo que estaba mal, y no porque los diseñadores fueran malos en su trabajo, sino porque no conocían bien el ámbito.

15Cuello y Vittone. Diseñando app para móviles.

La primera vez que escuché el término "diseño de producto" fue en la escuela y prácticamente me limité a pensar que un producto era algo físico, como un empaque o una revista, aunque jamás dijeron expresamente que así era. Sin embargo los productos que hacía por lo regular eran tangibles, y guardé la idea de que solamente podían existir en el mundo físico y aún más por la orientación que tomada en la escuela que era simbología y soportes tridimensionales.

#### **2.2.1 Diseño de producto**

La primera entrevista de trabajo que tuve fue en un estudio de diseño de producto digital, este término parecía extraño ya que cuando busqué al estudio en internet lo que vi eran diseños de aplicaciones móviles y de páginas web. Aunque pareciera un broma, fue un choque muy grande ya que mi definición de producto no era tan correcta como creía y no podía entender por qué ellos llamaban producto a lo que hacían.

Leyendo en blogs, libros y viendo algunos videos, puedo definir ahora un producto como: "un conjunto de características que responden a la necesidad de un usuario".

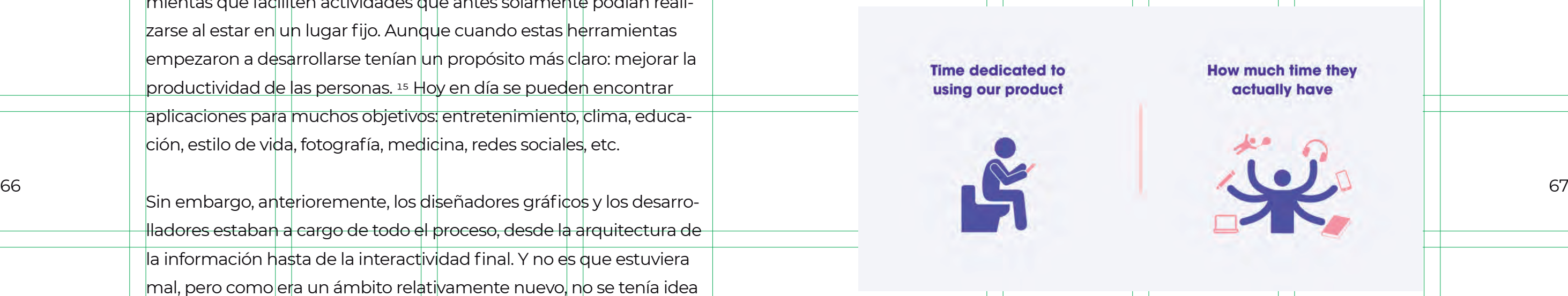

#### **2.2.2 Experiencia de Usuario (UX)**

No hay necesidad de especificar si un producto es físico o digital. Pero para llegar a tener un buen producto final es necesario llevar una serie de procesos, todos muy específicos pero a la vez entrelazados. El equipo que lo desarrolla puede incluir diseñadores, programadores, e incluso el mismo CEO de la empresa.

Para desarrollar un producto hay varios equipos que se encargan de distintas tareas, estos pueden dividirse y llamarse de varias formas, algunas son: diseñadores de interfaz de usuario (UI), diseñadores de experiencia de usuario (UX), diseñadores de interacción (IxD), etc.

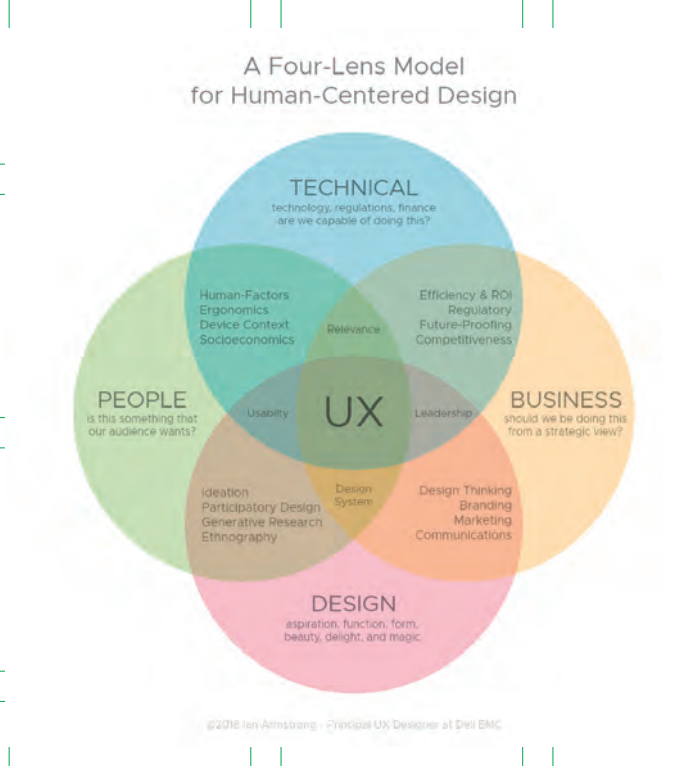

Se refiere a cómo se ve y cómo se siente un producto, es un proceso en el que, basándose en el sentido común, el entendimiento de las necesidades del usuario, etc, se diseña una experiencia completa entorno a un objeto o servicio. Para esto hay que tener claro para-

quién se está diseñando ya que no es lo mismo hacerlo pensando en una persona de 15 años a una de 30.

El UX también incluye los aspectos prácticos, experienciales, afectivos, significativos y valiosos de la interacción humano-computadora y cómo se siente usando ciertas características. Además toma en cuenta las percepciones de una persona sobre los aspectos del sistema, como la utilidad, la facilidad de uso y la eficiencia. Según Steve Krug<sup>16</sup>, la usabilidad sólo se trata de que algo funcione bien y que pueda ser usado por cualquier persona, sin que esta piense demasiado. Todo debe ser muy intuitivo, y desde el inicio de la interacción el usuario debe saber qué es y cómo se usa.

UX no es solamente un paso para diseñar un producto, es más bien un proceso que involucra una serie de pasos. En su blog de Medium, el diseñador de producto Paul Hershey, divide la experiencia de usuario en 5 etapas:

16 .Krug. S. No me hagas pensar

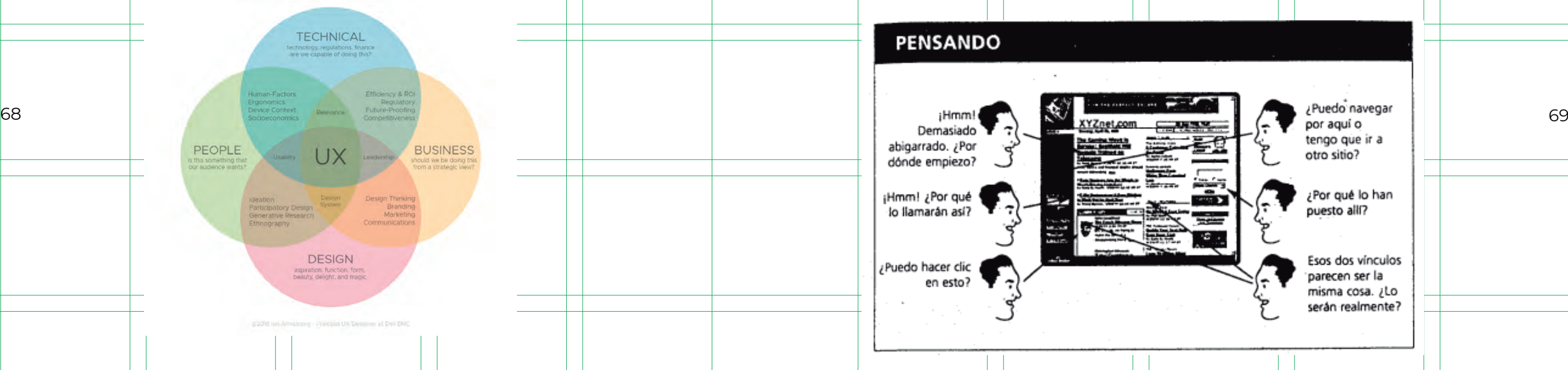

**2.2.3 Arquitectura de la información (IA) 1. Los prerrequisitos:** Lo primero es hacer una investigación del mercado y de usuarios. Después se hace el análisis de la data recolectada para a partir de eso crear proto-personas y sus historias de uso. Y por último se puede crear un flujo del usuario en el cual se definen los pasos que se deberían dar para completar una tarea.

**2. La exploración:** En este paso se incluyen: un sketch rápido, los wireframes de baja y alta fidelidad, los prototipos y la arquitectura de la información. A partir de lo hecho en el paso 1, el diseñador puede definir jerarquías, decidir qué tarea va en qué vista, en qué momentos aparecen, etc.

**3. El diseño:** Aquí se decide cómo se verá el producto, a partir del branding se pueden definir colores, tipografías y guías de estilo.

**4. Pruebas de calidad:** Para saber si toda nuestra investigación, flujos y elementos son totalmente entendibles para los usuarios se deben mento exacto para cambiarlo pues aún no hay nada programado.

**5. Retroalimentación:** testeos finales y salida al mercado.

nacer pruebas rápidas. Si hay algo mal en el diseño, este es el mo-alitar en el composto de la processa de cargua. La estructura de un sitio debe nacer pensar a quienes de la processa de la processa de cargua. La estructur El diseñador Jacob Ruiz compara la IA con un edificio: Si se sabe cuáles son los pilares importantes y se empieza a construir ahí, entonces se pueden desarrollar los demás niveles sin preocuparse porque todo se caiga. La estructura de un sitio debe hacer pensar a quienes la hacen, no a quienes la consumen.

> **USERS** information seeking **CONTENT** Document/data types, content objects, volume existing structure

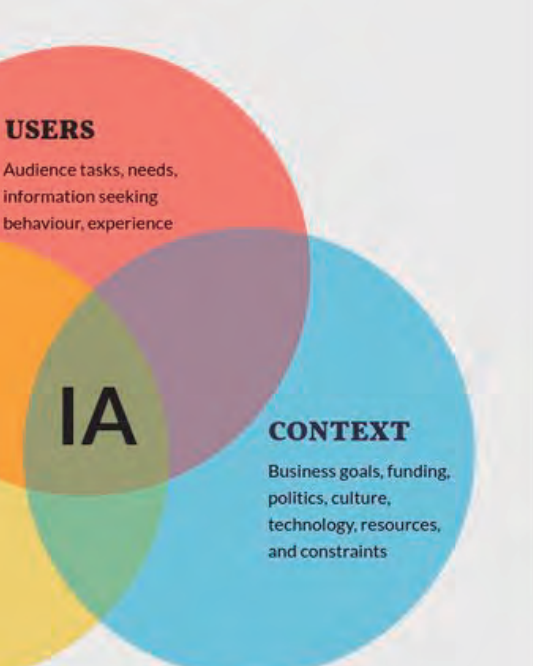

Un diseñador UX se encarga principalmente de crear la lógica del producto pero no se limita a ello ya que él mismo puede encargarse del diseño de interfaz o de la investigación inicial pero lo más recomendable es trabajar con equipos de más de dos personas.

Es toda la información de una web o aplicación y cómo se organiza en los distintos niveles de una interfaz. Al tener una buena IA los usuarios pueden encontrar lo que están buscando sin tener que pensar demasiado dónde puede estar.

Krug tiene en su libro un capítulo dedicado a cómo las personas navegan en internet y acentúa que muchas veces los usuarios entran a una página con un objetivo claro, por tanto debe ser fácil realizarlo. Definir la IA debe ser uno de los primeros pasos a la hora de concebir un producto.
17 .https://platzi.com/clases/diseno-interfaces-ux-2016/concepto/ clase-3/ui-no-es-lo-mismo-que-ux/material/ 18 http://alistapart.com/article/responsive-web-design/

## **2.2.4 Interfaz de usuario (UI)**

Jesse James Garrett, director de Adaptive Path, escribe que la interfaz 72 73de usuario se trata de seleccionar los elementos adecuados para la tarea que el usuario está tratando de completar, acomodándolos de una forma fácil y entendible. Los objetivos que un usuario realice se verán no sólo en una pantalla (suponiendo que sea una aplicación móvil pero no necesariamente) si no en varias y la forma en que se hagan dependerá de la interfaz.

El diseñador de interfaz puede tomar decisiones por los usuarios, como qué cosas debería de ver y cuales pueden no ser necesarias en un momento determinado. Una buena interfaz se medirá por el hecho de que las personas sepan inmediatamente qué elementos son más importantes, para qué sirven y cómo se accede a ellos. Por esto es necesario saber qué caminos toman los usuarios usualmente para completar ciertas tareas, por ejemplo hacer un registro, así se

La IA se trata también de agrupar elementos que se relacionen entre sí, por lo tanto el usuario sabrá que todo lo que se relacione a, por ejemplo, configuración de la cuenta, estará en un solo lugar. El viaje del usuario resulta de gran utilidad para definir estas agrupaciones.

Una Arquitectura de la información que no esté hecha correctamente, puede afectar el tránsito de las personas en el producto ya que si no entienden cómo utilizarlo simplemente no lo harán. Es por esta razón que los diseñadores y los usuarios, con el paso de los años, han creado convenciones en la forma en la que se despliega la información. Usar estas convenciones resulta ahora esencial e intentar cambiarlas o innovar demasiado en ellas podría resultar un gran error.

podrá decidir que un botón que diga registrar debe tener mayor peso en el diseño.

Luis López, cofundador del estudio de diseño de producto 23 design dice que "la interfaz de usuario es la forma en la que se accede a la experiencia de usuario"17 Una interfaz puede hacer más o menos satisfactoria la forma en la que se realizan ciertas acciones. Cabe destacar que la interfaz de usuario no es lo mismo que el diseño visual o gráfico.

En esta etapa es cuando se realizan los llamados wireframes, los cuales son visualizaciones de cómo se distribuirán los elementos en una pantalla. Realizarlos permite comprender y evaluar la navegación, así como saber si todo el UX hecho funciona debidamente o si es necesario realizar cambios.

Un punto importante a tratar en el diseño de interfaz es pensar en el responsive design o diseño adaptable el cual he definido antes pero hablaré de él nuevamente para recalcar su importancia. Ethan Marcotte18 fue quien le dio nombre al hecho de diseñar pensando en una experiencia de visualización óptima, pensando principalmente en los dispositivos en los que se ven los diseños. Antes de definir este término, el diseño web solía ser rígido, esto en parte porque se accedía a la mayoría de los sitios a través de una computadora, por lo que los tamaños de vista eran bastantes parecidos. Los teléfonos celulares, y sus distintos tamaños, hicieron necesaria la implementación de un nuevo desarrollo y adaptación de lo que se veía.

Antes de realizar el diseño visual del producto es recomendable buscar referencias para encontrar el estilo que se desea implementar. Este paso debería realizarse en las etapas iniciales del desarrollo pues también puede influir en la forma de distribución de los elementos.

Algo a resaltar dentro del diseño visual son las retículas, las cuales son la base sobre las que se acomodan los elementos que lo constituyen. No hay una sola retícula universal que se use para todos los diseños, existen varias y pueden ser usadas individualmente e incluso ser combinadas. Para el caso del diseño de interfaces, la retícula es útil para definir márgenes y espacios mínimos y máximos de distribución, que ayudan a implementar el diseño responsivo. Para las aplicaciones móviles, dependiendo del sistema operativo (Android o iOS) existen retículas ya hechas que hacen más "sencillo" definir el diseño pero sin perder la esencia de lo que se espera de ambos sistemas.

Otra forma en que los sistemas operativos o distintas plataformas tratan de unificar sus visualizaciones es por medio de sus sistemas de diseño. Alla Kholmatova define a los sistemas de diseño como "un

# **2.2.5 Diseño visual**

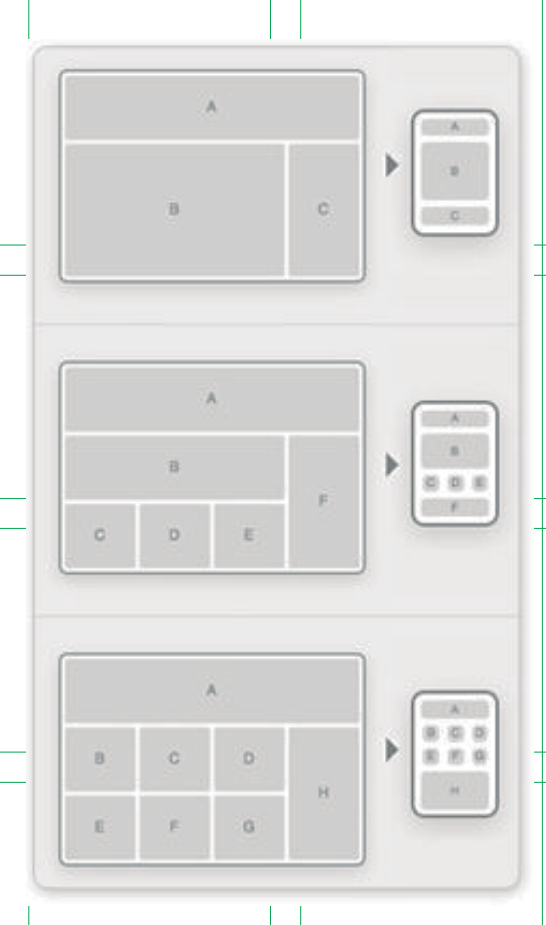

Pensar en diseño responsivo involucra pensar en distintos elementos dentro de él, por ejemplo:

 **Grillas responsivas:** Son retículas flexibles que respetan sus márgenes en todos los tamaños de dispositivos.

 **Navegación:** La navegación en una computadora y en un celular es muy distinta, por eso es necesario pensar en cómo será desde un inicio y en eso basar el diseño.

 **Contenido:** El contenido es lo más importante a tener en cuenta, ya que con eso interactuarán las personas. Saber qué contenido irá desde un inicio logrará un buen diseño y adaptación.

 **Tipografía**: la tipografía juega un papel esencial en la web, por eso es importante que se ajuste y se lea correctamente siempre.

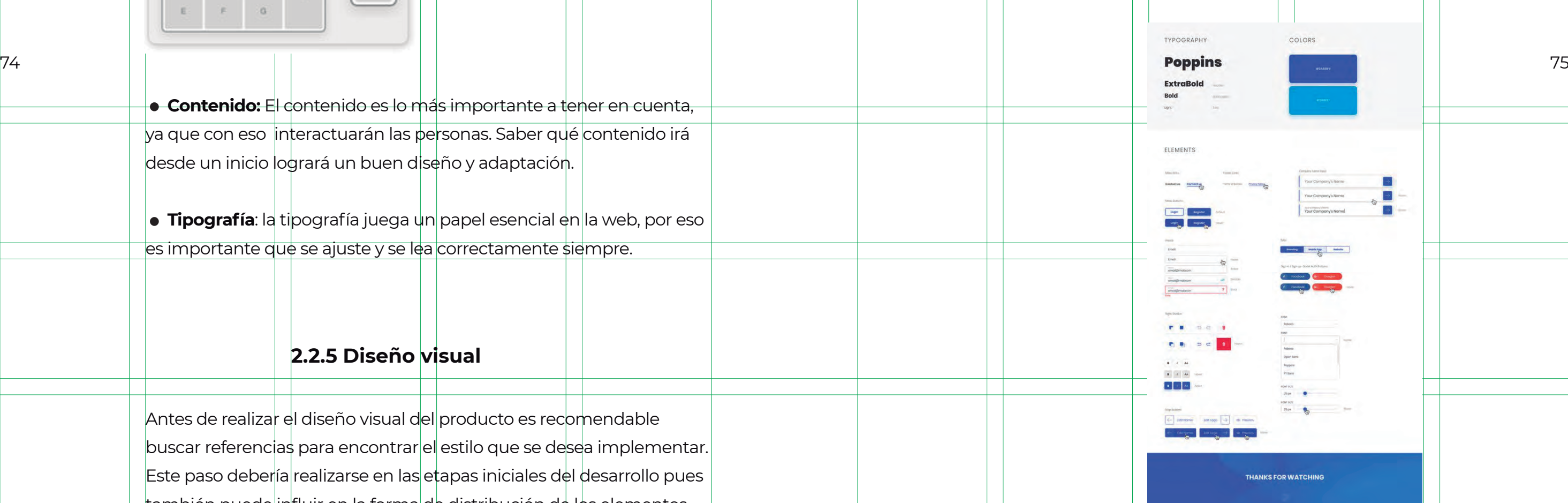

conjunto de patrones interconectados y prácticas compartidas coherentemente organizadas para servir al propósito de un producto digital". Con el término patrones se refiere a las formas que se repiten dentro del producto como botones, iconos, tipografías. colores, etc. Con el término prácticas se refiere a cómo son creados, usados y compartidos esos patrones.

El objetivo de los sistemas de diseño es ahorrar a los diseñadores tiempo y trabajo. Esto se logra definiendo desde un inicio del proceso de diseño visual colores, tipografías, íconos, y en general todos los elementos que se usan en el producto. Así más adelante simplemente se toman estas piezas y se combinan para dar estructura al diseño.

Pero estas herramientas son sólo eso, la labor del diseñador visual va más allá y requiere, entre otras cosas, que el branding sea trasladado de forma correcta a los productos desarrollados para que se vean unificados entre ellos y sean reconocibles y recordados por el público. Esto se logra de muchas maneras una de ellas es, como ya se dijo anteriormente, con los colores, los cuales ayudan a terminar de resaltar elementos dentro de un diseño. Sin embargo este elemento no es lo único que se puede desprender del branding, también sus formas se pueden trasladar a ciertos elementos dentro del producto.

Para aplicaciones móviles los sistemas operativos tienen ya sus sistemas de diseño bien definidos. Para Android existe Material Design y para iOS está Human Interface Guidelines. Estas líneas de diseño dan especificaciones en cuanto medidas, márgenes, tamaños mínimos y máximos de tipografías y uso de elementos. También dan una idea de qué formas deberían usarse en los botones y otros elementos, cómo combinar colores, y la forma que deberían tener los íconos, sin embargo estas partes son sólo una sugerencia y pueden ser modificadas. Para el diseño en web existen herramientas parecidas como Bootstrap y Fundation, los cuales pueden ser vistas como bibliotecas con elementos estándar que se pueden alterar. tener en consideración los mínimos y máximos aceptables para cada 76 77

El diseño de interfaz y el diseño visual son bastante parecidos pero no son lo mismo, pues el diseñador visual le da estilo a los wireframes hechos anteriormente con ayuda de la definición del tipo de elementos que habrá en la plataforma y aquí entran en juego los elementos visuales de los que ya se hablaron como íconos, tipografías, imágenes, etc. Estas son algunas consideraciones extras a tener con estas piezas:

 **Íconos:** deben ser diseñados considerando el tamaño en que serán vistos. Sus formas y grosor influyen en cómo se perciben dentro de los dispositivos en los que se encuentran. Un aumento o disminución aleatorio de ellos puede ser perjudicial para su completo entendimiento o incluso cambiar su sentido.

 **Tipografía:** En este caso el tamaño también influye y hay que plataforma. Por ejemplo, en algunos sistemas operativos se recomienda que el tamaño mínimo de la tipografía sea de 13 pt para asegurar que los textos sean legibles. La elección de tipografías es importante también y se recomienda seleccionar las mínimas posibles, incluso sólo una con diferentes estilos. Si se eligen dos estas deben complementarse la una a la otra basándose en su grosor.

 **Color:** Hay que tener en cuenta que existen ciertos colores reservados y universales que comunican algo específico como el verde y el rojo, por lo que usarlo en algunas partes el producto (como textos, cajas de texto, botones) puede no funcionar como se espera.

 **Escenarios extra:** Por lo general se diseña pensando en un escenario ideal en el que todo funciona correctamente y sin contratiempos pero la realidad es que hay situaciones que no se pueden contro-

Los diseñadores visuales necesitan de varias herramientas para hacer su trabajo, estas son algunas de ellas:

 **Sketch**: Es una aplicación que se puede descargar en la computadora. Es de las primeras herramientas que se crearon exclusivamente para esta labor y por lo tanto tiene bastante experiencia, lo que le ha permitido desarrollarse como una de las aplicaciones más intuitivas. En sus últimas actualizaciones permite crear prototipos dentro del mismo programa y ser vistos en el celular con ayuda de su otra aplicación Sketch Mirror.

 **Atomic:** Es una web app muy parecida a la aplicación de Sketch. Una de sus ventajas es que por estar en internet este proyecto puede ser compartido y ser visto por varias personas simultáneamente.

 **Adobe XD:** La respuesta de Adobe ante Sketch e Invison. Es una herramienta que, al igual que las anteriores, permite crear wireframes de alta calidad y hacer prototipos interactivos.

# **2.2.6 Diseño de interacción**

Para que los usuarios se sientan cómodos al navegar en una interfaz necesitan ser guiados de maneras sutiles pero claras, esto se logra a través de una buena arquitectura de la información, una buena interfaz y experiencia de usuario, "y se trae todo eso a la vida con la ayuda de la interacción"19 ya que ayuda a comunicar algo de una manera visual y dinámica.

La interacción ayuda a darle personalidad a un producto, por tanto debe definirse desde el momento en que se hacen las proto-personas ya que así se podrá saber qué tipo de interacciones serán las más 78 79óptimas. Pero para definir las interacciones también hay que pensar en otro concepto: el motion branding, que se refiere a las animaciones de una marca para generar empatía con sus usuarios. Una vez que la marca está bien definida se pueden trasladar ciertas interacciones al producto.

> Algunas cosas que hay que tener en cuenta a la hora de hacer la IxD para productos digitales son:

> **El espacio:** Hay que pensar en el espacio de un dispositivo como ejes X, Y, Z, es decir, pensar que las animaciones pueden pasar por cualquier lado de una pantallas para dar las sensaciones correctas y que se pueden relacionar con el mundo real.

19 .https://medium.com/aerolab-stories/we-like-to-move-it-move-it-<sup>3</sup>c<sup>8f8</sup>ad<sup>3</sup>dd<sup>18</sup>

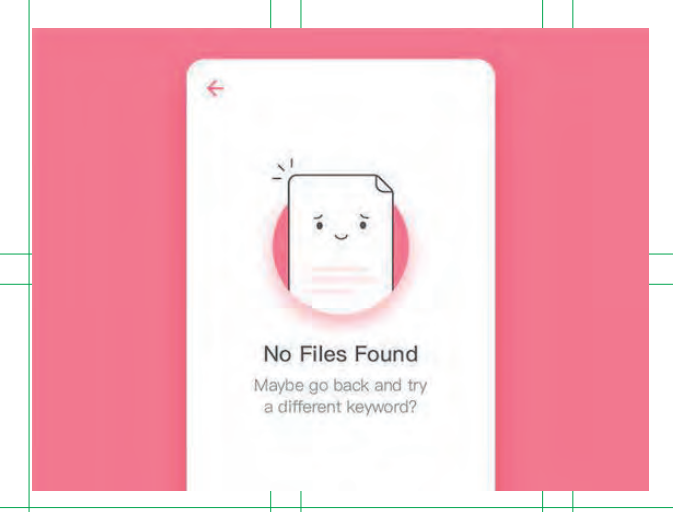

lar y muchas veces no se esperan por lo que hay que considerar todos esos escenarios para saber cómo se mostrarán. Por ejemplo cuando se hace una búsqueda y no hay resultados o cuando la conexión es lenta y los elementos se están cargando.

 **Invision:** Esta es una aplicación web que es más usada para crear prototipos interactivos y compartirlos con los clientes o los demás miembros del equipo. Hasta ahora sus efectos son un tanto limitados pero prepara su plataforma tipo Sketch para competir contra esta.

# III. El papel del DCV en el desarrollo de aplicaciones digitales: Ligue Político

Fáctico es una start up, o como se conoce mejor una pequeña empresa hecha por emprendedores, que se dedica a desarrollar tecnología cívica para promover la libertad de expresión y la participación ciudadana. Además de Ligue Político, Fáctico desarrolla otros proyectos, el más conocido de ellos es la aplicación de Los Supercívicos (un ejército de reporteros supercívicos para mejorar las comunidades), pero también está Escudo Ciudadano (ayuda a encontrar el Ministerio Público más cercano a una ubicación y evaluarlo). Actualmente se encuentra desarrollando otros proyectos en conjunto con Organizaciones de la Sociedad Civil.  $80$ 

Antes de hablar sobre Ligue Político, se hablará un poco sobre la empresa que desarrolló esta plataforma: Fáctico.

En su afán por hacer proyectos que realmente ayuden a la ciudadanía, Fáctico creó Ligue Político, una plataforma que fue concebida y desarrollada en su totalidad por esta empresa.

 **Velocidad:** Pensar en la velocidad de las animaciones es importante ya que puede generar frustración o comodidad y también se relaciona con la parte psicológica pues a veces un movimiento rápido o lento puede decir más que algo escrito.

Cabe destacar que el hecho de que estos conceptos (UX, UI, AI,etc) están relacionados no quiere decir que siempre se afecten directamente, por ejemplo, una página web puede tener un diseño de interfaz bastante bien hecho pero su experiencia de usuario es todo lo contrario. Aunque claro lo ideal es que todos los ámbitos trabajen juntos para lograr un producto de alta calidad.

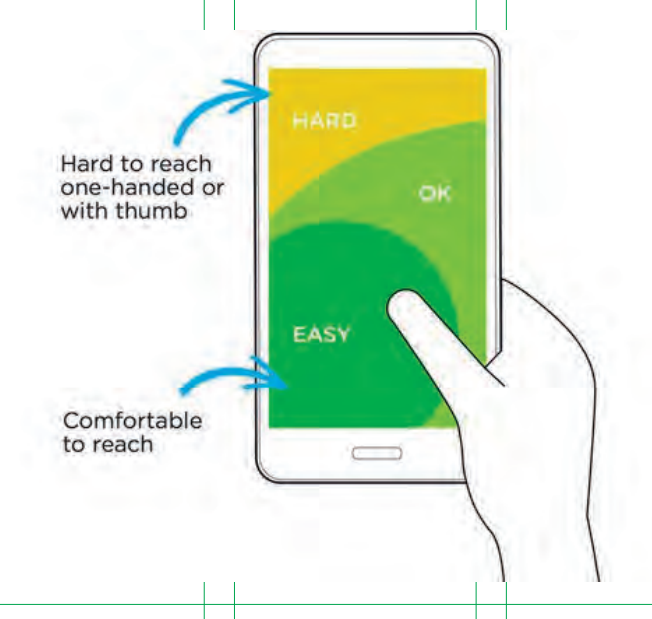

# **3.1 ¿Qué es Ligue Político?**

Se mencionó en la introducción que Ligue Político sufrió un gran cambio, pero para entenderlo mejor hay que saber de qué se trataba el proyecto en sus inicios. Para eso se habló con Diego Mendiburu, el CEO de Fáctico y una de las personas que crearon LP:

"Ligue Político se concibió, desarrolló y salió a la luz en el primer semestre de 2015 gracias a la colaboración de distintas organizaciones de la sociedad civil, empresas y colectivos de desarrolladores cívicos.

"Se concibió como la primera app en México para conocer a los candidatos a diputados y gobernadores de acuerdo a la ubicación del usuario, y que funciona como un puente de comunicación para exigir su compromiso con la transparencia y la rendición de cuentas.

82 **83 April 1992 1993 1994 1996 1996 1997 Ligue Político**  $\mathbb{C}$  : **Brenda Greyc Negrete** Rosas

"La primera etapa de Ligue Político se desarrolló como un proyecto de Fáctico y de la organización civil Sociedad en Movimiento. Se realizó con el apoyo financiero de la organización internacional Hivos. También colaboraron el Instituto Mexicano para la Competitividad (IMCO), Transparencia Mexicana y Por el México que Merecemos, quienes pusieron a nuestra disposición sus bases de datos.

"Ligue Político, en su primera etapa, tenía tres objetivos fundamentales:

1) Promover el voto informado entre jóvenes. 2) Mostrar la importancia de la transparencia y la rendición de cuentas, a través de una herramienta divertida y de fácil acceso, que sea replicable en otros procesos electorales de México y América Latina. 3) Crear puentes de comunicación entre ciudadanos y políticos para ejercer presión sobre el cumplimiento de metas u objetivos concretos.

"Con Ligue Político, los ciudadanos podían:

1) Conocer quiénes son sus candidatos a diputación federal, de acuerdo a su ubicación geográfica, usando el GPS de tu teléfono. 2) Saber si los candidatos de su distrito ya presentaron las tres declaraciones que la sociedad civil les está exigiendo: su declaración fiscal (si han pagado o no sus impuestos), su declaración de intereses (si han realizado actividades o si tienen relaciones que podrían interferir con el ejercicio de sus funciones) y su declaración patrimonial (el valor de los bienes que posee).

3) Mandarles un tuit a sus candidatos para felicitarles por cumplir con la presentación de sus declaraciones, o bien exigirles públicamente que lo hagan.

"La presentación de Ligue Político se realizó en un evento de alto perfil llamado "Por el México que merecemos", donde participaron representantes de todos los partidos políticos de alcance nacional, así como veinticinco organizaciones de la sociedad civil y el mundo empresarial. Hasta noviembre de 2015, Ligue Político fue descargado 2,200 veces."

El número de descargas resulta bastante interesante para una startup he indica que el proyecto interesó a las personas desde el inicio y se formó un público. Sin embargo aunque la app resultó útil en un determinado momento, después de consultar los indicadores de los candidatos ¿qué pasaba? Ciertamente la app ya no permitía hacer más cosas, así que lo mejor era borrarla.

A menos que la aplicación tuviera un cambio, esta quedaba totalmente inservible a no ser que próximamente hubieran elecciones en algún estado de la República. Para entender mejor el proceso de Guerrero, COO de Fáctico:

"Después de estudiar a fondo las posibilidades de LP nos dimos cuenta que lo mejor era hacer una web app ya que las aplicaciones web permiten hacer actualizaciones de forma más sencilla que las aplicaciones Mobile y al no tener que ser descargadas pueden tener un mayor impacto. Una web app también ofrece interactividad con los usuarios en actividades como formularios, juegos y buscadores, entre otros.

"Es por estas características que se propone que Ligue Político sea un website completamente interactivo. La gestión de la base de datos puede ser más efectiva en este formato y con la integración de nuevas características se espera mayor interacción de los usuarios con la información".

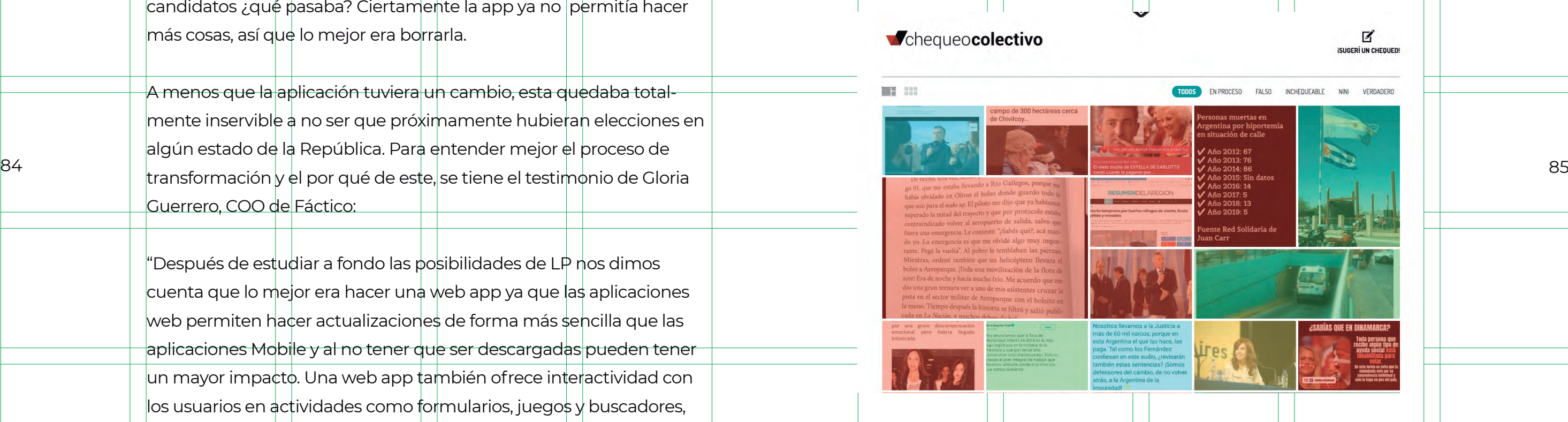

Usando ejemplos de proyectos parecidos en la región de páginas web como Vota Inteligente en Chile o Chequeo Colectivo en Argentina donde los usuarios pueden consultar los gustos de los candidatos y candidatas, experiencia laboral previa, patrimonio y en algunos casos, propuestas en diversos temas de política pública, Ligue Político propone una llamada a la acción única: seleccionar en la página a los candidatos favoritos.

En esta nueva etapa la meta fue convertir a Ligue Político en la plataforma en línea por defecto para jóvenes que desean buscar informa-

ción sobre candidatos y candidatas a puestos de elección popular durante el proceso electoral federal de 2018, llegando crear una base de datos de al menos 4,500 perfiles.

- 1. Promover la participación democrática y el voto informado entre jóvenes.
- Evidenciar las posturas y votos legislativos en torno a temas de 2. interés nacional.
- 3. Ser una herramienta de fácil acceso que sea replicable en otros procesos electorales de México y América Latina.
- Establecer puentes de comunicación entre ciudadanos, ciuda-4. danas y políticos para ejercer presión sobre el cumplimiento de promesas de campaña, metas u objetivos concretos.
- Unificar bases de datos sobre polític@s, funcionarias y funcio-5. narios públicos para crear el repositorio abierto de datos más grande sobre trayectorias políticas en México.
- Ser una plataforma para que organizaciones de la sociedad civil 6. compartan información especializada en diversas temáticas.
- 7. Aprovechar redes ya existentes de organizaciones civiles que nutran la base de datos (crowdsourcing) con información confiable y verificada (fact-checking).

Y así como la meta cambió, también los objetivos:

# **3.1.1 Identidad**

El nombre de Ligue Político se basaba principalmente en una característica del producto anterior. Como ya se mencionó LP solía ser una aplicación móvil en la cual se veía a los candidatos y algunos indicadores sobre ellos, y se interactuaba principalmente como en la aplicación de citas "Tinder", es decir, dándole un sí o un no a un candidato deslizando su foto a la derecha o a la izquierda. Basados en la app de citas y tratando de jugar con el concepto de "el Tinder de los políticos", quienes participaron en la primera etapa, decidieron llamar a la app Ligue Político.

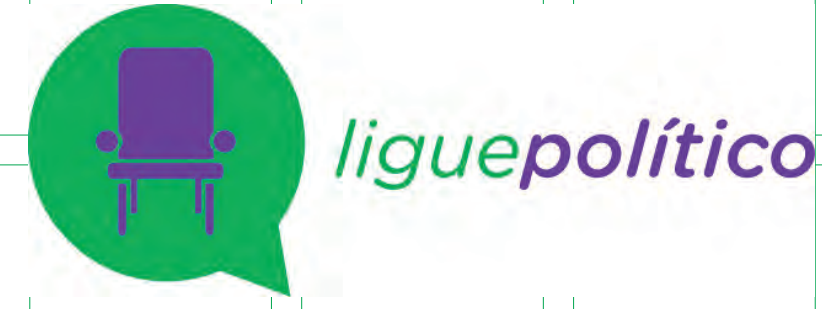

Cuando se entró a esta segunda etapa de LP hubo varias interrogantes, una de ella era si se debía cambiar el nombre a este nuevo producto, ya que la razón por la cual se llamaba de esa manera ya no iba a ser parte de lo que se desarrollaría. 86 87 Después de varios debates, se decidió dejar el nombre ya que no se quería empezar desde cero, hablando de la identidad de marca. La nueva etapa incluiría elementos de la app aunque no el "atractivo principal" de ella pero eso no quería decir que no pudiera haber una reapropiación del concepto, además LP ya tenía una buena cantidad de usuarios y no se deseaba perderlos. En ese sentido se decidió que era bueno darle una nueva imagen no sólo a la plataforma sino a toda la marca.

> Lo primero fue cambiar el imagotipo de Ligue Político. Sabiendo entonces que el concepto seguiría siendo la "atracción" de las personas por un candidato, se pensó en lo que quería representar, que seguía siendo la idea del coqueteo, de las interacciones entre políticos y ciudadanos, en las estrategias de los candidatos para ganar el voto de alguien. Todas ellas tenían algo en común: el diálogo.

88 aastal 1982 - 1983 - 1984 - 1985 - 1986 - 1987 - 1988 - 1989 - 1989 - 1989 - 1989 - 1989 - 1989 - 1989 - 19 Sobre los colores se cambiaron totalmente los que LP manejaba, que eran el morado y el verde. Con los colores, desde el inicio del proyecto,

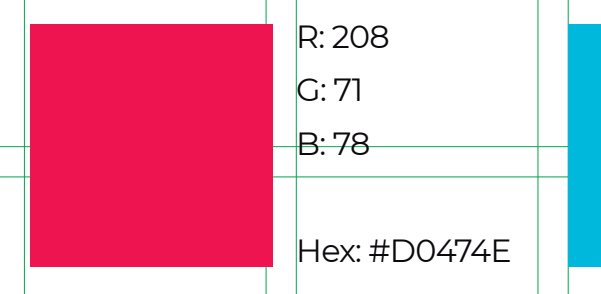

R: 59 G: 179 B: 223

Hex: #3BB3DF

Las palabras son una herramienta poderosa por eso se quiso representarlas en esta nueva identidad y una de las formas más sencillas de hacerlo es con globos de diálogo. Pensando también esta idea de enamorar, y dado que las formas se prestaban para hacerlo, el resultado final fue una especie de corazón formado por dos elementos cruzados. Estos dos globos de diálogo simbolizan primero al candidato que lanza su discurso para convencer y obtener simpatizantes, y luego al ciudadano que quiere conocer más sobre este candidato. El término del ciclo de esos diálogos llevan a la conquista (o al menos a la simpatía).

El texto "Ligue Político", después de revisar en distintos lugares, se decidió dejarlo como parte de la imagen principal para representar mejor la idea de que un globo era la política y otro la ciudadanía, dando como resultado final un isologo.

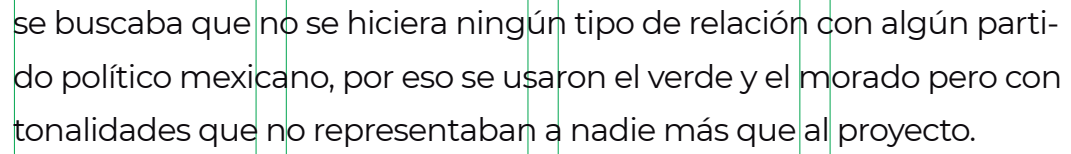

Para la nueva etapa resultaba buena idea cambiar los colores y darles un significado propio y no sólo usarlos para que no se confundieran con otras cosas. El objetivo era que un color representara a la política y otro al ciudadano. Pero ¿qué cualidades debía tener cada uno? Por un lado el ciudadano al querer involucrarse en el tema político hace preguntas, es audaz, apasionado por encontrar las respuestas que busca y tiene mucha energía; por el otro, el político debe representar seguridad, calma y honestidad para que las personas confíen en él y se gane simpatizantes. Por esas cualidades se optó por los colores rojo y azul, el primero para los ciudadanos y el segundo para los candidatos. Sin embargo, y retomando un poco la idea de los colores originales, se aseguró que los tonos de azul y rojo no se relacionaran con ningún partido político o con alguna instancia del gobierno.

Al final estos fueron los colores para Ligue Político:

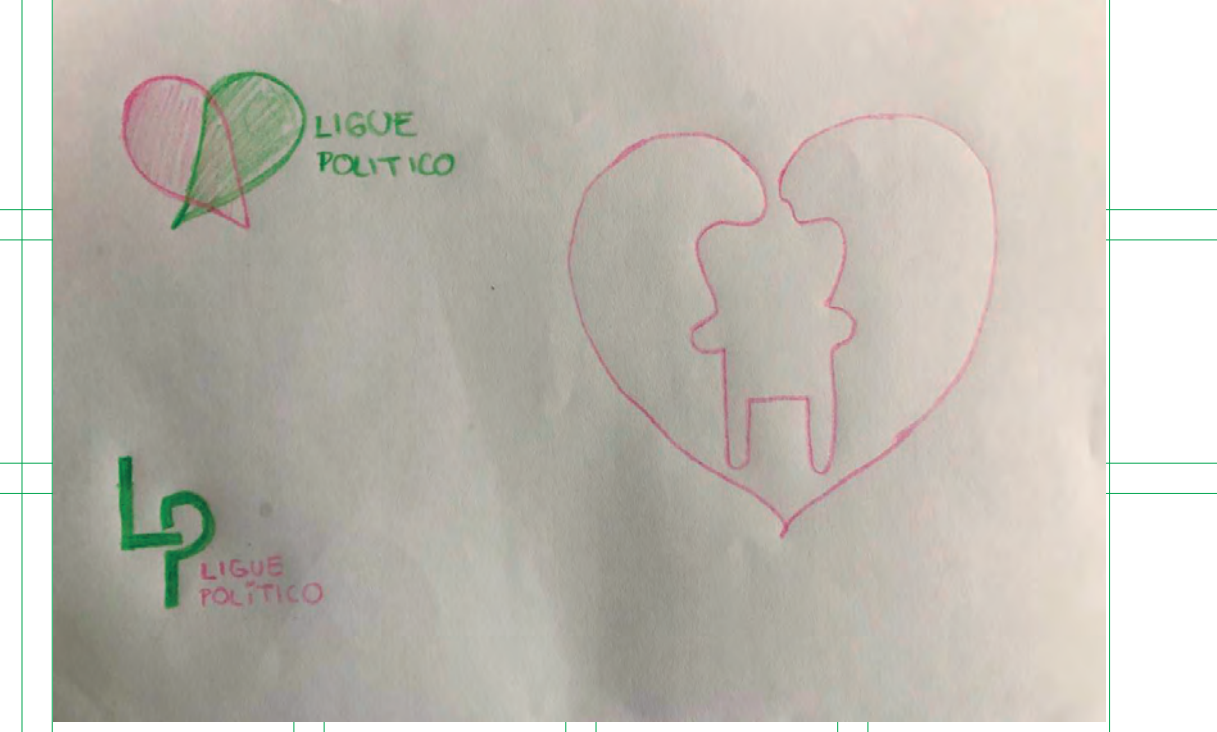

# **3.2 Desarrollo de la web app basada en la metodología Product Thinking**

# **3.2.1 Estrategia**

### Y así se aplicaron a la identidad:

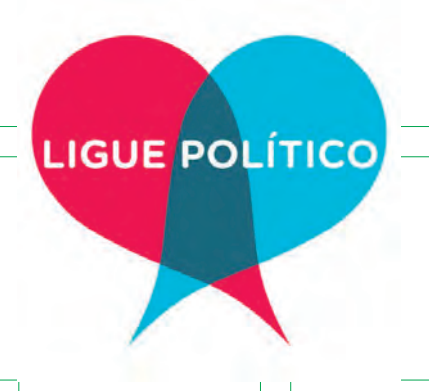

El objetivo de LP siempre ha sido claro: hacer que las personas se involucren, de una manera más sencilla, en la política, informándose y conociendo a las candidatas y candidatos que podrían representarlos. Al inicio era solamente una buena -y chistosa- idea que terminó agradando más de lo que esperaba, por lo que se consiguieron los fondos para realizarla. Pero en esta nueva etapa parecía pertinente pensar en una forma para que LP pudiera sustentarse por sí sola.

En ese caso la estrategia principal fue hacer alianzas con organizaciones y buscar convocatorias que pudieran permitir a Ligue Político vivir como plataforma. Afortunadamente esto pasó y organizaciones como Opciona, Balance, Sociedad en Movimiento, Ruta Cívica y Tecnológico de Monterrey se unieron para que LP fuera un proyecto del tamaño que es ahora, pues además de la parte económica que proEn específico los objetivos de la plataforma fueron:

- Ayudar a las personas a generar un voto informado. 90 91
	- Visualizar toda la información requerida de una manera eficaz.
	- Facilitar el acceso a la información.
	- Generar la suficiente interacción en la plataforma para que los usuarios se quedan en ella sin que se frustren o aburran.
	- Ser la plataforma en línea por defecto para jóvenes que desean buscar información sobre candidatos en las elecciones.

porcionaron, ellos fueron encargados de nutrir la base de datos que hace posible mostrar toda la información.

Del lado de los usuarios, lo que pueden obtener es información, pero información de una forma muy sencilla, fácil de digerir y entender y sobre todo verificada, lo cual resulta indispensable en los tiempos de las fakes news o noticias falsas. Por esta razón y, después de explorar varias posibilidades del recorrido del usuario en la página, se tomó la decisión de hacer "pasos", es decir que explícitamente hubiera un paso 1, paso 2 y paso 3 para que las personas no se perdieran y no supieran qué hacer en algún punto.

### **Objetivos**

# **3.2.2 User research**

Después de tener los objetivos fijos era hora de empezar a imaginar la aplicación. Para eso lo primero que se hizo fue hacer una búsqueda de productos similares al que se buscaba realizar. Entre las búsqueda aparecieron distintos proyectos con objetivos parecidos al de Ligue Político. Entre ellos están:

 **Yo quiero saber** (https://www.yoquierosaber.org/es-ar/): plataforma interactiva que por medio de preguntas sí/no indica las similitudes y diferencias de las personas con los candidatos que aspiran a un puesto. País: Argentina.

 **Media Naranja Política** (https://votainteligente.cl/media\_naranja/) Juego de preguntas en el cual los usuarios pueden saber si sus ideales son los mismos a los de los políticos que buscan un cargo público. País: Chile.

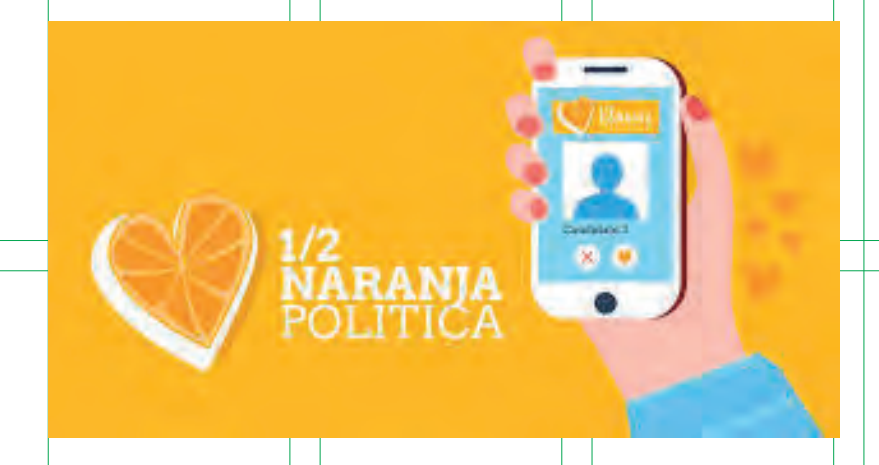

 **Nuevos inquilinos en el Congreso** (http://chequeado.com/inquilinos/#/) Plataforma para conocer a los nuevos legisladores. Cuentan con información obtenida de datos abiertos que junta conforma un CV sobre quienes regulan las leyes. País: Argentina.

 **TheyWorkforYou** (https://www.theyworkforyou.com/about/) Sitio web de monitoreo parlamentario que busca que las personas entiendan lo que pasa en Westminster, el Parlamento escocés, la Asamblea

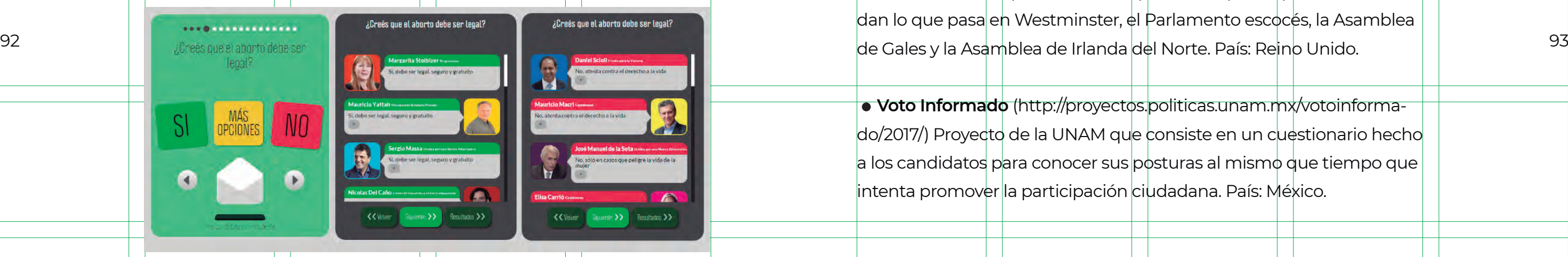

 **Voto Informado** (http://proyectos.politicas.unam.mx/votoinformado/2017/) Proyecto de la UNAM que consiste en un cuestionario hecho a los candidatos para conocer sus posturas al mismo que tiempo que intenta promover la participación ciudadana. País: México.

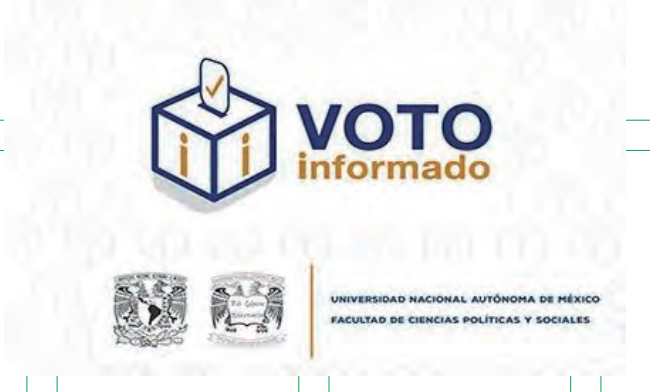

### **Benchmark: entender el mercado**

 **WeFut** (https://wefut.com/squad-builder/world-cup) Generador de equipos. Los jugadores se buscan por nombres y después de ser agregados se puede ver su perfil, en el que se incluyen sus habilidades físicas, mentales, técnicas, entre otros indicadores.

 **Team Planner Pokémon** (https://richi3f.github.io/pokemon-team-planner/) planeador de equipos pokémon. Se pueden filtrar por tipos y generación.

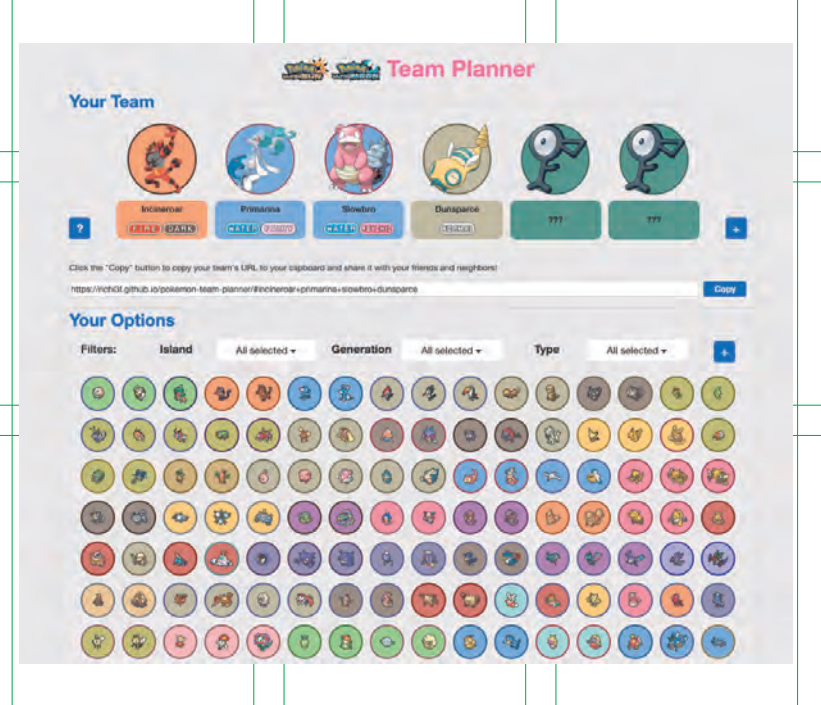

Gracias a esta búsqueda se observaron las tendencias en este tipo de plataformas y la forma en que presentaban la información. Varios proyectos recurrían a cuestionarios, algunos más sencillos que otros pero que al final presentaban las similitudes que los usuarios tienen con algún aspirante.

Después de observar las distintas páginas, y sabiendo ahora los caminos que tomaron para resolver el problema principal, se tenía que definir qué era lo que se quería hacer con LP, es decir, por qué si ya existían todas esas plataformas, las personas entrarían a esta nueva, qué elementos la distinguirían de las otras y cómo se haría para cumplir los objetivos.

Uno de los caminos que pudo haber tomado LP fue el relacionado con el mundial de fútbol en Rusia en 2018, justo al mismo tiempo en que las elecciones tendrían lugar. En un inicio se pensó que sería buena idea vincular estos dos acontecimientos de alguna manera. Se 94 recordaron primero las quinielas que se armaban para este evento **experimentual de Team Planner Pokémon** (https://richi3f.github.jo/pokepero también los juegos en donde se forman dream teams para competir. Es por eso que de ahí surgió la idea de hacer una planilla electoral que contuviera a el equipo de políticos ideales y por eso se revisaron también las siguientes plataformas:

 **Build your own team** (http://www.espn.com/espn/feature/story/\_/id/17200562/build-your-own-dream-team) Página de ESPN para armar un equipo ideal de basquetbol para el equipo de USA.

 **Mut Head** (https://www.muthead.com/lineups/create#- DXLAAAAAAAAA1) Team Builder de equipos de la NFL. Los jugadores se encuentran con ayuda de filtros como su estilo y nivel de juego.

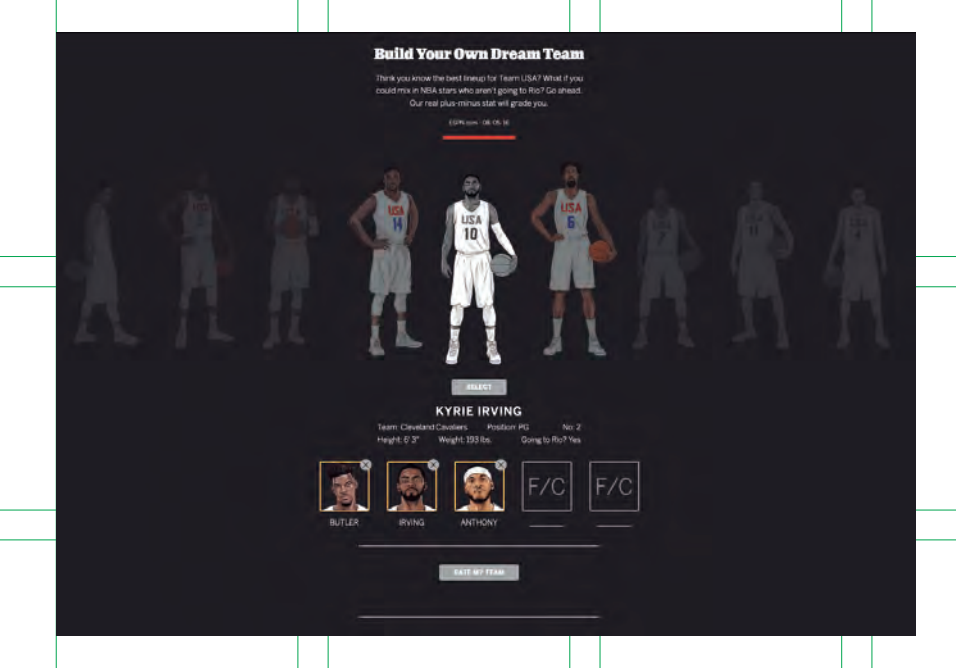

Preguntamos también de forma más directa sobre las elecciones:

- ¿Sabías que en 2018 habrá elecciones a nivel federal y local?
- ¿Conoces a los posibles candidatos por los que podrás votar?

Y por último preguntamos sobre el uso de una plataforma para consultar información y las funcionalidades de esta:

- ¿Cómo crees que debería ser esta página web?
- ¿Te gustaría tener la opción de elegir a tu "equipo ideal de candidatos" en una planilla virtual?

 ¿Te interesaría descargar una app que te proporcionara la información de todos los candidatos del 2018?

 ¿Consultarías una página web con toda la información de los candidatos y sus posturas en temas como corrupción, matrimonio igualitario, etc?

 ¿Te gustaría compartir esta planilla en tus redes sociales (FB, Twitter, etc)? Si, No, ¿Con qué condiciones?

Después de difundir la encuesta y obtener bastante información, se validó la idea y a partir de ahí se hizo más sencillo el proceso pues ahora era seguro que el producto que se desarrollaría en verdad sería usado.

Después de considerar bastante tiempo la idea de que visualmente la plataforma asemejara al mundial de fútbol fue claro que querer seguir esa la línea, de cierta forma le daba al proyecto cierto estatus de "moda" y que tal vez después del mundial, y que pasara la fiebre, LP habría sido solo eso, una página de moda en las elecciones. Por lo tanto estéticamente se eligió un camino distinto pero conservando la idea de crear una plantilla de los candidatos ideales después de revisar la información de estos.

- ¿Con qué frecuencia consultas las noticias?
- ¿Cómo te informas principalmente de los acontecimientos políti cos de México?
- *;* Sigues a algún YouTuber?

Para saber si todas las funcionalidades que hasta ese momento se pensaron para la plataforma eran necesarias se requería hacer un viaje de usuario, es decir, una pequeña historia de cómo surge una necesidad y la forma en que se satisface. Este fue el viaje de usuario que se hizo:

"Se acerca el día de las elecciones, una persona quiere votar pero no sabe por quién hacerlo ya que hay varias opciones. Alguien le informa

En este punto ya se tenía un concepto sólido de lo que se buscaba que el producto hiciera, se podía conseguir la información de las candidatas y candidatos y en realidad era una idea atractiva que podía ayudar, pero era hora de comprobar si en verdad estaba bien hacerla y si este gran concepto podía resultar.

Para eso había que consultar con personas que podrían ser usuarios 96 97potenciales y preguntarles directamente si usarían una herramienta de este tipo. Se realizó una encuesta en línea, es decir una formulario compartido en redes sociales, enfocándose en jóvenes entre 18 y 24 años, aunque también se obtuvieron respuestas de personas con mayor edad. Esta encuesta arrojó más información de la esperada.

Las preguntas fueron primero básicas como la edad y sexo, después se fueron haciendo más específicas, primero para saber la forma en que buscaban o llegaba a ellos información (y cómo, en la etapa de difusión, se podría llegar a la audiencia):

### **Entender las necesidades del usuario**

### **Viaje del usuario**

que no sólo va a votar por el presidente de la República sino que además tendrá que elegir otros cargos importantes. Busca en internet primero todos los cargos que deberá elegir, pero no encuentra información concreta. Cuando intenta buscar a los candidatos tampoco encuentra nada. Después de dedicar un rato a su búsqueda se frustra y la abandona. Lee información que encuentra en redes sociales pero no sabe si confiar en ella debido a que ha escuchado que muchas noticias son falsas. Platica con otras personas para conocer su postura pero no está de acuerdo en algunas cosas, sin embargo tampoco está totalmente en desacuerdo, en realidad no puede debatir mucho ya que no ha investigado lo suficiente y se siente inseguro. Unos días antes de las elecciones vuelve a internet para investigar y encuentra más información pero no la suficiente, y de hecho en un punto se frustra. Espera poder ejercer una buena decisión".

# **3.2.3 Definir el producto**

### **Proto-persona: el usuario ideal**

Gracias a este ejercicio se llegó a la conclusión de que debían existir filtros para mostrar solamente los candidatos que le correspondían a cada persona. También había que estar 100% seguros de que la información que se subiera fuera real y verificada por lo que surgieron los fact checkers, organizaciones civiles que, según su área de conocimiento, proporcionaban la información. 98 99

Para realizar un diseño correcto se tenía que conocer muy bien a los usuarios. Como se mencionó antes, el público objetivo tiene una edad que ronda entre los 18 y 24 años, pero saber eso no es suficiente, se debía conocer más cosas y por lo tanto se recurrió a crear protopersonas. Para hacerlas se buscaron personas en ese rango de edad y se les preguntamos a qué se dedicaban, sus pasatiempos, etc.

Estos son los usuarios creados:

### Raúl - El primovotante

Es la primera vez que Raúl va a votar Vive en la Ciudad de México. Estudia Administración de Empresas. Le gusta calli con que annigou los finas de semana. Juega fútbol en un eq

### Raúl dice...

"Es la primera vez que voy a votar, estoy entusiasmado no sé a quién debo darle mi voto. ¿Sólo voy a votar por presidente de la República?."

### Katia - La intrépida

### Vive en el norte del país y estudia Derecho.

Katia ya ha votado en otras elecciones pero nunca en una que la Presidencia de la República.

Le gusta leer e ir al cine, toma clases de baile, le gusta viajar, otros países.

### Katia dice...

Couando viajo a otro país me doy cuenta que me siento m segura estando allá, quiero que mis gobernantes me ofre sentirme iqual en mi propio país.

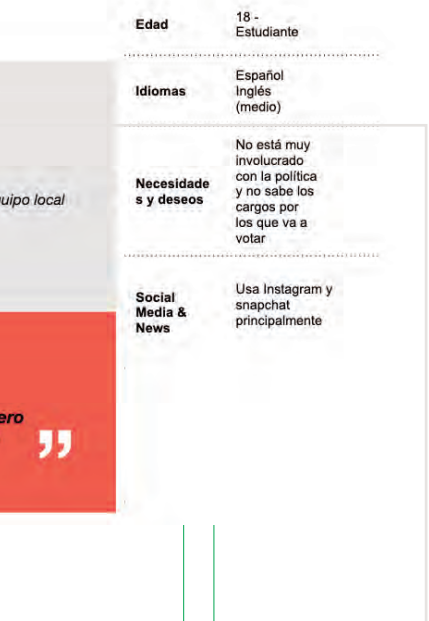

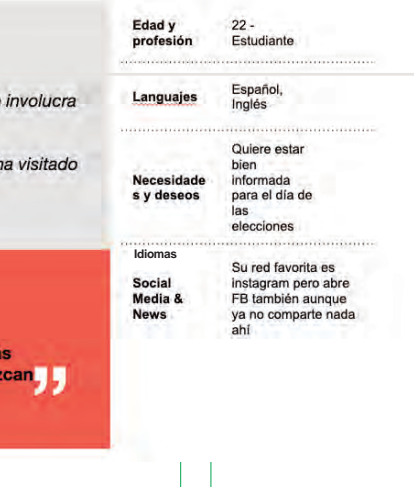

### **Casos de uso**

Teniendo a las protopersonas se pudieron hacer, a partir de ellas, casos de uso, los cuales son relatos de alguna situación que los usua rios podrían pasar y que lo lleven a la plataforma. "Esta historia nos ayudará a tener mucho más claro hacia dónde queremos llevar el diseño de nuestro producto para ayudar a nuestros usuarios reales a obtener lo que desean de la forma más óptima". 20

### **Raúl:**

Durante todo ese año empiezan a salir más y más noticias sobre los posibles candidatos, pero en realidad no lee más que los titulares y brinca a publicaciones más divertidas. A 6 meses de las elecciones se empiezan a definir los candidatos que ostentan el cargo de presiden te. Es hora de sacar su INE, sabe que podrá usarla para votar pero también le emociona usarla para entrar a algunos lugares.

A un año de las elecciones sabe que deberá votar para elegir presi dente, en ese momento empiezan a salir varios nombres que podrían aspirar a ese puesto, pero no conoce más que uno y lo que sabe de él es lo que ha escuchado a sus papás decir. No le presta mucha aten ción pero de lo que está seguro es que el próximo año tendrá que sacar su credencial para votar. 100 101

> Un día mientras comía con su familia, sus papás hablan sobre un candidato que no había escuchado y les pregunta sobre él. Le dicen que no es un candidato a la presidencia de la república sino a presi dente municipal y es en ese momento que se entera que deberá votar por más cargos, 5 más en total. Después de esa comida habla

20 Juani Ruiz Echazú. Platzi.com

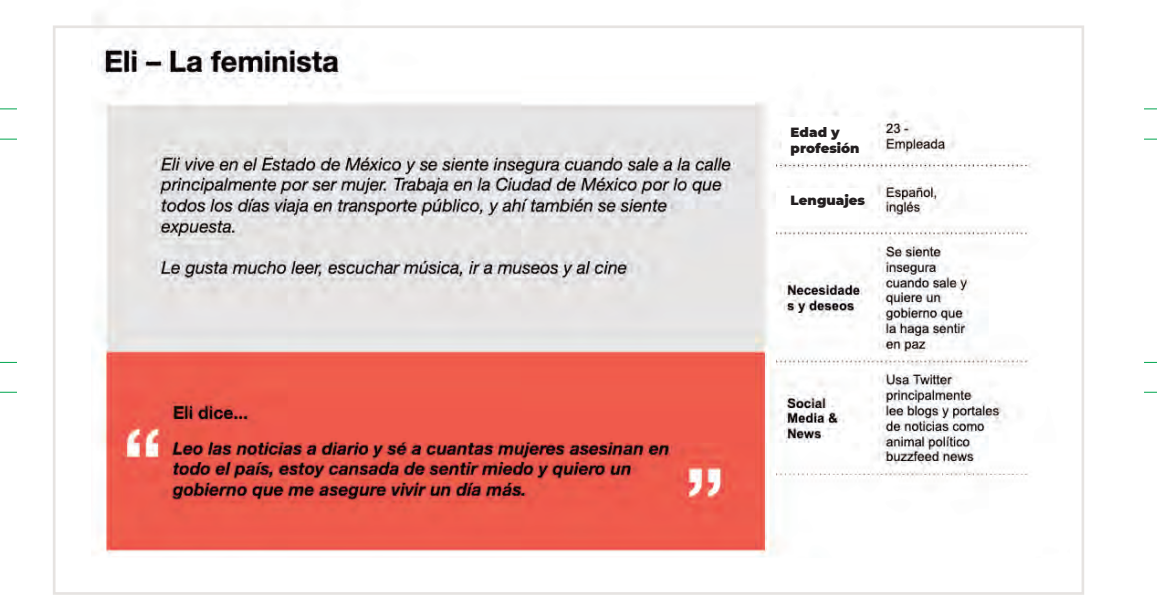

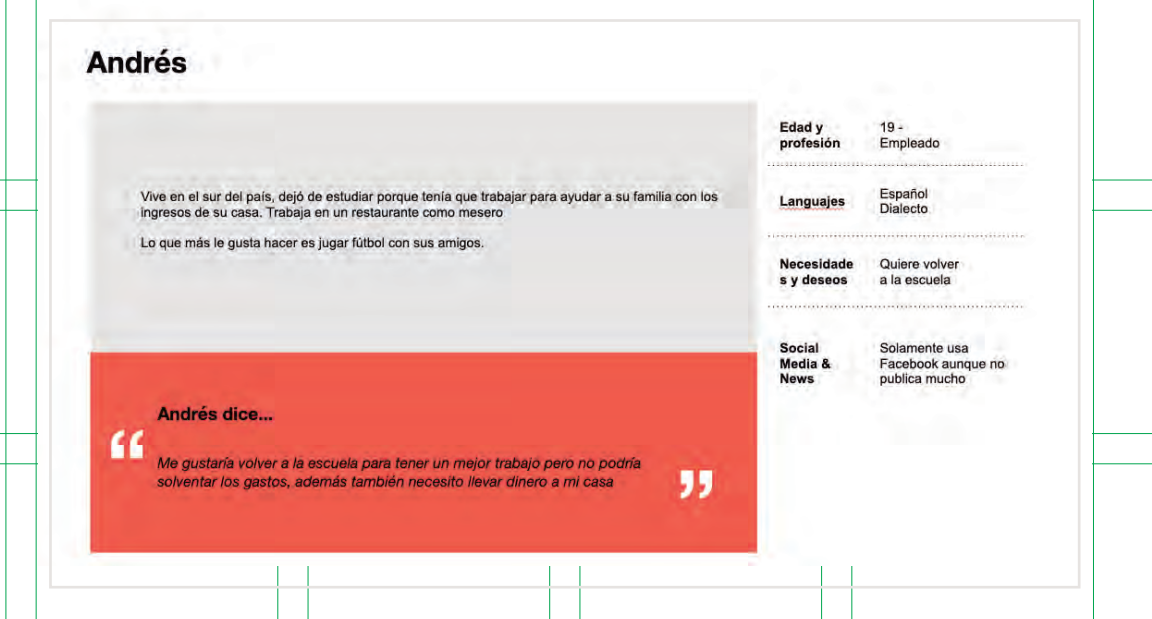

con sus amigos en la escuela y los de su equipo de fútbol y se da cuenta que la mayoría de ellos tampoco sabía esto.

A dos meses de las elecciones está casi seguro de por quién votará como presidente pero le preocupan las otras candidaturas pues sigue sin conocer a los candidatos. A un mes de las elecciones decide que es momento para volver a investigar y encuentra más información que le ayuda a definir algunos cargos pero no ocurre con todos así que decide que elegirá a alguien dependiendo el partido que tenga.  $102$ 

A tres meses de las elecciones se definen todos los candidatos, así que decide que es hora de buscar información sobre ellos porque, después de que las redes sociales se han llenado de política, se ha interesado un poco más. Cuando entra a internet no sabe exactamente qué buscar, así que empieza con los candidatos a la presidencia de la república y simplemente teclea sus nombres. Los resultados son muchos y abre las dos primeras páginas que se despliegan. No entiende mucho lo que lee y se empieza a aburrir. Intenta hacer lo mismo con los demás cargos y candidatos pero cuando busca a los locales ni siquiera encuentra los nombres correctos de las personas, así que abandona toda la búsqueda.

El día de las elecciones va a votar, cuando le dan las boletas y ve los nombres no recuerda a quién le iba a dar su voto (en las candidaturas locales) así que termina votando por un partido político.

### **Eli:**

Eli estudió Comunicación por lo que ella siente que está bastante involucrada con los acontecimientos políticos del país, principalmente los de su ciudad y la ciudad a la que viaja todos los días. Sabe que

en 2018 se llevarán a cabo las elecciones más grandes en la historia de México por lo que, siendo 2017, decide escribir un artículo sobre el tema, en el cual busca concientizar a las personas sobre la importancia de un voto informado.

En el transcurso del año empiezan a salir algunos aspirantes para candidatos en distintos puestos, a algunos los conoce muy bien pero de otros jamás había escuchado, por lo que busca información sobre ellos pero no encuentra mucha.

Eli ha vivido toda su vida en el mismo lugar y no está conforme con la forma en que el gobierno ha llevado las cosas. A 6 meses de las elecciones los candidatos a presidencia de la república empiezan a definirse, conoce a todos, no tiene una postura fija en este momento pero sabe por quién nunca votaría, ella sabe que debe elegir a un candidato basada en sus antecedentes pero también sabe que a fin de cuentas estos representan un partido.

A tres meses de las elecciones dicen que todos los candidatos del país han sido elegidos pero cuando intenta buscar más información sobre los locales no encuentra nada concreto, así que decide preguntarle a varias personas sobre este suceso y se da cuenta del grado de desinformación respecto a estos cargos.

Eli ve los debates que se llevan a cabo con los candidatos a puestos mayores pero en realidad estos no le ayudan mucho a definir su voto, a ella le gustaría saber más cosas sobre temas más concretos y aunque a investigado mucho no encuentra lo que quiere.

A un mes de las elecciones Eli por fin encuentra las listas de candidatos a puestos locales pero no encuentra suficiente información para definir su voto, a veces piensa que debería anularlo. El día de las elecciones Eli sabe exactamente por quién votará para la mayoría de los

### **Katia:**

Katia sabe que en 2018 hay elecciones y está feliz por ello ya que, desde su perspectiva, los gobernantes de su país siempre han mostrado poca capacidad para dirigirlo. Vive cerca de la frontera con Estados Unidos y varias veces ha visitado ese país, antes cuando iba se sentía muy segura pero ahora, después del problema que han tenido los migrantes allá, ya no se siente tan protegida, esto le preocupa ya que en el lugar en el que vive tampoco se siente de esa manera, pareciera que solamente yendo a algún otro país puede sentirse tranquila. Sin embargo, a Katia le gusta mucho su país y no le gustaría irse a vivir a otro lado, incluso cuando termine la carrera quiere trabajar en México y ayudar a las personas.

A seis meses de las elecciones aún no sabe por quién votar ya que 104 105está segura que no quiere que las mismas personas estén en el poder pero los candidatos de otros partidos tampoco la convencen. Intenta investigar los antecedentes de todos pero como futura abogada nada le parece muy concreto. Respecto a sus candidatos locales aún no sabe nada.

A tres meses de las elecciones y cuando por fin inician los debates entre los candidatos a la presidencia por fin empieza a definir su voto pero quiere esperar a ver qué información sale en los próximos meses pues sabe que aún hay mucho que decir.

En su casa se ha estado hablando del tema y parecer ser que sus papás ya se decidieron por un candidato, pero cuando habla con sus amigos se da cuenta que ellos tienen las mismas dudas e inseguridades que ella.

A Katia le tocó ser funcionaria de casilla por lo que ha estado asistiendo a las capacitaciones, en un inicio pensó que sería demasiado problemático pero en verdad quiere involucrarse más como ciudadana, además tal vez de esa manera podría elegir y conocer mejor a los miembros de los partidos.

A un mes de las elecciones, Katia ya eligió a quién darle su voto basada principalmente en los puestos que los candidatos han ocupado y lo que han hecho ahí pues investigó de forma profunda.

El día de las elecciones, Katia asistió desde muy temprano a la casilla que le correspondía, creía que iba a poder votar desde el inicio pero la gente llegó desde temprano también y en realidad votó casi hasta el final. Cuando estaba en la casilla se impresionó de cuantas personas de su edad habían ido ese día a votar y se preguntó si ellos también habían investigado tanto como ella. Ojalá les pudiera compartir la información que encontró sobre los candidatos.

### **Andrés:**

Andrés ha trabajado desde muy temprana edad y también iba a la escuela, pero después tuvo que abandonarla ya que tenía que ayudar con los gastos de su hogar y prefirió que su hermano menor siguiera estudiando. Andrés tiene un celular que usa principalmente para comunicarse con sus papás. Cuando quiere entrar a facebook va a algún internet público o al centro de su ciudad para conectarse a la red. Aún no cuenta con su credencial para votar pues nunca la ha usado y no le resulta indispensable.

A 9 meses de las elecciones se siente escéptico pues no cree que su voto cambie algo de lo que ya vive, ni que alguno de los candidatos que empiezan a salir lo represente totalmente.

cargos y en los que quedan termina votando por el partido que más le convence.

A 6 meses de las elecciones una de las candidatas a la presidencia le **MVP del producto** llama la atención ya que sí representa sus necesidades y las de su familia, por primera vez tiene un poco de interés en este tema y desearía saber más. Decide tramitar su identificación oficial.

A tres meses de las elecciones ya tiene más información sobre los candidatos a presidencia de la república pero ha escuchado en el radio y la televisión que se va a elegir más candidatos y no sabe cuáles son. Cuando puede conectarse a internet intenta buscar información pero termina pasando el tiempo en facebook ya que es más divertido.

A un mes de las elecciones decide preguntarles a sus papás por quiénes van a votar pero ellos creen que no habrá un cambio para ellos y eso lo desanima un poco otra vez.

El día de las elecciones va a votar, sólo reconoce los nombres de los candidatos a presidentes y algunos a gobernador pero de los demás

Después de toda la investigación que hecha y de todos los escenarios imaginados, se tenía un montón de ideas que la plataforma podía tener y todas sonaban maravillosamente pero había que ser realistas. Se contaba con menos de tres meses para terminar todo el proyecto, es decir que el tiempo de la realización de diseño se resumió en un mes. Por esta razón era importante mantener la plataforma lo más "sencilla" posible, manteniendo solamente las funciones más básicas con las que el producto podía vivir y cumplir su cometido.

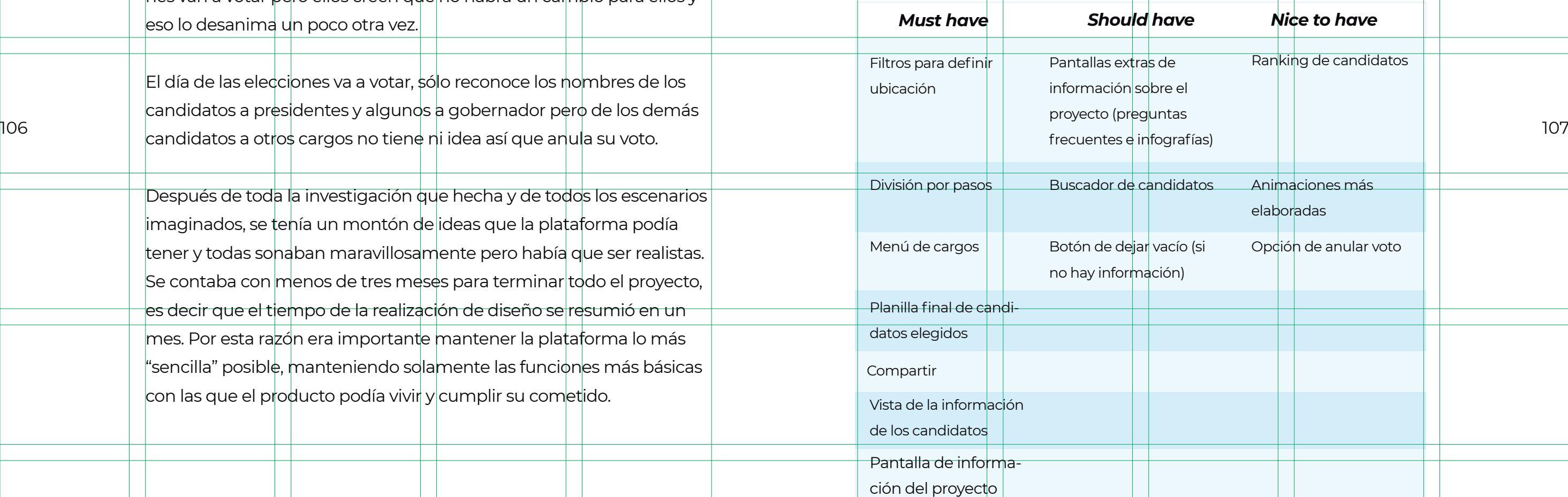

Para decidir cuál debía ser el producto mínimo viable (MVP) se realizó la siguiente tabla para visualizar todas las funciones que se querían y se dividieron en tres columnas. La primera (must have) son las funciones de las que no se podían prescindir; la segunda (should have) son las funciones que estaría bien tener pero que si no estaban no le afectan a la plataforma; y la tercera (nice to have) son las cosas que estaría bien tener y que, si en algún momento queda tiempo, se podrían incorporar pero no son tan importantes:

Después de crear y analizar estos casos de uso fue claro que:

 La atención de las personas en este rango de edad es muy frágil por lo que hay que hacer que no se aburran al leer la información, incluso pensar en algo parecido a un "juego".

### **3.2.5 Diseño de interfaz**   $108$  and  $\frac{1}{2}$  . The  $\frac{2}{10}$  de interfer  $\frac{1}{2}$  . The  $\frac{2}{10}$

 Es importante contener toda la información en la página, es decir no mandar a links externos a menos que sea verdaderamente necesario.

- Algunas personas buscan anular su voto.
- Encontrar información sobre candidatos locales podría ser difícil.

# **3.2.4 Arquitectura de la Información**

Para que fuera más fácil definir las pantallas que la plataforma debía tener, se pensó primero en los valores del producto. ¿Qué se quiere representar? Saber estos conceptos y respetarlos ayudan más adelante en el diseño de interfaz pues siempre se pensará si lo que se hace cumple con los valores:

**1.** Que tenga un orden, como ya se dijo anteriormente para que sea más fácil interactuar con la plataforma.

**2.** Mostrar que es un proyecto colaborativo, o sea, que la información que se ve no solamente la proporcionó una persona u organización, sino varias.

**3.** Ser lo suficientemente interactivo, que los usuarios se entretengan mientras se informan.

### **Wireframes en papel**

Después de varios wireframes de baja y alta fidelidad no se llegaba a un mutuo acuerdo del diseño final. En realidad todas las personas que participaban en el proyecto tenían una idea diferente del producto, es decir aunque habían acordado que era una planilla, no todos estaban conscientes de la forma en la que una planilla debería verse. Por esta razón se regreso un poco al inicio del concepto y se pensó mucho mejor.

Para definir las pantallas que la plataforma debería mostrar a los usuarios se pensaron en qué acciones debían realizar para acceder. Una característica de LP es que no se pide ningún tipo de registro para entrar, toda la información es pública, por lo tanto todos los usuarios son de la misma calidad, ninguno tiene privilegios sobre otro. Definir esto ayudó a saber que el número de pantallas verdaderamente necesarias eran muy pocas.

Básicamente se necesitaba una pantalla principal en la que se mostrarían los tres pasos para completar la planilla electoral, simplemente que cuando se completara un paso, el siguiente aparecería en esa misma pantalla. Las demás pantallas (preguntas frecuentes e infografías), si es que daba tiempo de hacerlas, estarían a la misma altura que la página de información básica del proyecto.

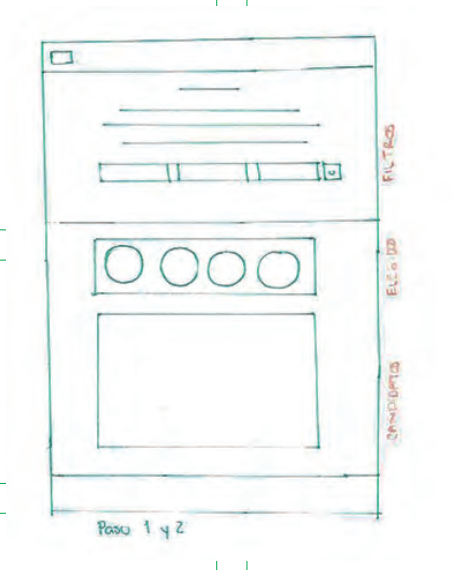

FILTROD

 $\supseteq$ 

 $\overline{O}$  $\overline{C}$ 

 $\bigcirc$  $\mathcal{C}$ 

La plataforma tenía que ser un ensayo de lo que se tendría que hacer el día de las elecciones, pero para algunos miembros del equipo, eso podría generar confusión y hasta podría relacionarse a LP con algún órgano del gobierno. Así que mejor se optó por cambiar el concepto "planilla". Buscando más palabras que se podían vincular a lo que se quería, es decir, llenar algo, se llegó a la palabra "lista". Una lista es algo que completas, algo que guardas, que usas para recordar cosas, y todas esas definiciones son las que queríamos tener. La idea era crear una plataforma en la que hicieras "tu lista para tu cita electoral".

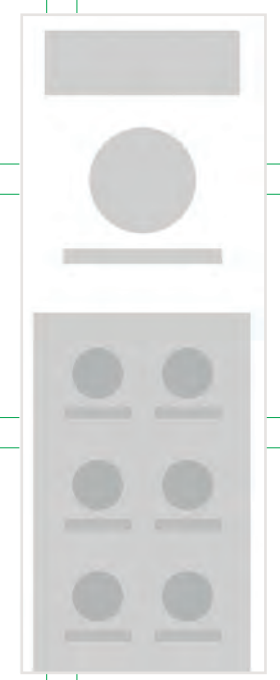

Teniendo más claro este concepto se volvieron a hacer prototipos de bajo nivel, que de una manera más rápida, fueron aprobados por todos.

Vista Web

 $\bigcirc$ 

 $\bigcirc$ 

 $\bigcirc$ 

 $\mathcal{Q}$ 

 $\bigcup_{n=1}$ 

 $\bigcirc$ 

 $\equiv$ 

Vista Responsiva

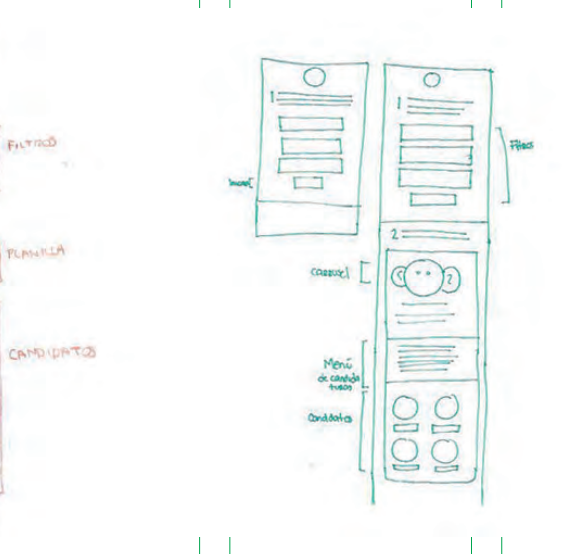

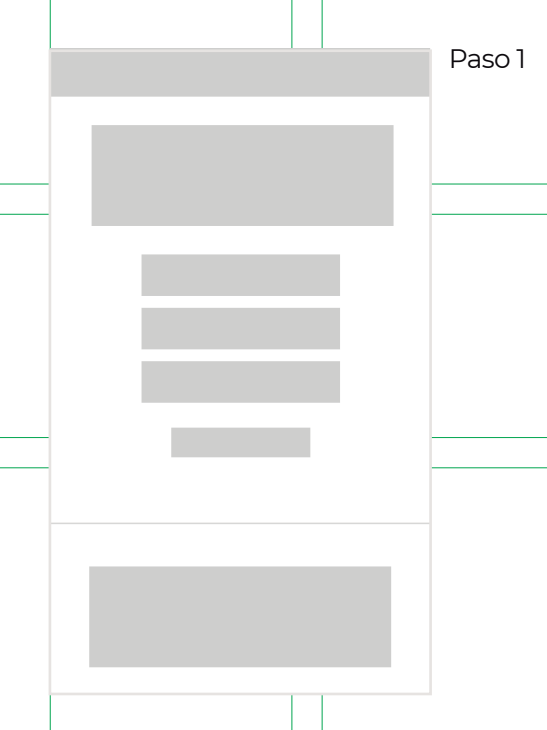

Paso 2

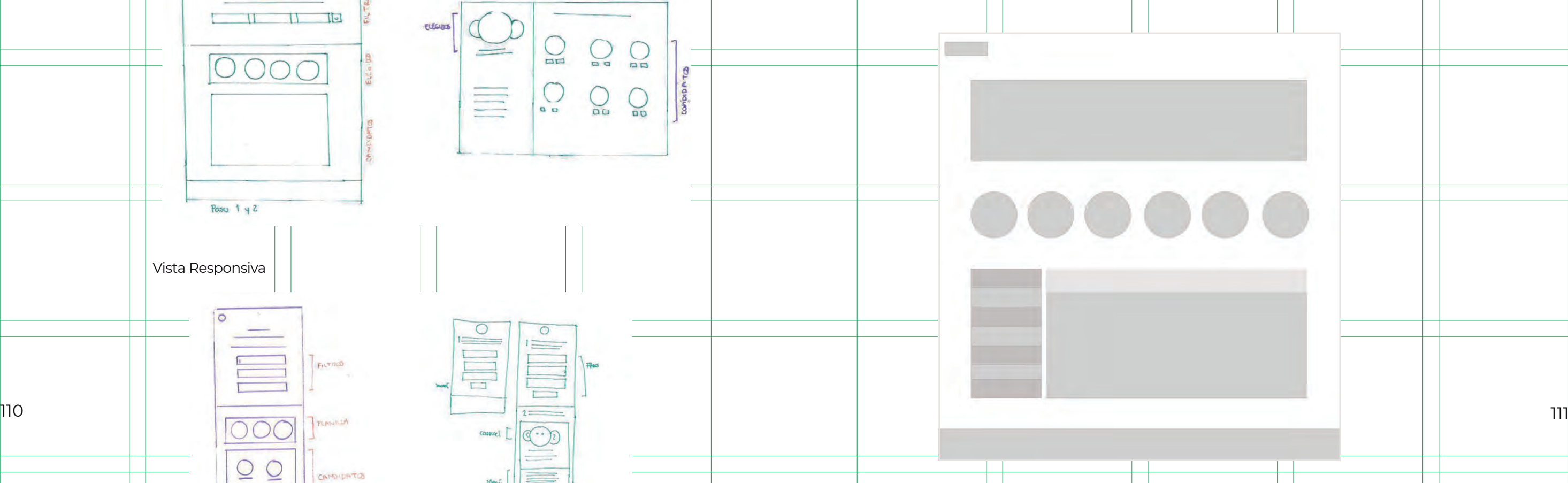

# **Wireframes de baja fidelidad**

Después de hacer los prototipos en papel se pasó a la computadora para hacer prototipos de bajo nivel. Para esto se utilizó un programa especializado llamado Sketch app, el cual es una herramienta esencial para la creación de interfaz de usuario y prototipos interactivos.

# **Wireframes de alta fidelidad**

Aprobados los prototipos de bajo nivel, se pasó al alto nivel, ahora incluyendo jerarquías, separaciones e imágenes más concretas.

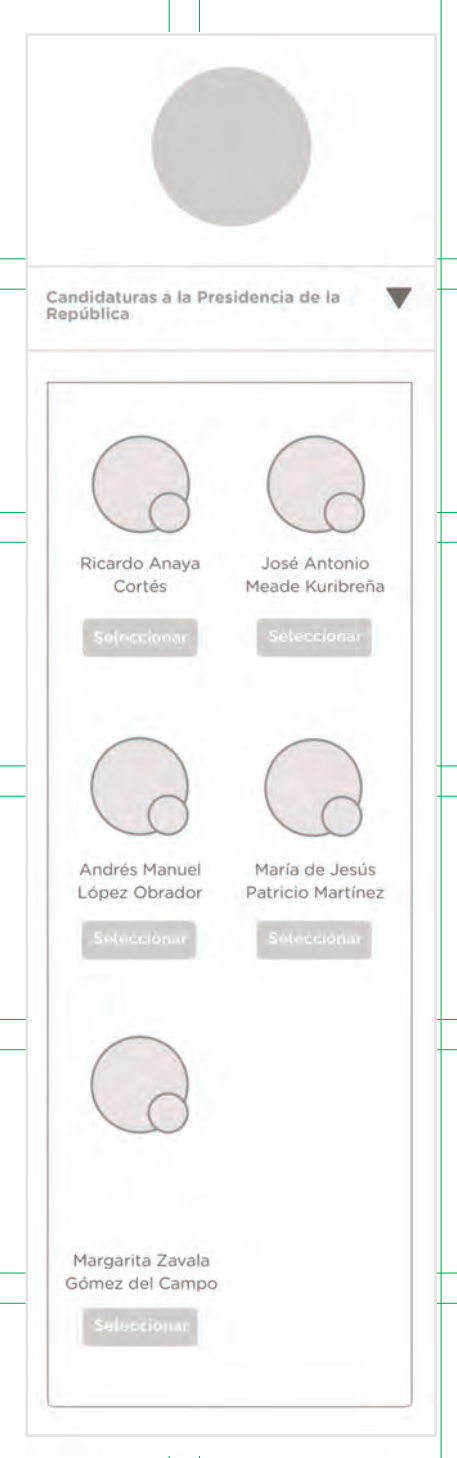

Paso 1

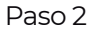

- 
- 

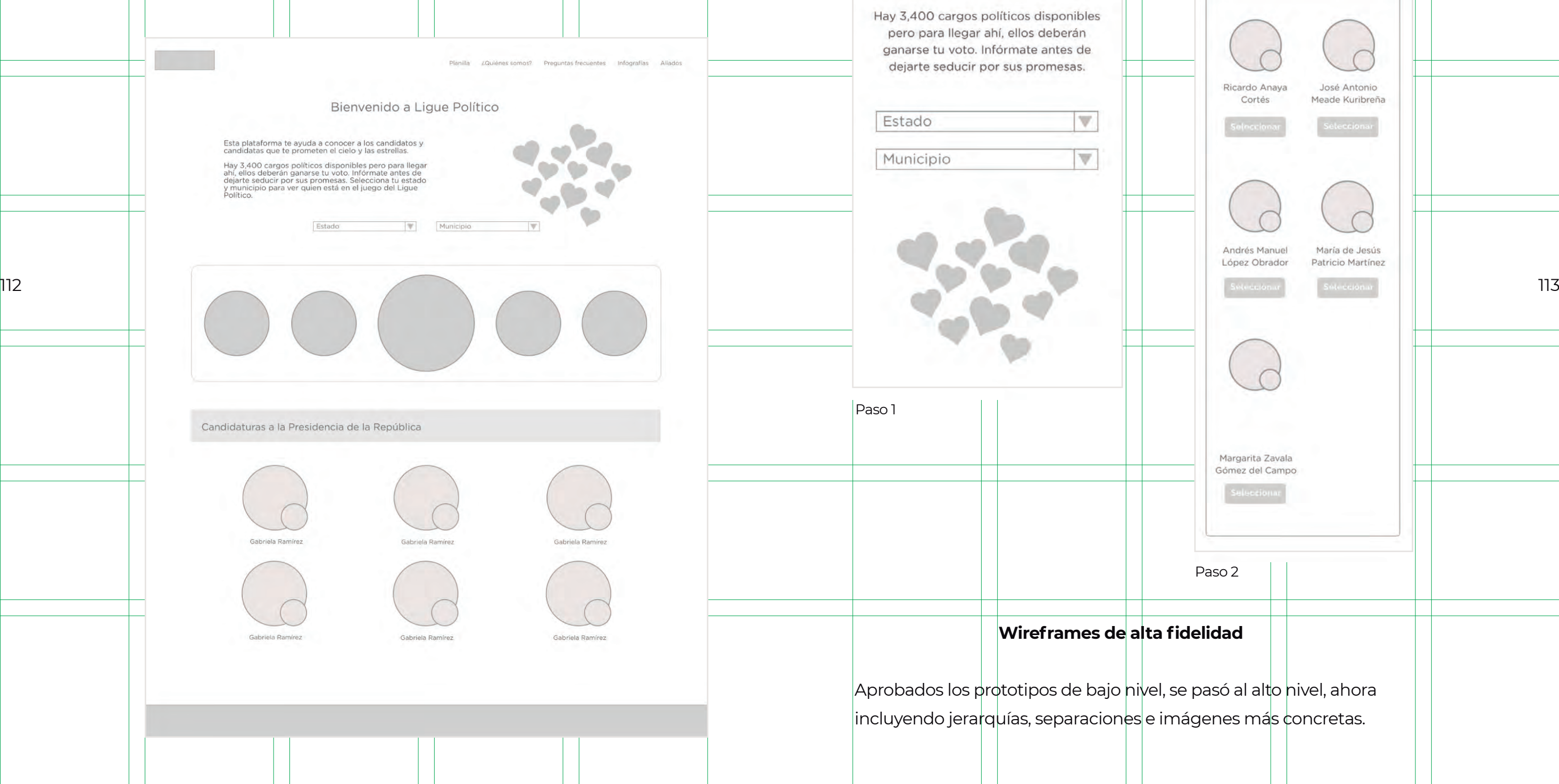

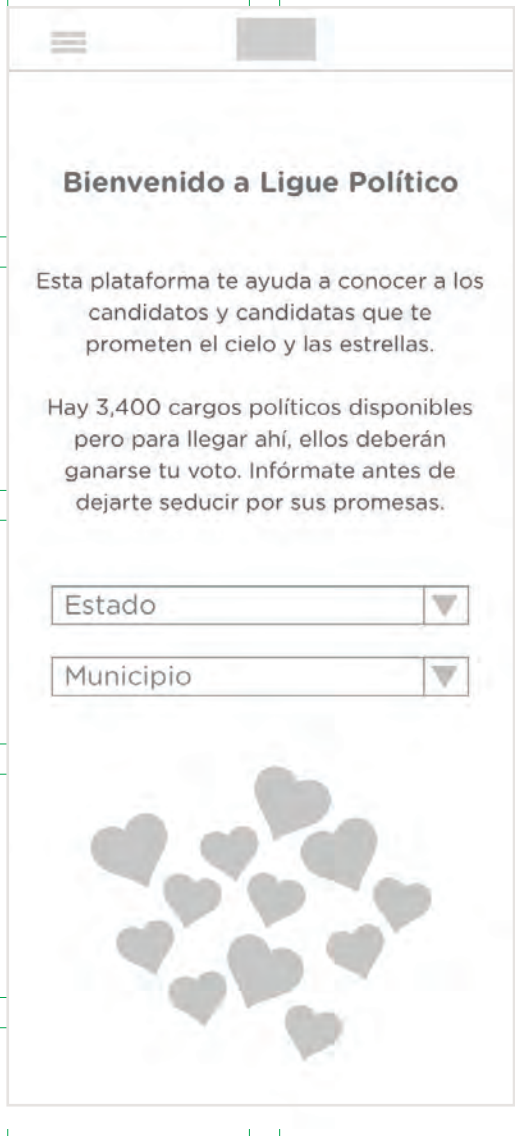

# **Prototipos interactivos**

Para la creación de estos prototipos se recurrió a usar otra herramienta llamada InVision, la cual es una web app que permite subir las pantallas del producto y así entrelazarlas para crear los flujos requeridos. Esta herramienta también permite compartir el proyecto con otras varias personas por medio de un link.

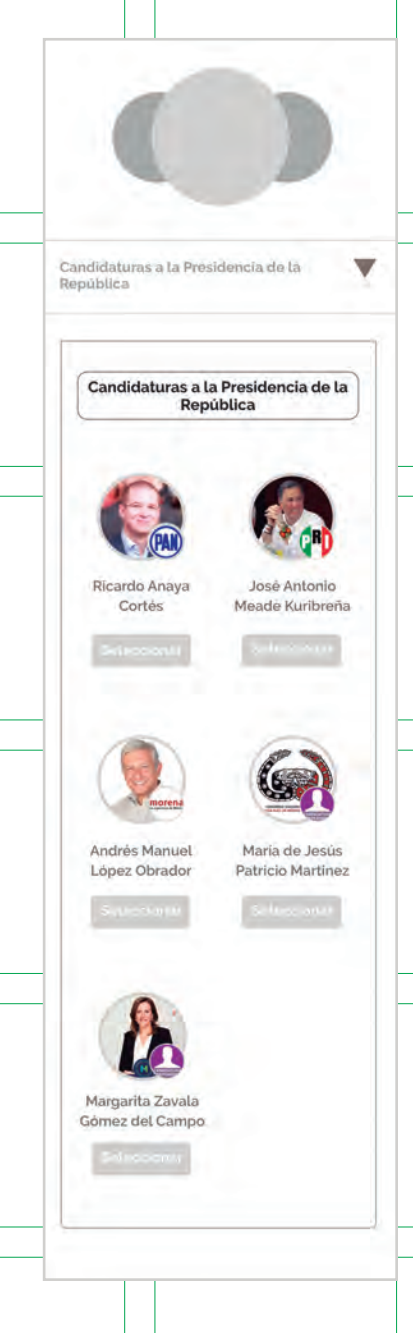

### **Vista Web**

Versión 1

Paso 1

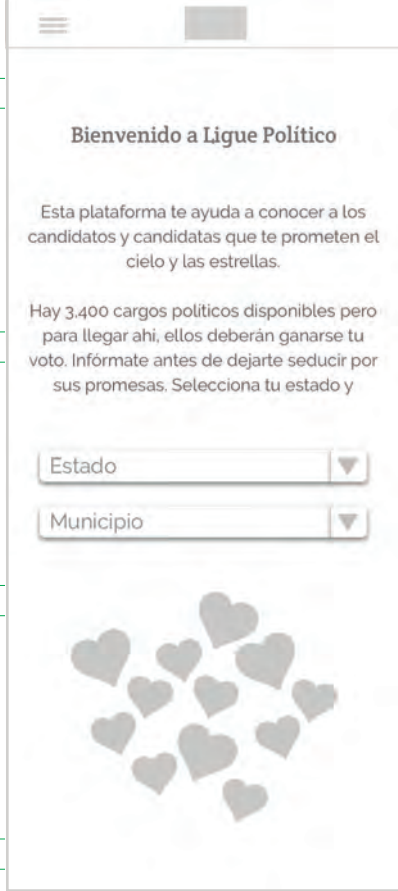

### Paso 2

### Versión 2

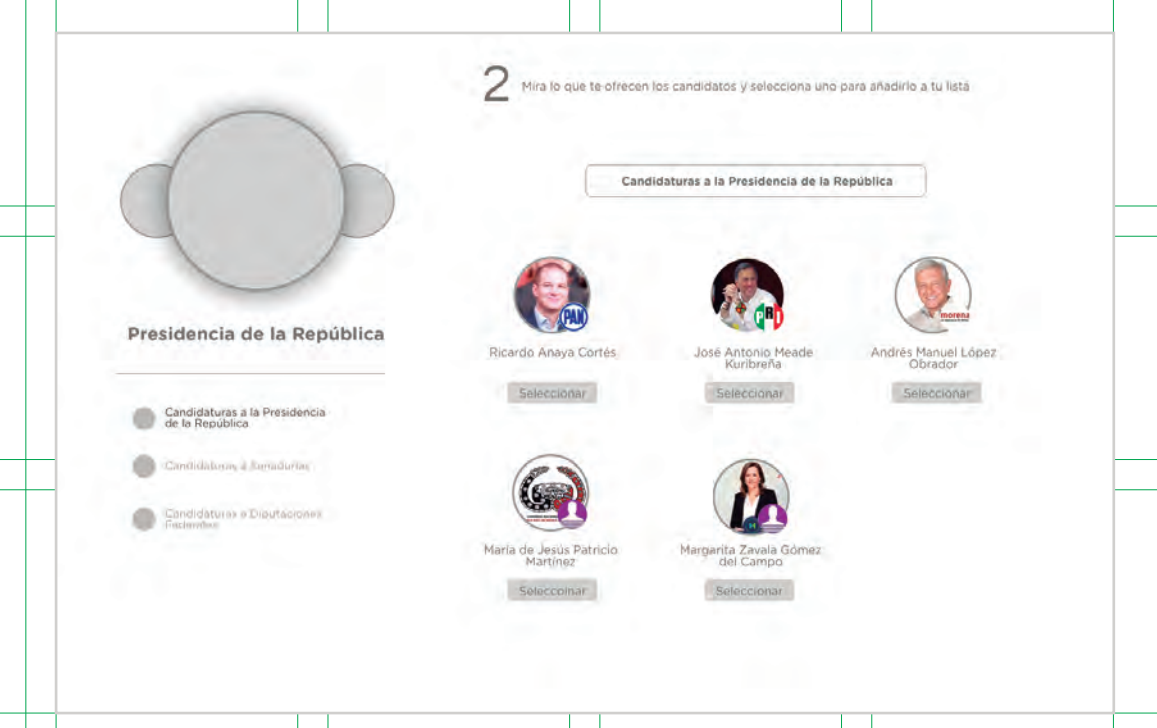

### **Vista Responsiva**

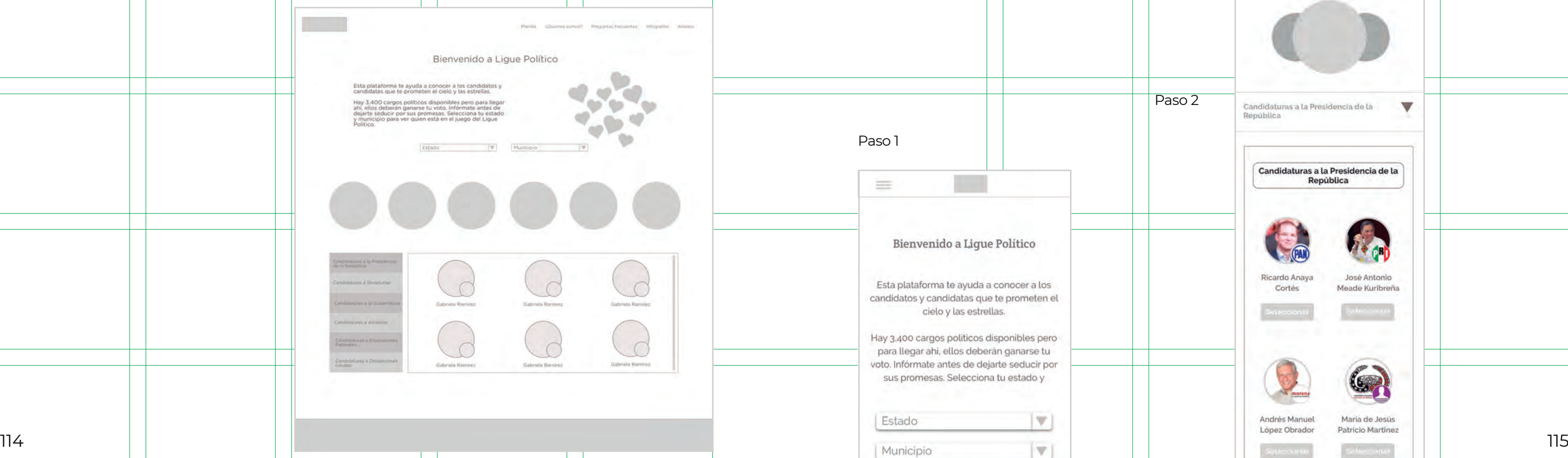

# **3.2.6 Diseño visual**

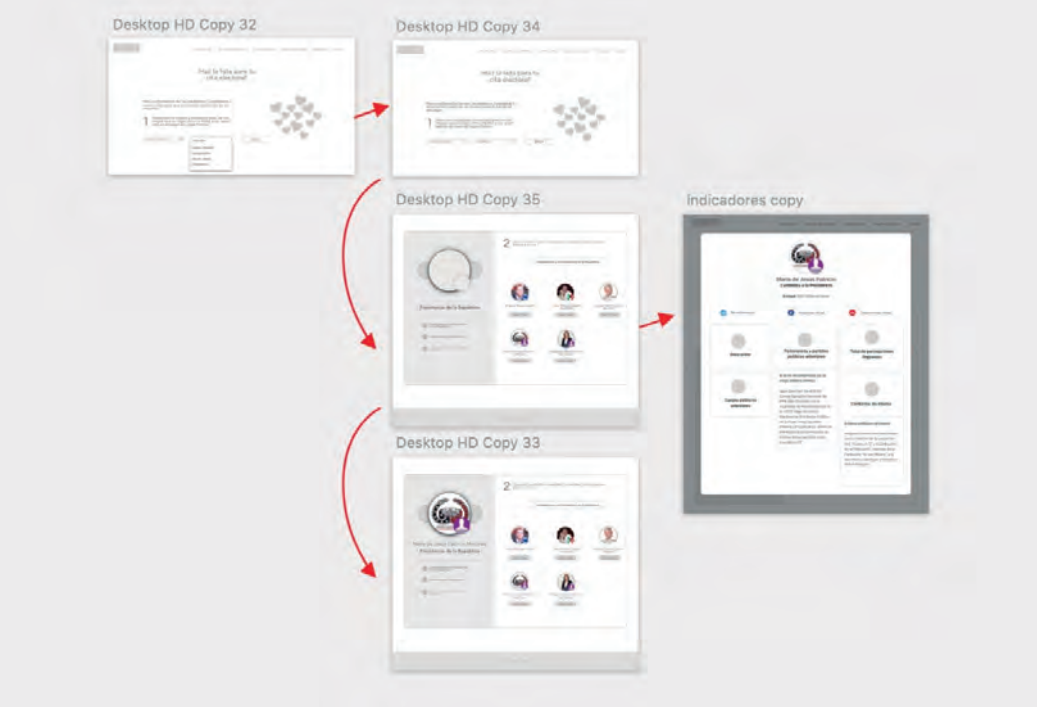

### *Research* **visual**

### **Testeo**

Con ayuda del prototipo se le pidió a un grupo de personas que lo probaran, sin contarles mucho sobre lo que se trataba. Al final estas personas dieron comentarios sobre cómo se sintieron interactuando con esta simulación, lo que llevó a repensar un par de cosas. Sin embargo la mayoría de los comentarios fueron satisfactorios.

Como ya se explicó, desde el inicio del proyecto se buscaron plataformas que fueran parecidas a lo que se intentaba hacer con Ligue Político, por lo tanto se descubrió un estilo parecido entre ellas. Otro factor que influyó en el camino que el diseño final de LP tuvo fue el rango de edad de los usuarios.

La idea era mantener bastante simple la plataforma, pues al haber mucha información en ella, se requería que toda la atención fuera ahí y no hubiera elementos que distrajeran a las personas de su objetivo principal.

Estos son algunos sitios que sirvieron de inspiración para el resultado final: 116 117

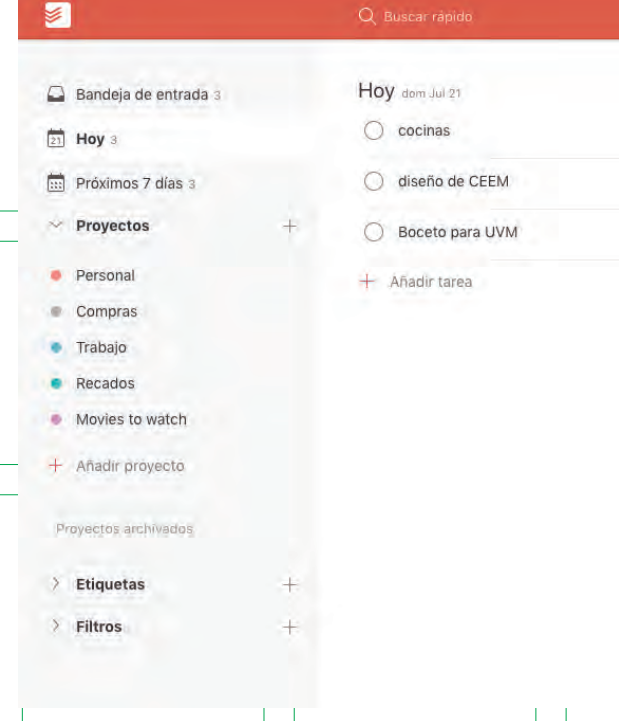

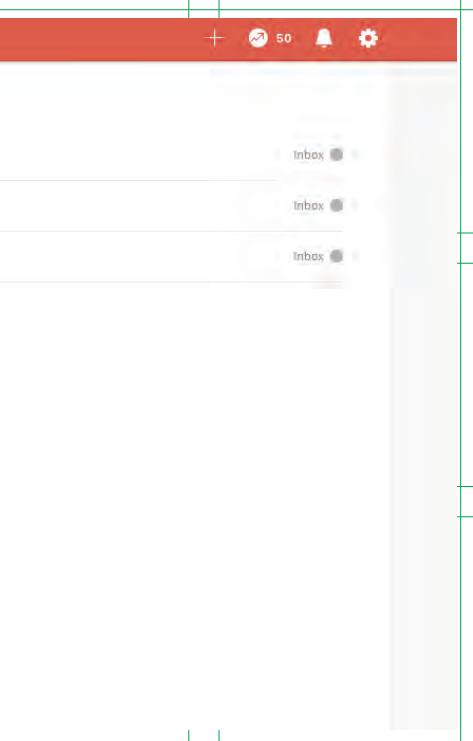

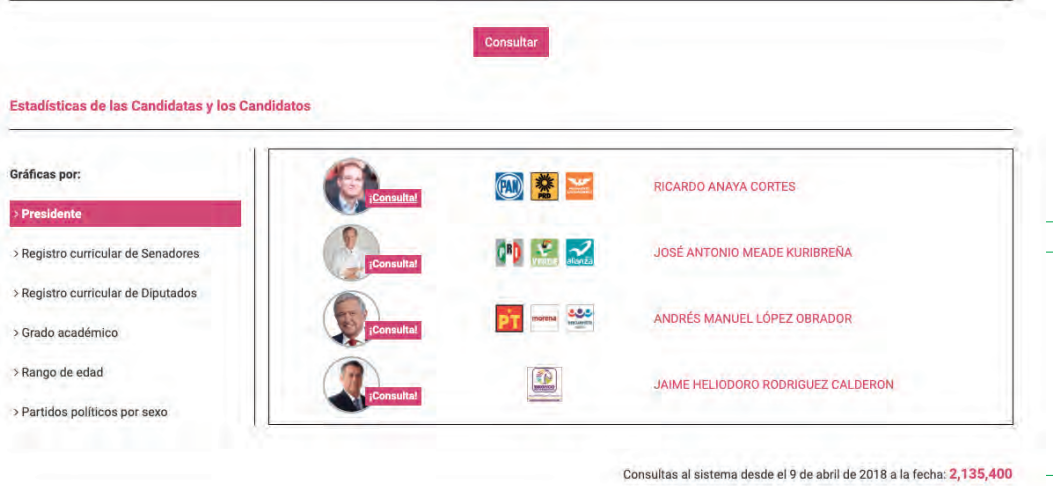

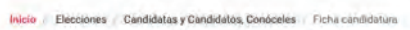

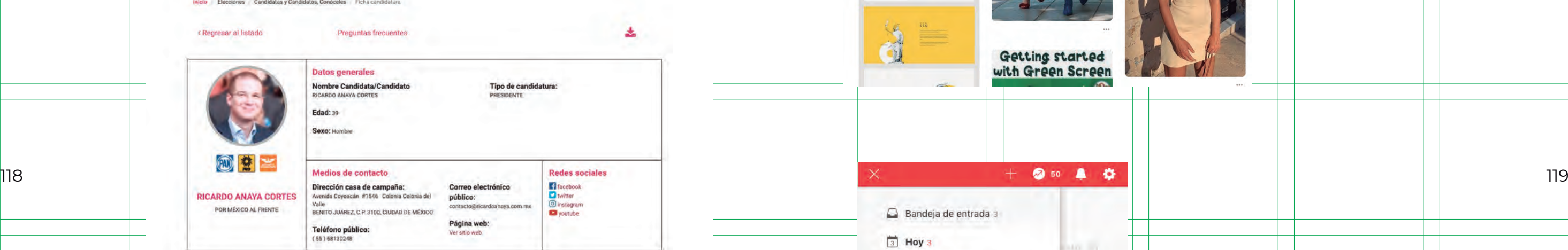

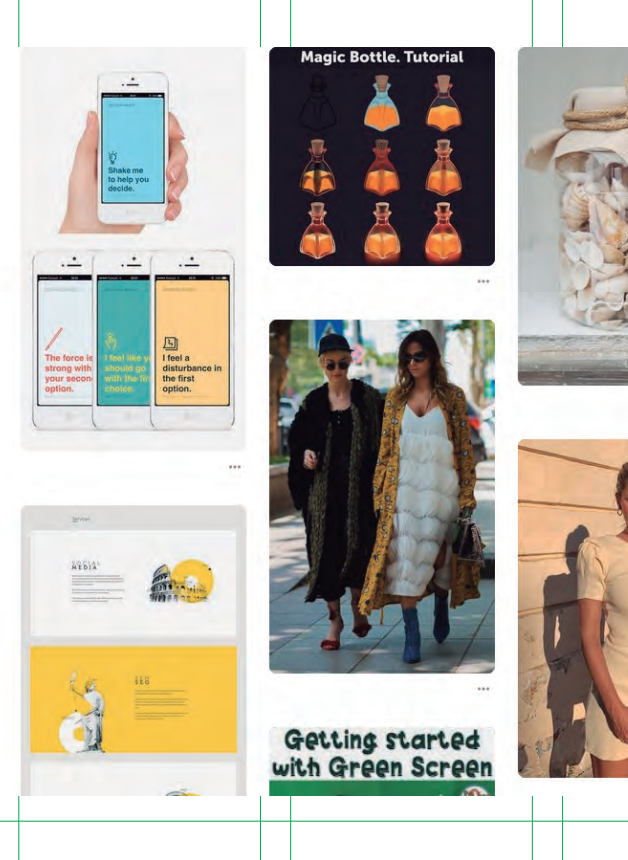

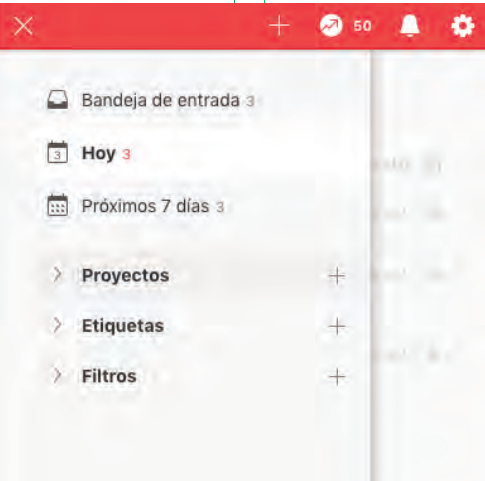

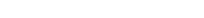

 $\mathcal E$ Por qué quiero ocupar un cargo público? Queen per Presidente de México pero combier à my pais, peix de la participation de la mais de la confession de<br>la literatura de la mediocrédie l'adisc convencité de que tétermen la dels pais au<br>procedie è statutat della me

in sigurus<br>a invitat

Dos principales propuestas

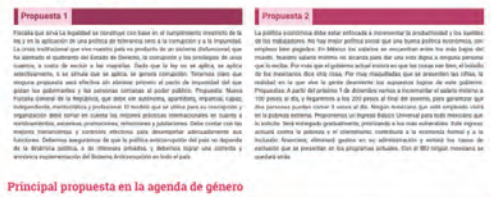

nta 3

ca v/o participación social

nal y/o laboral

acultad de Serviceo de la Universidad Automona de Quertiera<br>Infinador de Broanská klumana del Dobberto del Estado de<br>Intarro del Pampo Aconte Racional 43 1 de abril de 2011, fu

**Grado máximo de estudios:** porques<br>Estatua: máximo

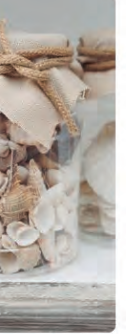

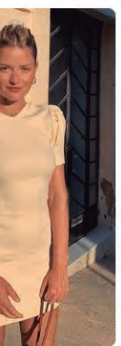

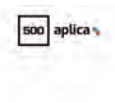

Crea una cuenta hadzidy@spotify.com ٠ **Contraseña** ....... ombre comple .<br>¿Valtimes una cuentà? Inicia sesión

La mayor ventaja que se quería sacar del diseño eran los espacios en blanco que se podían tener. No había necesidad de llenar la pantalla con imágenes grandes o videos. Lo que se requería era una sola imagen que comunicara un par de ideas sencillas y rápidas:

Al final esta fue la imagen con la que Ligue Político se quedó y que 120 121fue usada para otras aplicaciones como campañas. El resultado fue dos personas jóvenes, una con una lista impresa (una de las opciones de la plataforma) y otra con un celular. Entre ellas no se distingue género y usa colores desprendidos del branding.

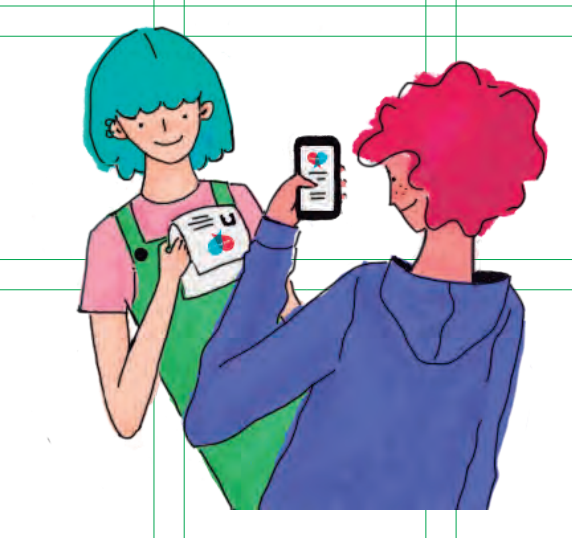

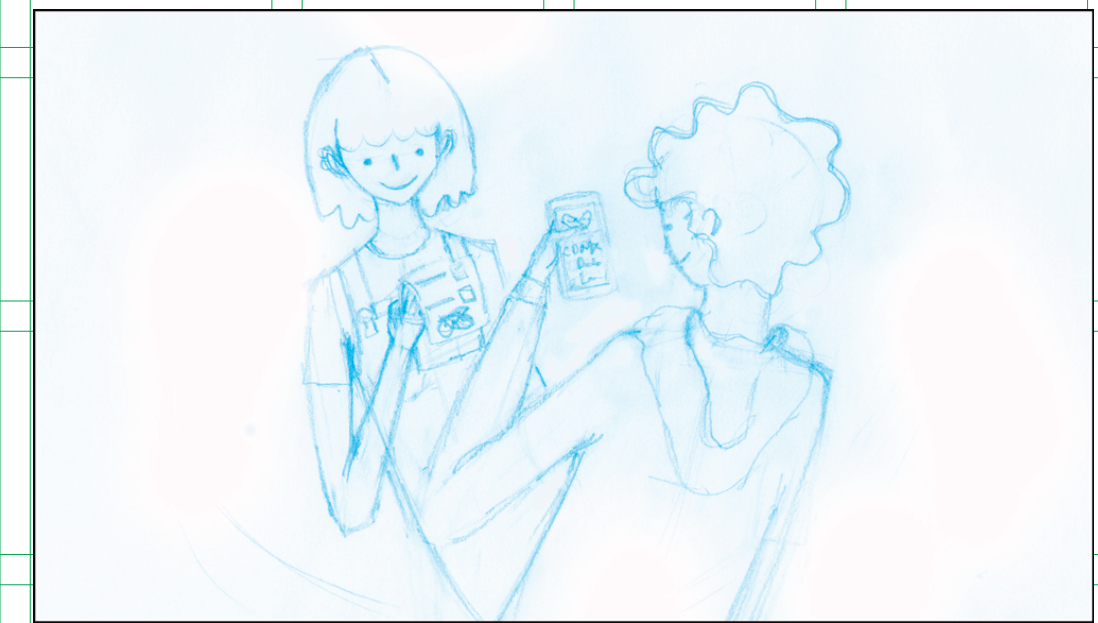

Para esto se le pidió ayuda a una ilustradora, quien logró crear un boceto que satisfacía las necesidades del proyecto:

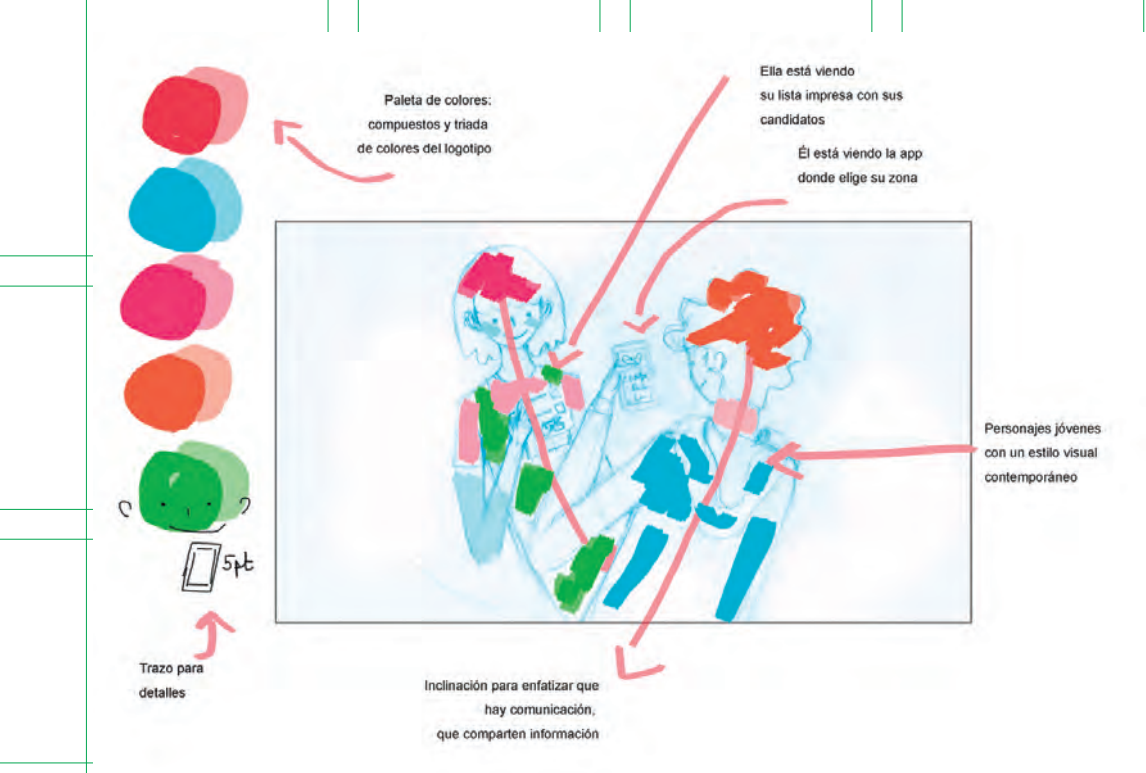

- Que la plataforma es principalmente para que las personas jóvenes se acerquen al tema.
- Que la plataforma puede ser vista desde el celular y la computadora.

# **Imagen principal**

Hablando sobre los colores y sus usos dentro de la plataforma, los principales fueron el rojo (#D0474E) y el azul (#3BB3DF), haciendo que este último fuera usado principalmente para los elementos interactivos y el rojo para algunos títulos. El color del texto es un tono obscuro, no completamente negro.

Otro elemento importante fue la elección de la tipografía. En este caso se usó la plataforma Google Fonts para buscar las fuentes adecuadas y que además funcionaran bien juntas. Las elecciones finales fueron la fuente Crete Round, una tipografía serif, para los títulos o encabezados de páginas y para el cuerpo se eligió Raleway, tipografía sans serif con varios estilos, de los cuales se optó por la versión regular y en algunos casos la bold.

Algo a tener en cuenta es el espacio en el que se diseñó y la retícula usada. En Sketch el archivo creado tuvo un ancho de pantalla de 1440px, sobre esta mesa de trabajo se usó una retícula responsiva de 12 columnas que abarcaban un contenedor de ancho 1170px. Este número de columnas son las recomendadas para usarse en el diseño web ya que proporcionan suficiente flexibilidad de adaptación en distintos dispositivos, haciendo que la información pueda ser dividida en sectores de 3, 4 y 6 columnas.

### **Paso 1**

Anteriormente se mencionó que la idea era que la plataforma indicara los pasos que los usuarios debían recorrer dentro de ella para así hacer el proceso más sencillo. En el paso número 1 lo único que se requería era que se ingresara la información de la ubicación de quien entraba al sitio. Pero también parecía necesario un texto breve que hablara sobre el proyecto, aunque basados en lo que se sabe respecto a estos textos introductorios (que las personas no los leen) se intentó resumirlo lo mejor posible. Acompañando esto sólo se necesitaba la imagen principal y los espacios para ingresar la información. Los contenedores para agregar texto requerían que se ingresara la información de la ciudad en la que se encontraban los usuarios, el municipio y de ser posible su número de sección para así filtrar mejor la información. Este último dato puede ser desconocido por lo que se optó por un botón de ayuda para ubicarlo. También hacía falta un botón para dar inicio al filtrado. 122 123

> Para la versión móvil se tomó la decisión de quitar la ilustración, pues ocupaba mucho espacio en esta vista y se buscaba que los usuarios se concentraran en realizar las acciones deseadas. Los elementos se colapsan de izquierda a derecha por lo que el texto informativo quedó hasta arriba y después los filtros.

### **Tipografía**

### **Pantalla principal**

### **Crete Round**

Se utilizó principalmente para los títulos de pantallas y algunos otros elementos en la pantalla principal

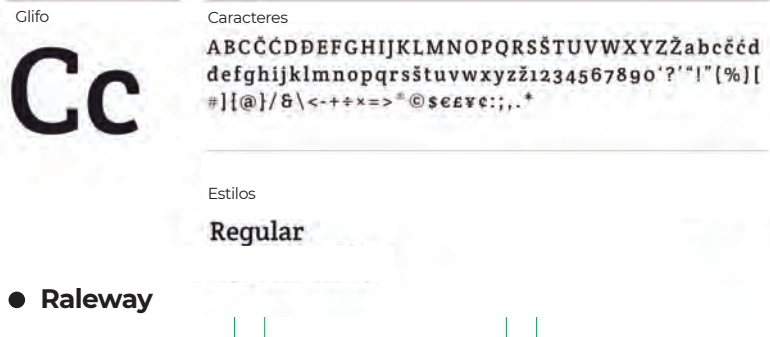

Utilizada para los textos largos de la plataforma en su forma regular y bold para resaltar algunos elementos, así como en botones.

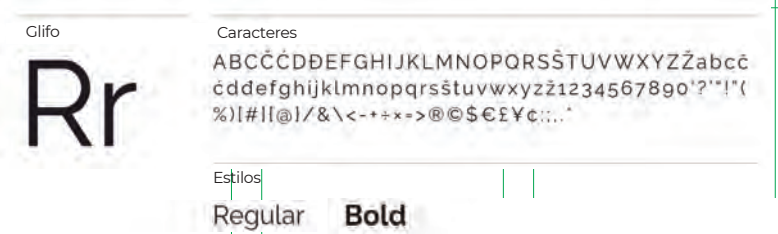

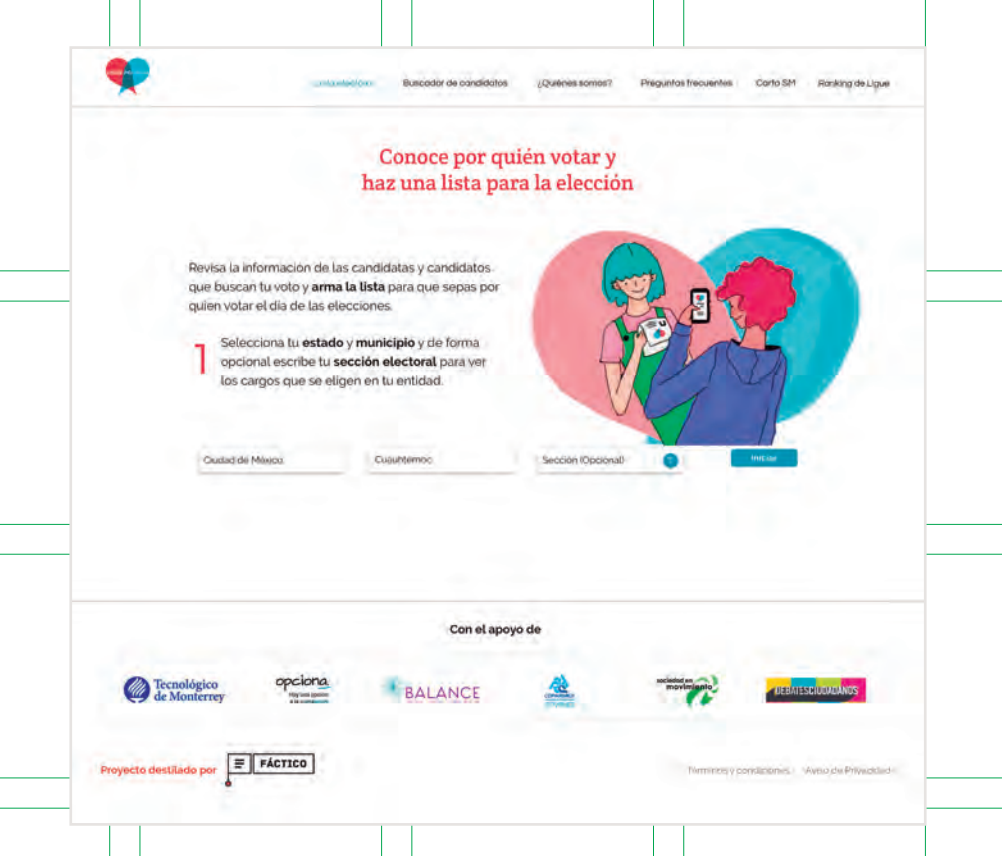

œ  $\equiv$ Revisa la información de los candidatos y candidatas que buscan tu voto y arma tu lista para que no olvides nada el día de las placciones Selecciona tu estado y município para ver los cargos que se eligen en tu entidad y saber quien está en el juego del Ligue Politico Estado Municipio Sección **Iniciar** Con el apoyo de **Community** Tecnológico Proyecto destilado por  $F$   $F$   $A$   $C$   $T$   $I$   $C$   $D$ forminos v condiciones - Aviva de Privacidad

### **Paso 2**

Otros elementos que eran necesarios visualizarse eran las identidades de los patrocinadores del proyecto, por lo que se optó por ponerlos a todos en el pie de página para que fueran visibles siempre. En ese mismo espacio se agregó el imagotipo de Fáctico, los términos y condiciones y el aviso de privacidad.

Una vez puestos estos datos, se despliega el paso 2, que es donde se encuentra la mayor cantidad de información. Lo que se muestra es básicamente una tabla en la que se indican los cargos por los que se tiene que votar (según la ubicación dada) y los candidatos que con tienden por dicho cargo.

De un lado de la tabla se encuentra un círculo en gris que se llena 124 de agos de la cada vez que se selecciona un cargo. Al lado del círculo central hay <sub>125</sub> and 125 de agos de la contral hay the selecciona un cargo. Al lado del círculo central hay otro círculo más pequeño que corresponde al siguiente cargo, es decir, cada que se seleccione un cargo, este elemento va a ir girando.

> Para la vista responsiva, esta tabla también colapsa y el menú de cargos queda primero. Se pensaron muchas formas de visualizar esta parte de manera óptima, pero al final se quedó casi igual que en su versión para escritorio, excepto que cuando se usaba el celular para visualizar esto, había un efecto que hacía que no se perdiera el orden.

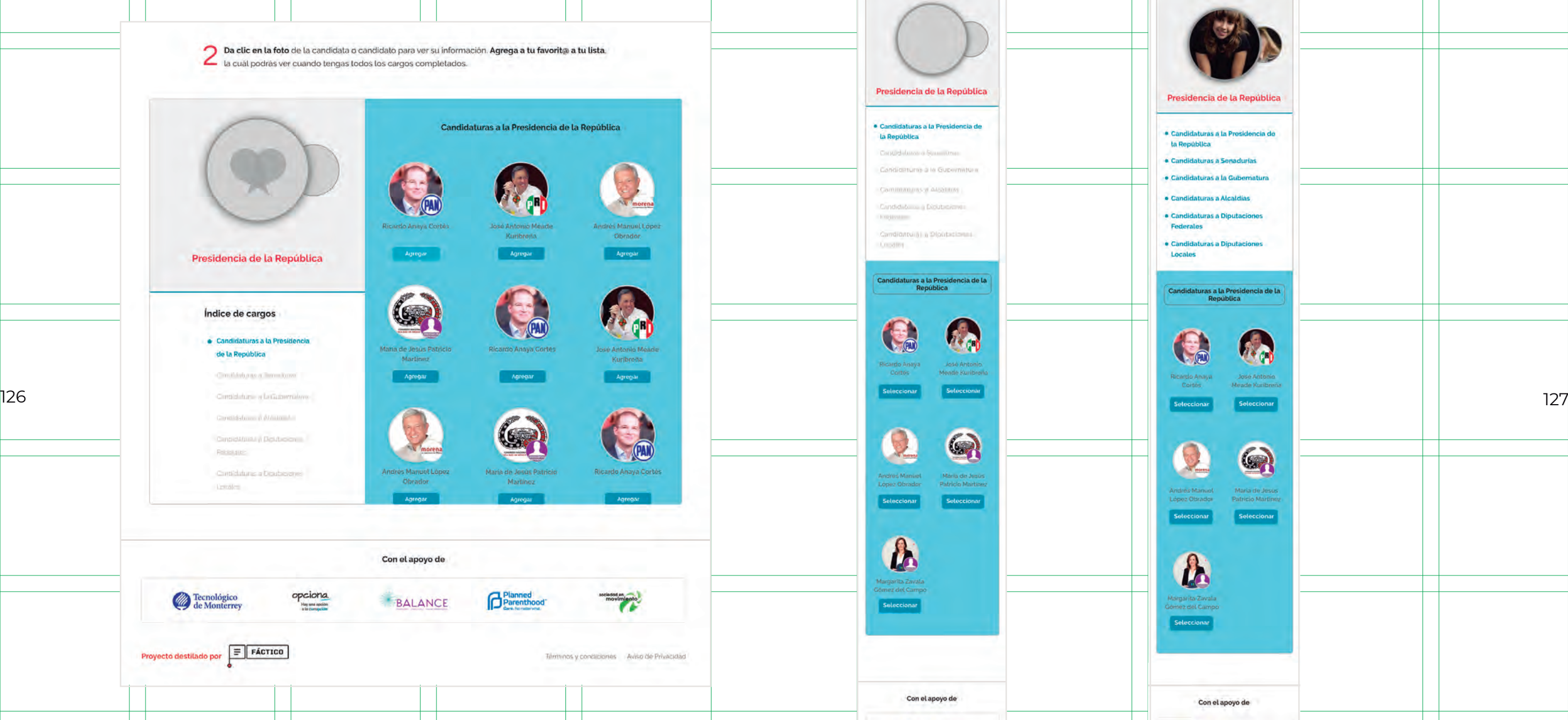

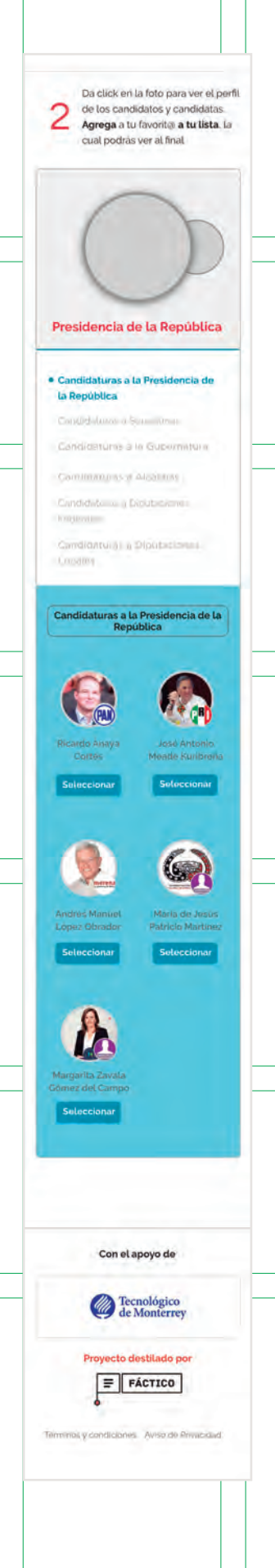

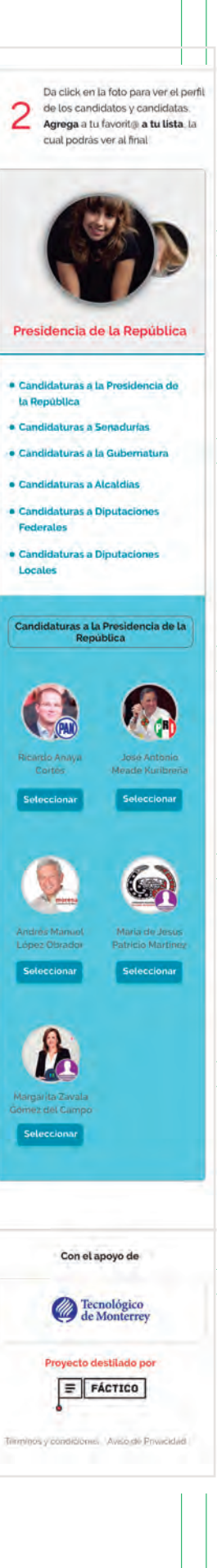

Debajo de esto está el menú de cargos, estos aparecen según la ubicación dada, por lo que en algunos casos pueden aparecer tres, dos o seis cargos. Para pasar de un cargo a otro se tiene que forzosamente seleccionar un candidato y así el próximo se "desbloquea".

Del lado derecho aparecen las fotografías de los candidatos que se pueden elegir para cada cargo, acompañados de la imagen de su partido y su nombre. Debajo de cada uno hay un botón llamado agregar, el cual, como su nombre lo dice, agrega a la lista a quien se seleccionó. El número máximo de candidatos mostrados por fila es de 3 y para la versión móvil de 2. Para poder elegir a la persona indicada se necesitaba conocerla más, por lo que si se hace click sobre cada una de las fotos, aparece más información.

Para que el flujo de los usuarios no se perdiera pero que a la vez pudieran indagar más sobre las personas por las que se les presentaba se decidió poner un modal, el cual es una ventana que aparece Sobre el contenido principal, invalidando este mientras el modal esté anteriores de la contenidacte de la contenidacte de la conflictos de interés contenidates de la conflictos de interés de la conflictos de interés de la siendo visto. Sobre esta ventana emergente aparecen de nuevo los datos de la persona seleccionada, pero además hay más para ver como por ejemplo sus posturas respecto a distintos temas, su salario, sus votos en el congreso, etc. En este lugar es donde se alberga la mayor cantidad de información por lo tanto tenía que mostrarse de manera sencilla y que no pareciera aburrida.

La forma de acomodar esta información fue dividiéndola en tarjetas individuales, las cuales tenían un ícono que representaba cada tipo de información. Al hacer click sobre ellas se desplegaba el texto contenido, de modo que quienes estaban en esta ventana no fueran solamente lectores pasivos, sino que tuvieran que interactuar con el contenido. Algo que resultó complicado fue el hecho de que no todas las tarjetas tenían la misma cantidad de información, por lo que podía pasar que una que estuviera al lado de otra fuera mucho más larga.

Por eso lo mejor fue ser más flexible con la retícula, al menos de manera vertical, es decir, cuando en esa ventana aparecen las tarjetas, estas están alineadas tanto horizontal como verticalmente, pero al empezar a abrir los textos, se van desalineando, pero sin perder orden.

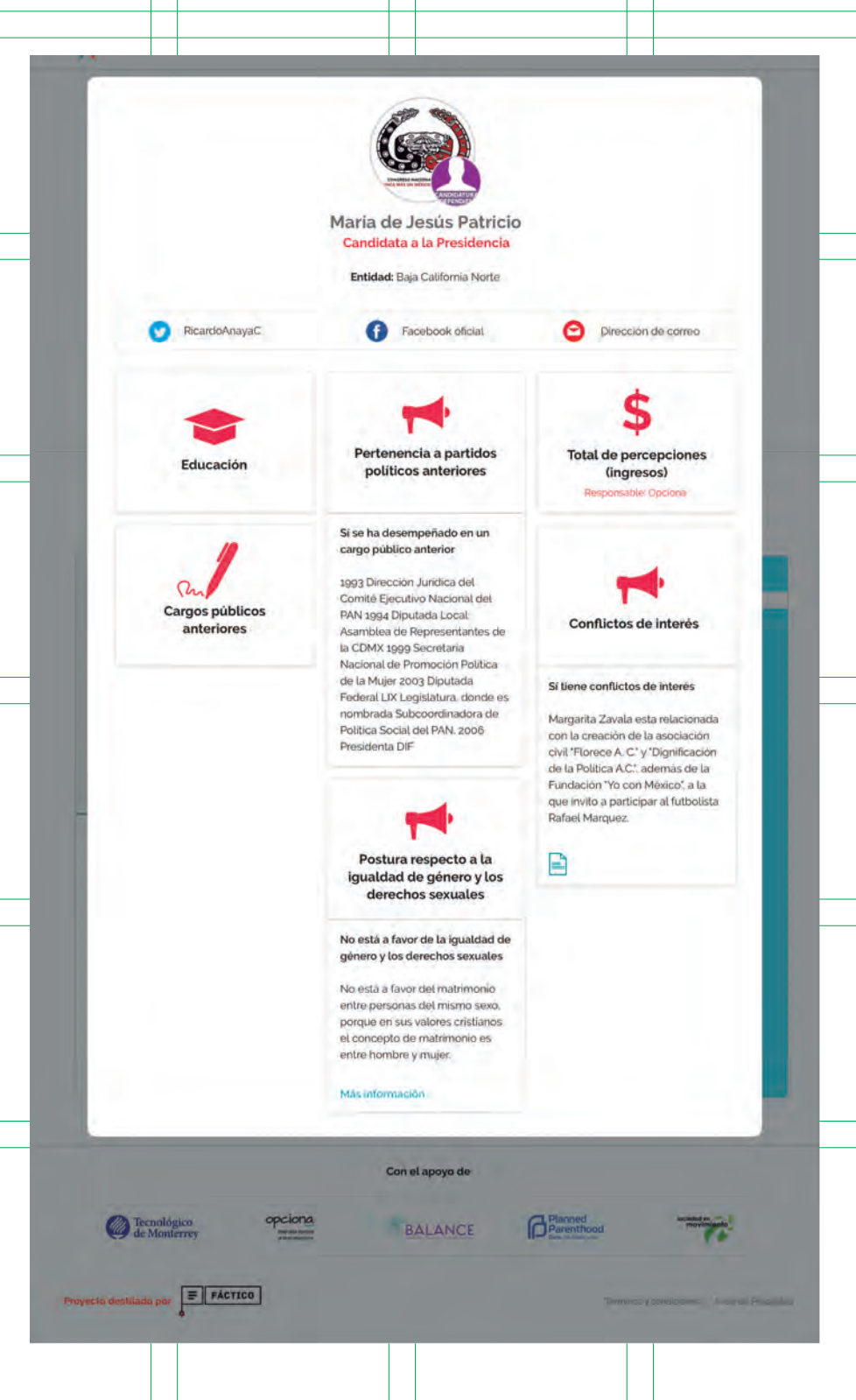

Para la parte responsiva, esta vista no cambió mucho, excepto que cuando se abre el modal, en vez de aparecer 3 tarjetas en una fila, aparece 1, aunque claro el scroll hacia abajo es mayor.

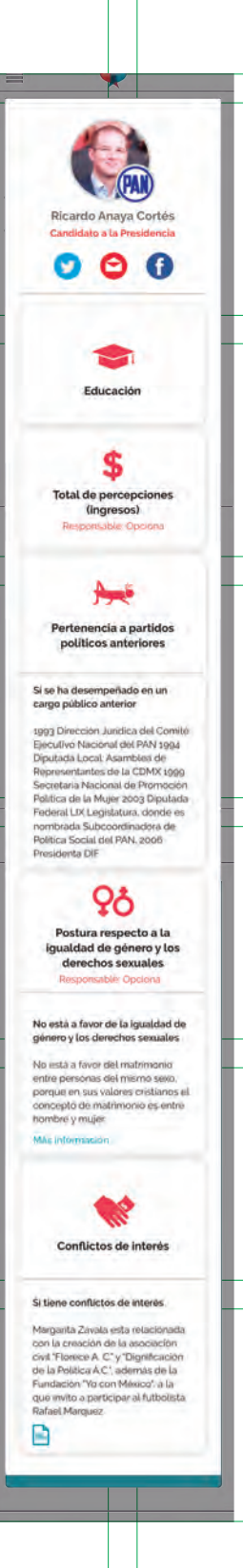

Una vez finalizado el proceso de investigación sobre los candidatos, se procede a seleccionar uno para agregar a la lista. Para esto se oprime el botón agregar lo que hace que el candidato se ponga automáticamente en la lista final y tanto como su foto y nombre se llenan del lado izquierdo. Esta dinámica continúa hasta llenar la lista, lo que lleva al paso 3.

El último paso simplemente es un texto que dice que la lista está llena y un botón para verla. Cuando se oprime este botón se abre una nueva página donde aparecen todos los candidatos seleccionados. Tampoco se quería que simplemente se echara un ojo a la lista y la cerraran, sino que también se pudiera interactuar con ella de alguna forma para que fuera de ayuda. Lo que se puede hacer aquí es darle un nombre a la lista y además compartirla en redes sociales o copiar el link. Para poner el nombre de abre un pequeño modal para ingresar el texto. Al final hay un texto que indica los días que faltan para las elecciones (a partir de cuando se realizó la lista).

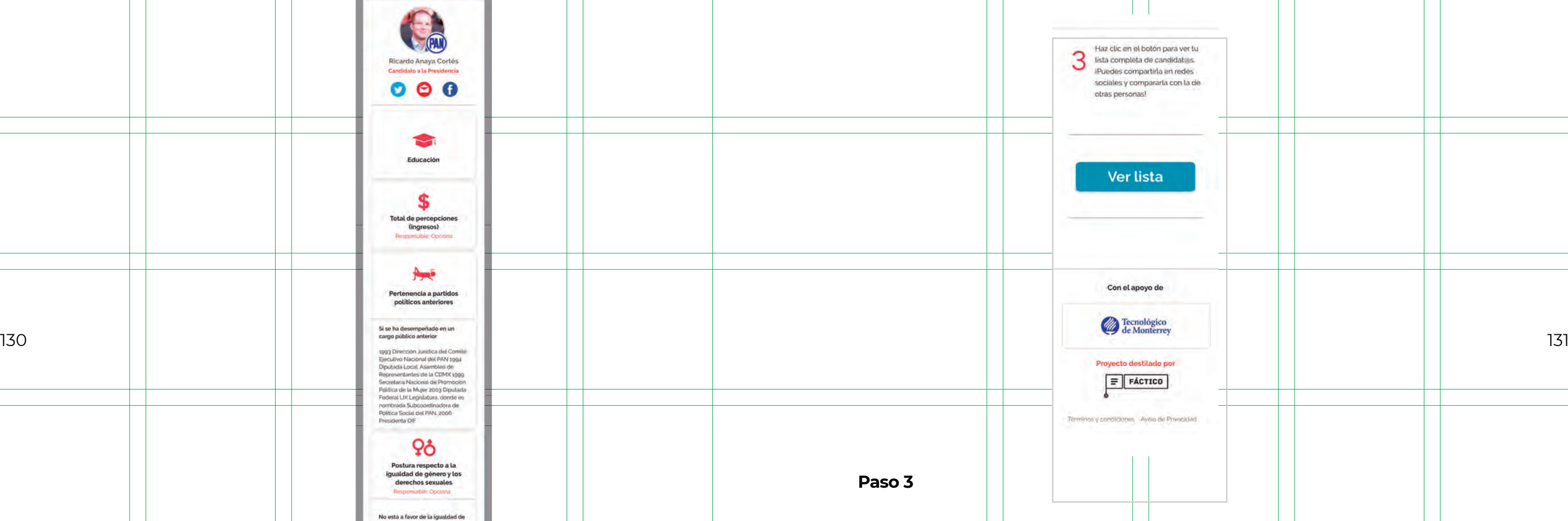

### **Paso 3**

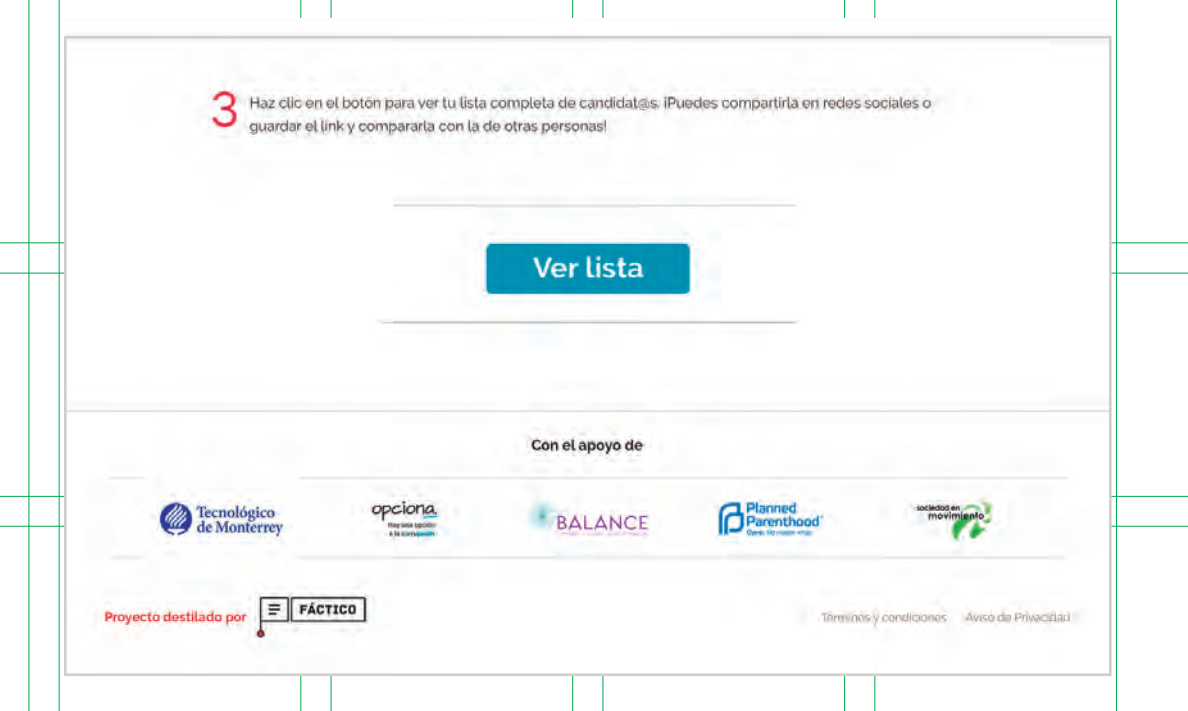

Hasta este punto todo el procedimiento se hizo pensando en el mejor de los escenarios, pero también se tenía que pensar en las veces que no todo resultara como se esperaba. Se tenían que hacer algunas de antella de la providencia de la República de la República de la República de la República de la República de la República de la República de la República d vistas de error, por ejemplo en el paso 1 podía pasar que las personas pusieras ciudades, municipios o números de sección que no existen por lo que se necesitaba algo que indicara que se cometió un error. La solución fue que los mismos cuadros de texto aparecieran en estado de error, con ayuda de uno de los colores reservados, el rojo. Así y acompañado de un texto se indica en lo que se erró, y el usuario sabe qué debe cambiar.

En el paso 2 uno de los escenarios más comunes era que no todos los candidatos tuvieran fotografía que los identificara, debido a que muchos de ellos no tenían redes sociales, sobre todo los de los municipios más pequeños de la República. Para que no apareciera vacío ese espacio se realizaron dos imágenes genéricas, una de mujer y otra de hombre.

En este mismo paso también podía pasar que no hubiera información de ciertos cargos, es decir que no apareciara ningún candidato, por lo que se puso un texto que dice justamente eso.

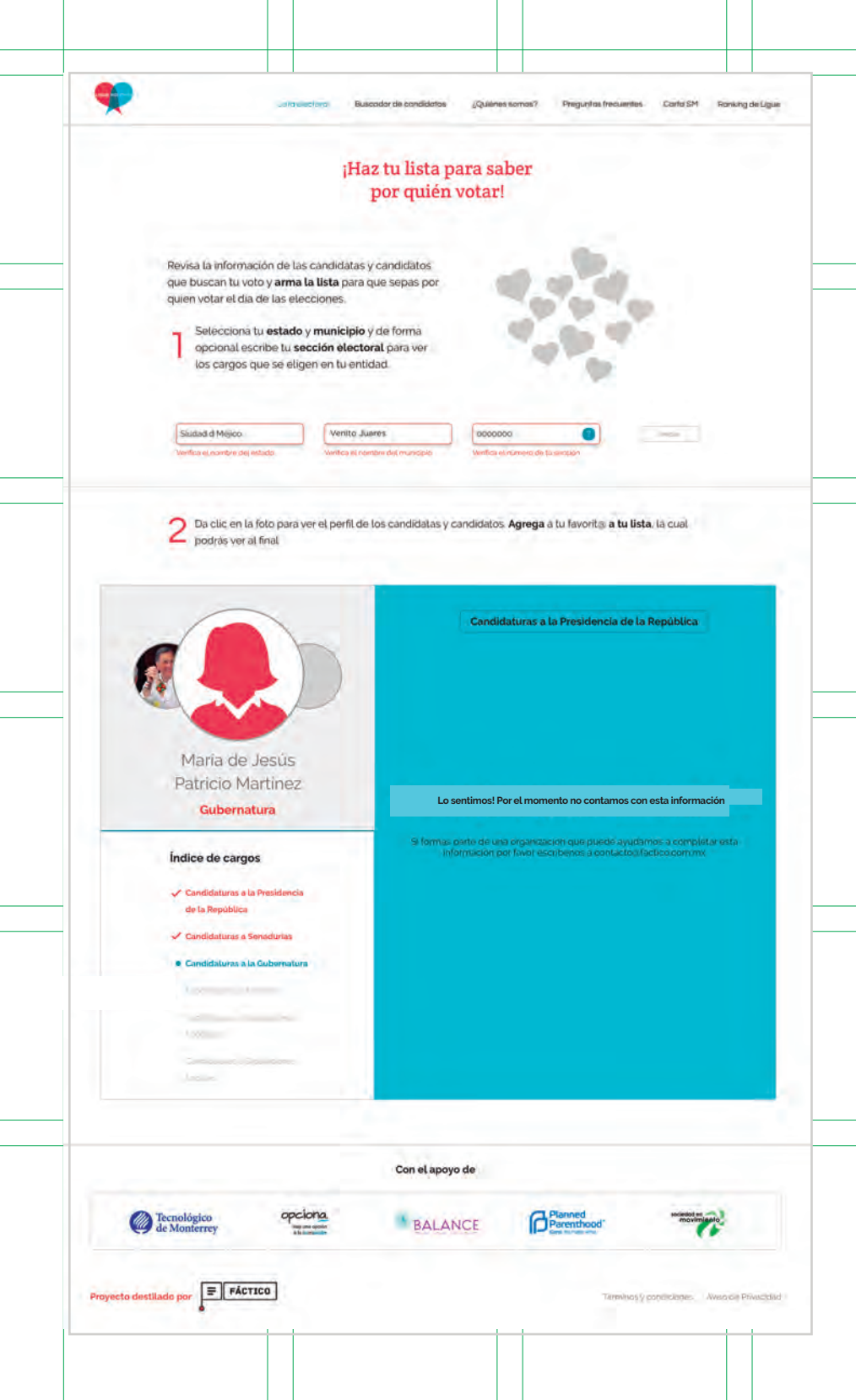

En el caso de que un candidato no tuviera ningún tipo de información, ni de redes sociales ni de indicadores, también se hizo una vista de errores. Aquí las redes sociales aparecen desactivadas y un texto que dice que no hay nada más para mostrar.

Todo este proceso era la parte principal de la plataforma y lo que se quería promocionar. Sin embargo también hubo tiempo de poner un par mas de pantallas, algunas necesarias y algunas que las organizaciones que apoyaron el proyecto requirieron.

La segunda pantalla después de la principal fue el buscador de candidatos, aquí, como su nombre lo indica, se buscan personas de manera específica. Aquí aparece como objeto principal el buscador para poner el nombre que se quiere encontrar y un botón. Después de eso hay dos escenarios: que hay resultados y que no hay. En el primer caso se muestran las imágenes de los candidatos, su partido y un botón para ver la información de esa persona. En caso de que no exista el candidato aparece un texto que informa esto. Los indicadores aparecen igual que en la pantalla principal, con un modal. Cuando la información. El estilo de esta pantalla respeta los lineamientos que hasta ahora se tenían.

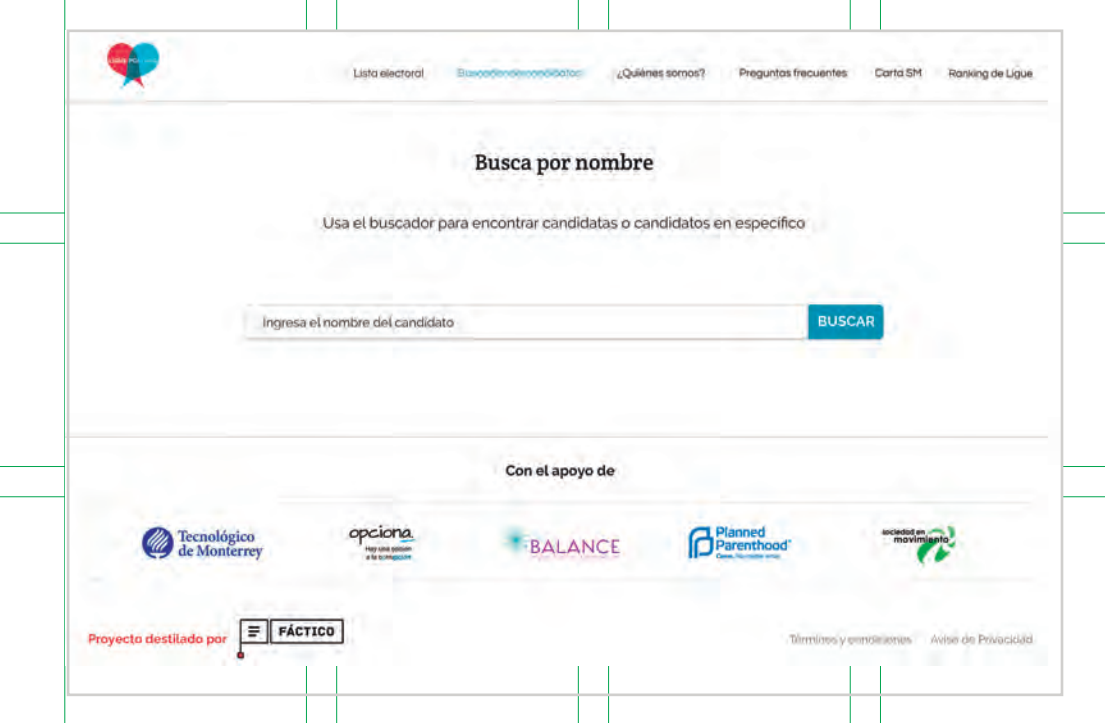

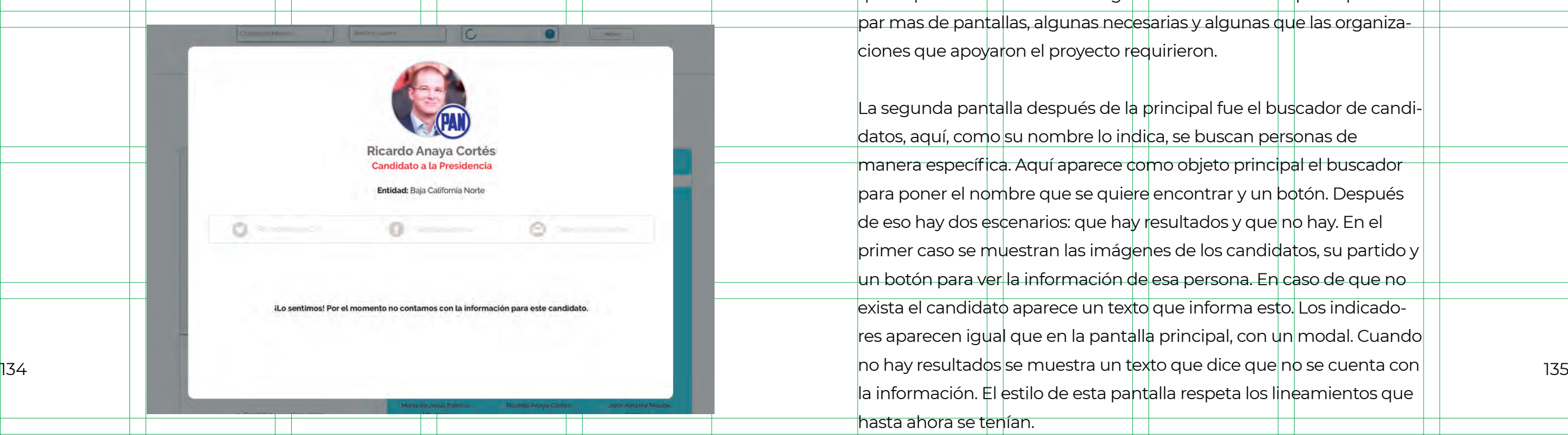

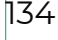

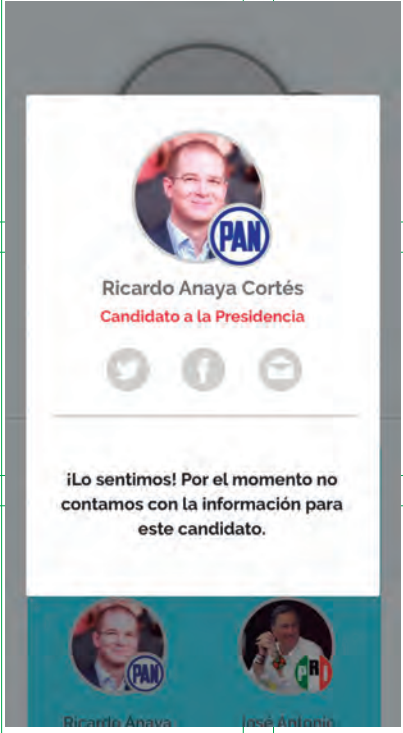

# **Pantallas secundarias**

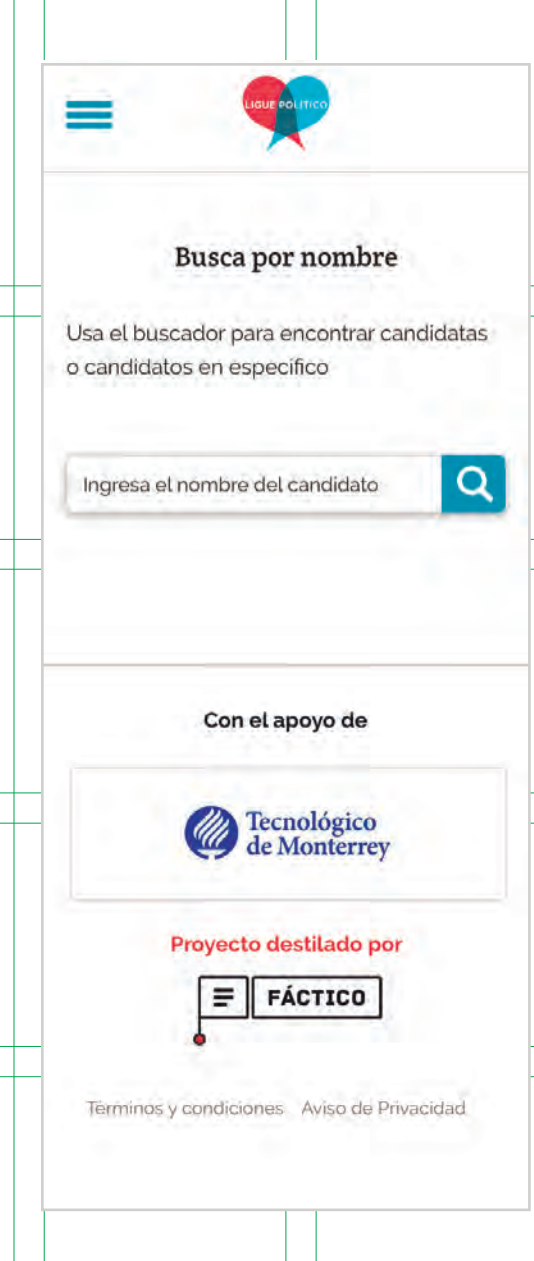

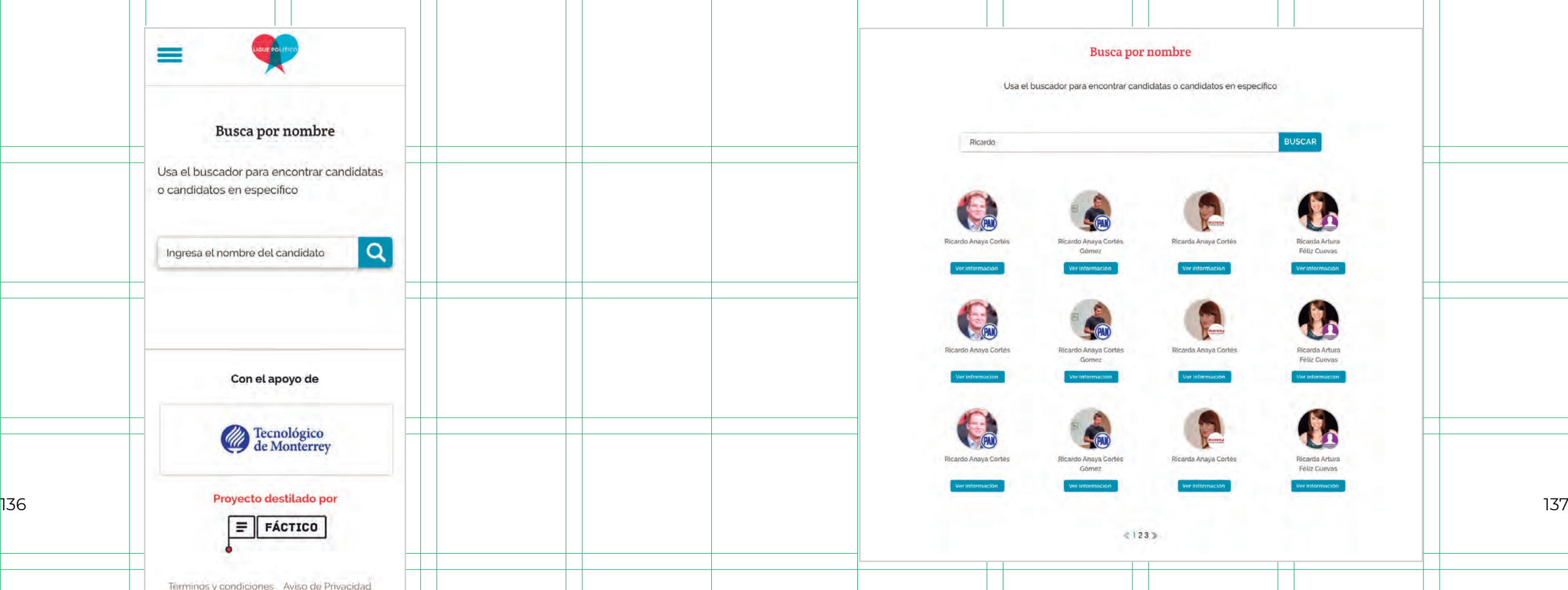

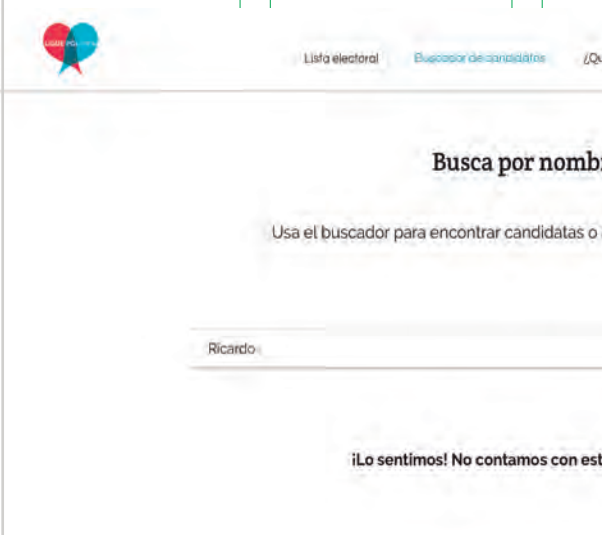

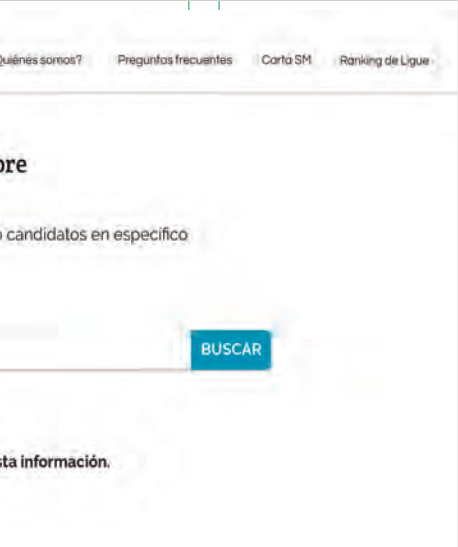

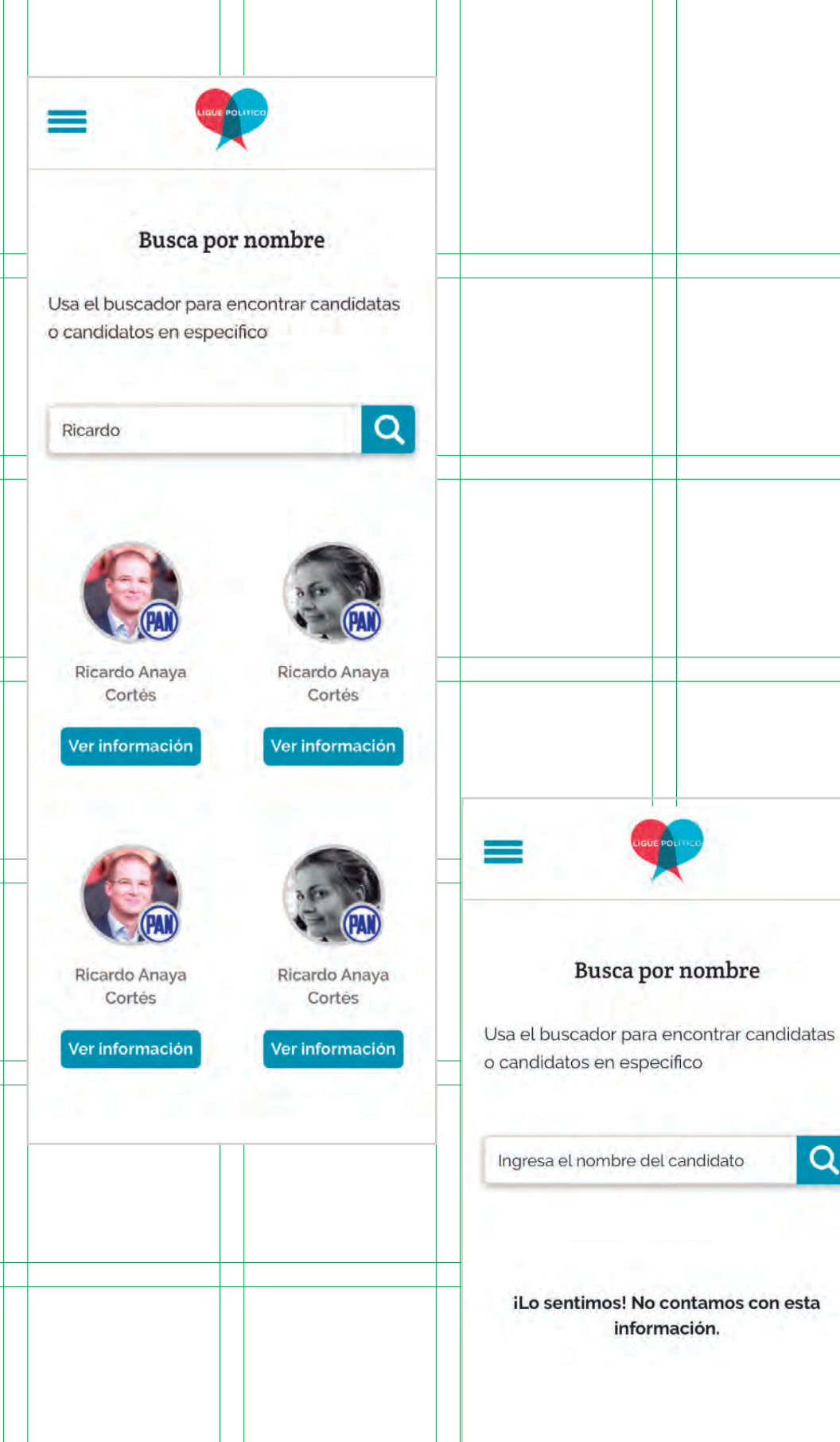

 $|Q|$ 

información.

En este punto se había terminado la parte del diseño principal y era el turno de los programadores hacer su trabajo. En esta nueva etapa había un periodo de tiempo extra para la parte de diseño por lo que se realizaron algunas pantallas extra que podían o no entrar en la plataforma (spoiler, sí quedaron).

La primera fue la pantalla de preguntas frecuentes que, como su nombre lo dice, resuelve las dudas de los usuarios respecto a la plata-

La siguiente vista es una pantalla que habla un poco sobre quienes desarrollaron el proyecto. Este texto es acompañado por una imagen que lo describe. En el título de la pantalla hay un link que lleva a la página principal de Fáctico, por lo que aparece en azul para indicar que es un elemento interactivo.

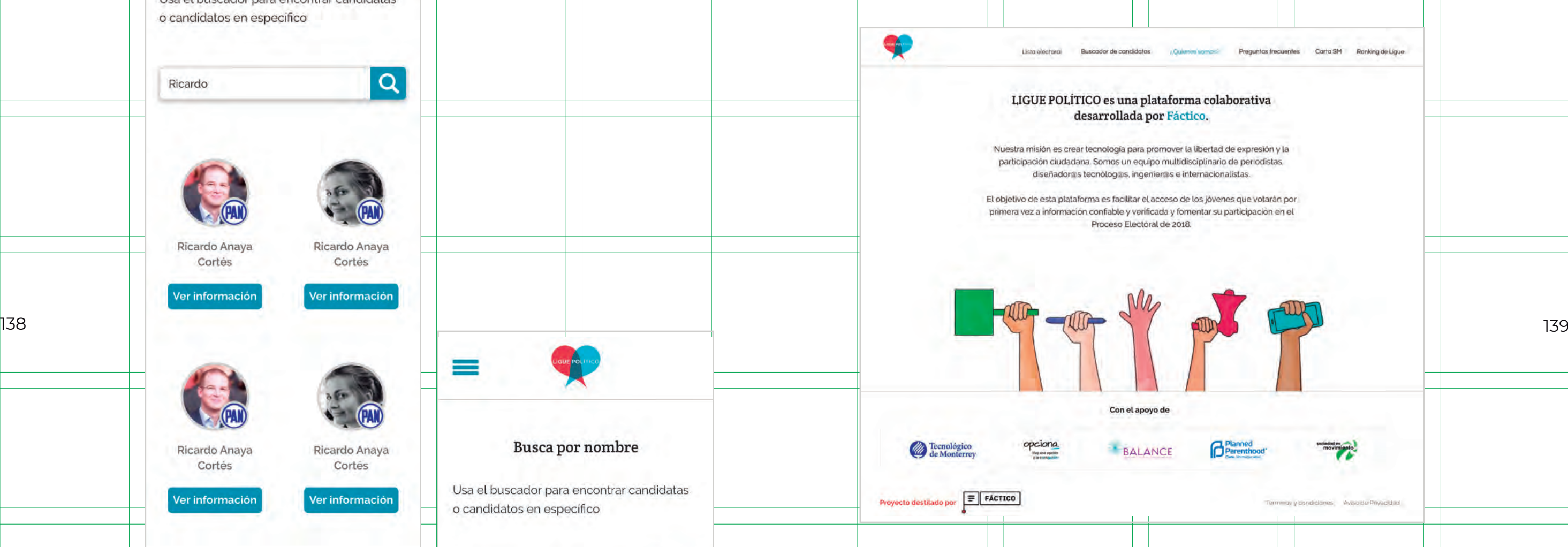

La última pantalla que se requería fue una pedida por una de las organizaciones que apoyó el proyecto, Sociedad en Movimiento. Lo que ellos querían era tener un espacio para poner una "carta" dirigida a los candidatos. En ella enlistan una serie de exigencias que, quienes resultaran electos, deberían cumplir. Básicamente es una pantalla con texto y un botón que lleva a otra página para que los usuarios firmen dicha carta.

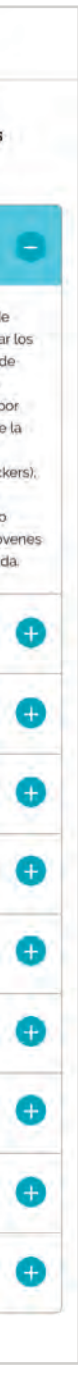

forma. Las preguntas se ordenan dentro de una tabla que muestra todas las preguntas y despliega sus respuestas de manera individual dentro de la misma tabla. Para esto se puso un botón al lado de la pregunta con un signo de "mas" y cuando la respuesta estaba abierta este signo cambia a "menos" para ocultar esa información.

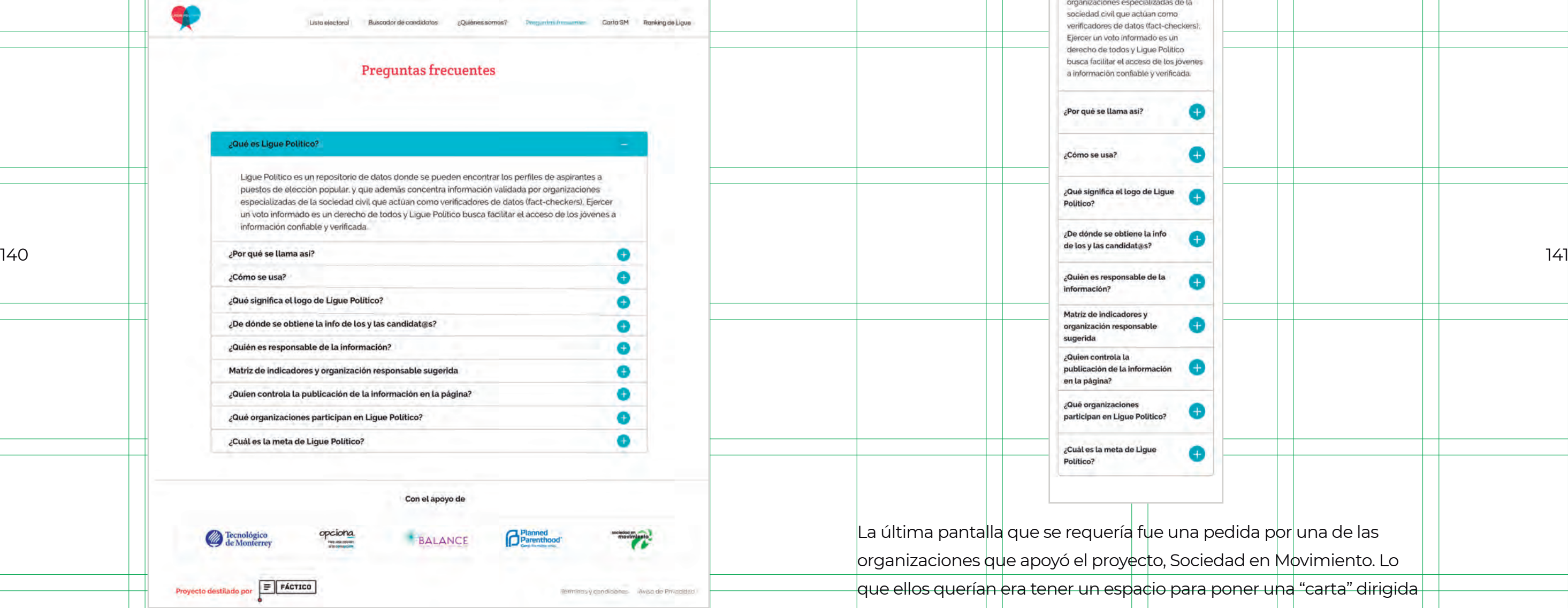

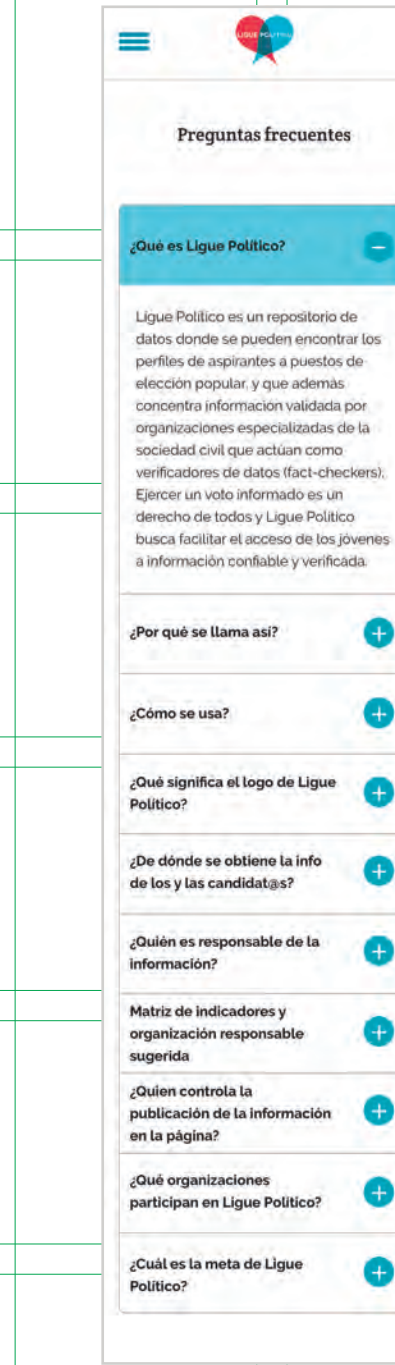

Cuando la plataforma estuvo totalmente lista se hicieron las últimas pruebas con usuarios para saber si todo era entendido y si funcionaba Además, también en el paso dos, en el caso de que no hubiera información de algún cargo y aparece el texto que indica que hay que pasar al siguiente, las personas no lo entendían por completo, por lo que abajo de ese texto se puso un otro texto que también decía exactamente lo que se tenía que hacer.

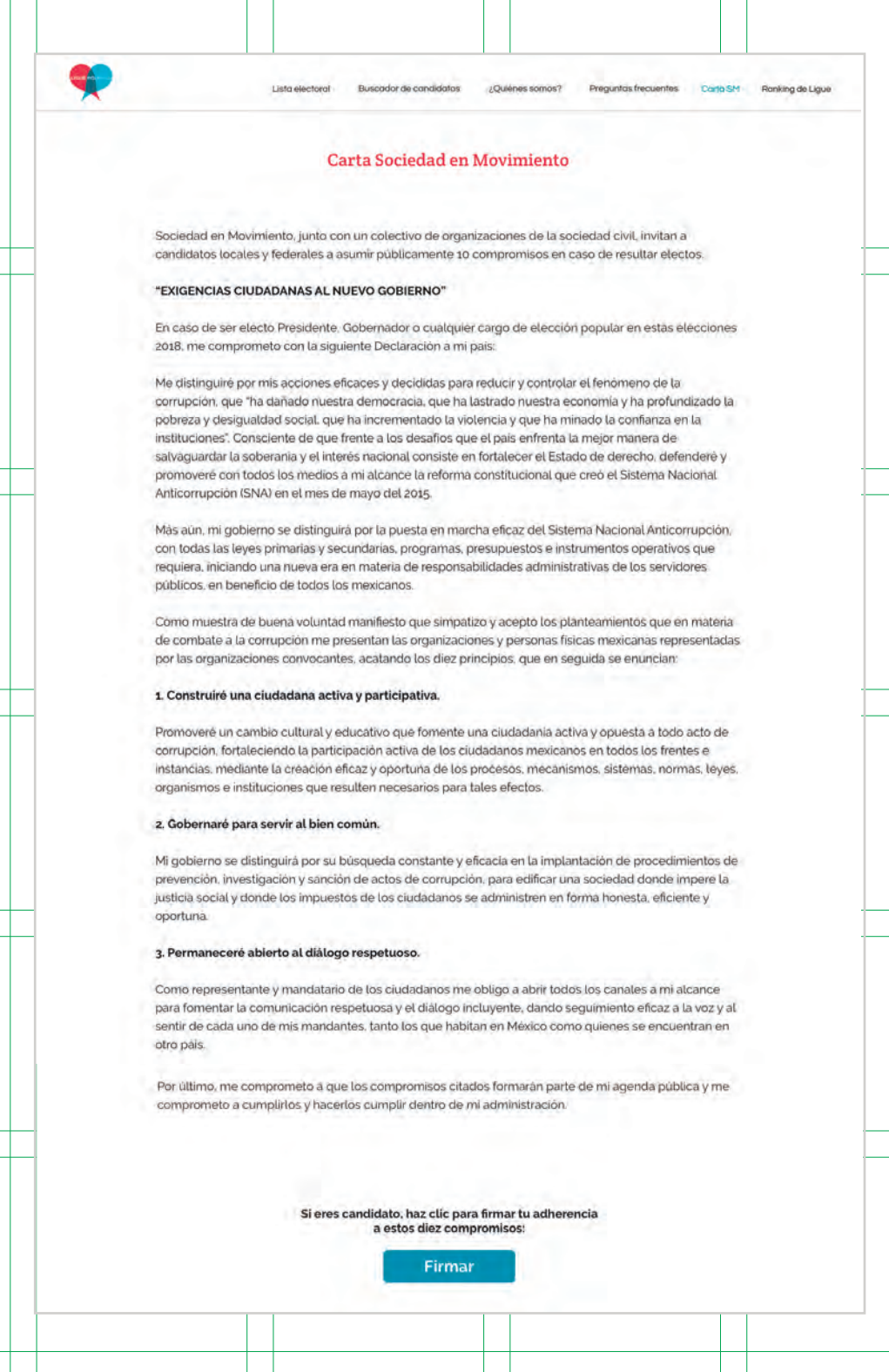

# **3.2.7 Testeos finales**

correctamente. También es necesario hacer estos testeos pues muchas veces los usuarios realizan acciones que quienes diseñan no se esperan. Los cambios fueron los siguientes:

En el índice las personas no entendían muy bien por qué no podían avanzar a los siguientes cargos por lo que, cuando las personas oprimían uno de los cargos bloqueados aparece un cuadro de diálogo que dice exactamente lo que se tiene que hacer.

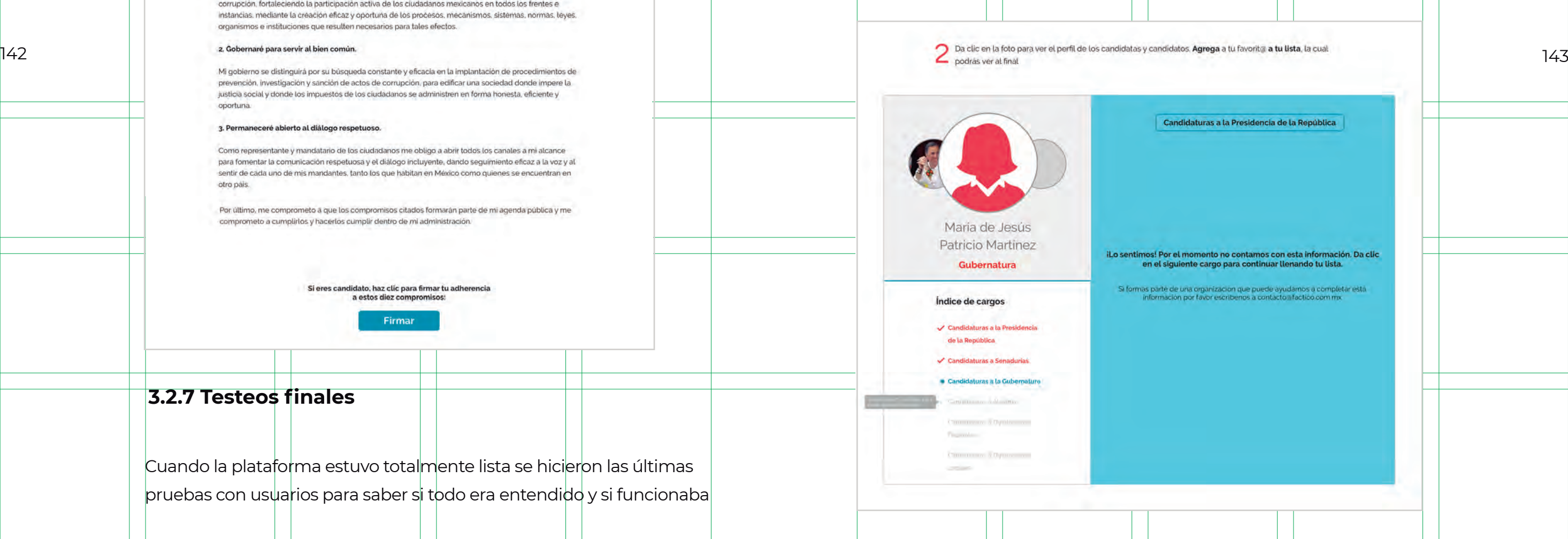
Después de que los usuarios hacían su lista, querían ver los resultados totales de la plataforma, es decir, querían ver qué candidato llevaba la delantera. La idea era interesante pero difícil debido a la cantidad de candidaturas, por lo que se decidió que solamente el cargo más importante arrojara resultados. Se hizo una pantalla donde se muestra qué candidato a la Presidencia de la República era agregado a al lista más veces.

En esta pantalla se muestra información básica de los candidatos como su foto, la imagen de su partido y nombre. Los resultados se presentan en forma de porcentaje por lo que cada candidato tiene su propio color para diferenciarlo. Estos colores se tomaron de la paleta que la ilustración maneja.

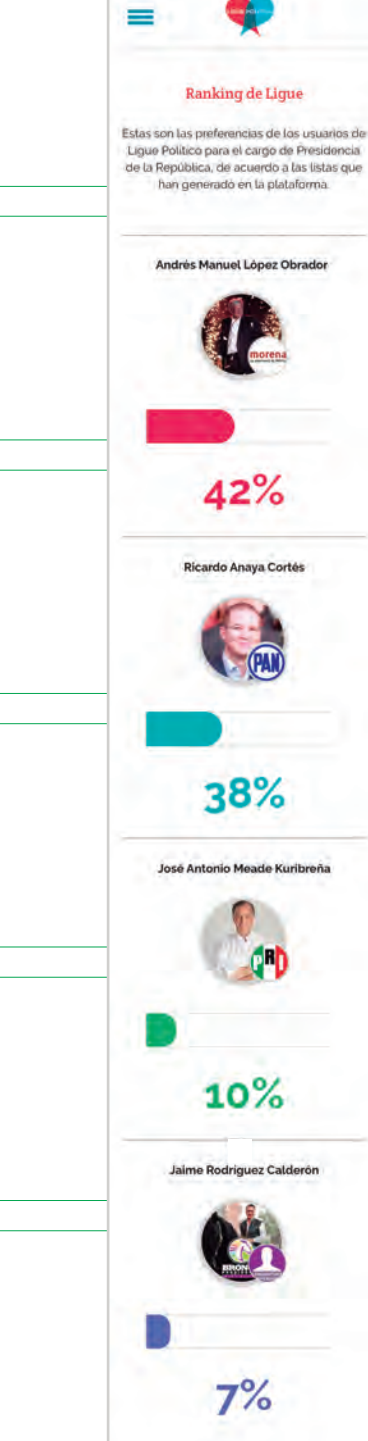

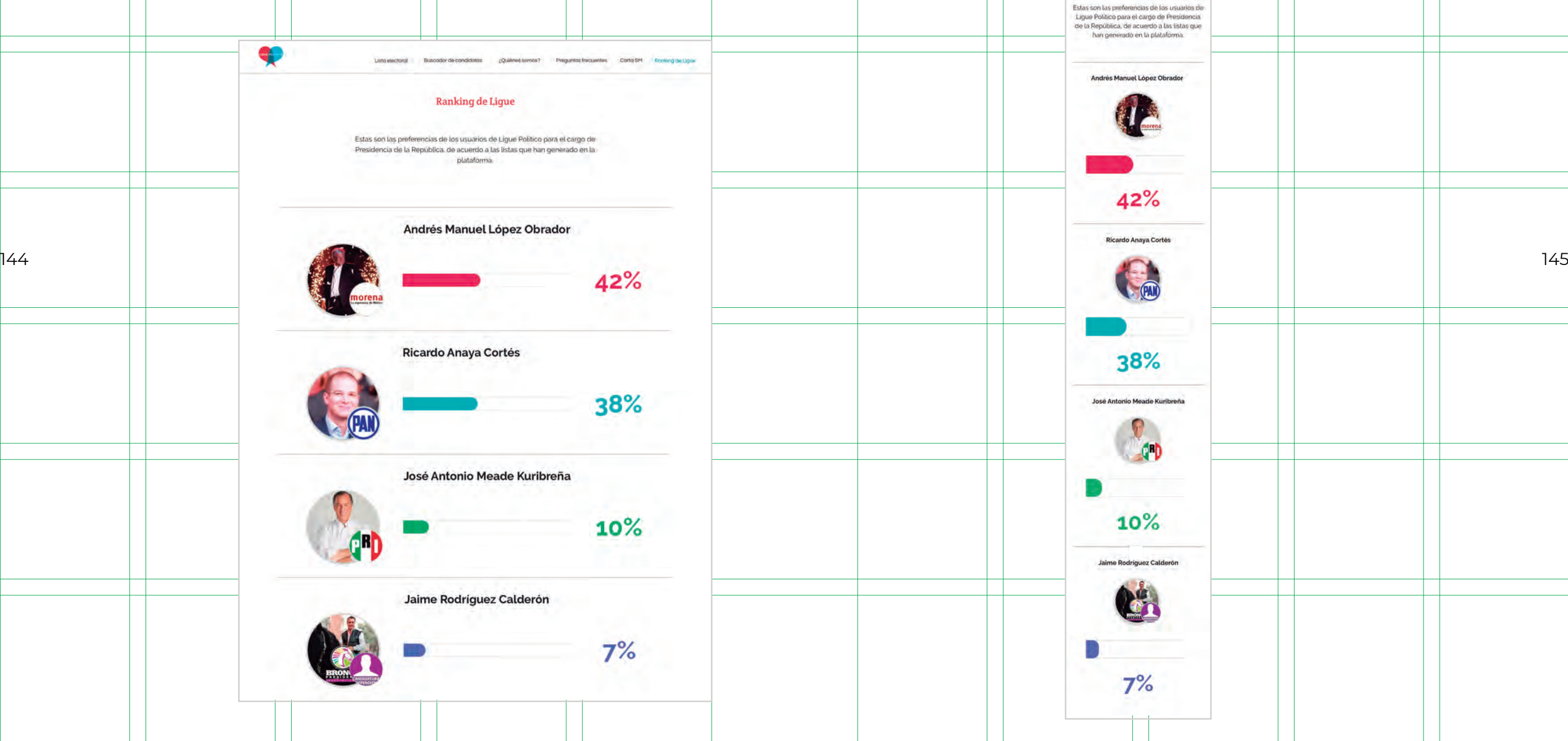

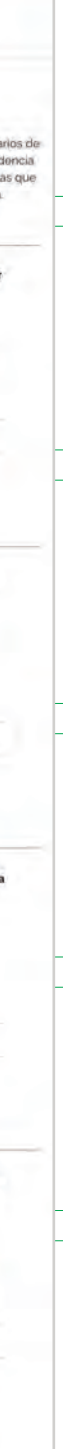

### Conclusiones

El objetivo principal del proyecto era mostrar la importancia de mi formación académica como diseñadora en la creación de un producto digital, la cual fue fundamental pues pude poner a prueba no sólo mis conocimientos de comunicación visual, sino también mis habilidades para la implementación de metodologías. Ligue Político fue todo un reto, sobre todo por la cantidad de información recabada, que a veces era difícil de creer, y el pensar cómo mostrarla fue aún más complicado. Crear un lenguaje que identificara a este producto implicó horas de búsqueda y planeación. Por otro lado, el hecho de que este producto no fuera un trabajo escolar aportó cierto nivel de complejidad y presión, pues no se contaba con el tiempo suficiente para cometer muchos errores y corregirlos. Aunque hubo equivocaciones que se solucionaron, otras se que quedaron sin resolver y que, como explicaré más adelante, afectaron a la plataforma.

También hay que recalcar que crear un producto digital requiere de varias habilidades, por lo que el trabajo en equipo es primordial para llegar al resultado deseado. Cada uno de los integrantes debería tener una tarea específica y enfocarse en ella, sin embargo en un equipo muy reducido puede pasar que una sola persona tenga varias tareas. Esto es lo que ocurrió en este proyecto. Aunque soy diseñadora, también participé en otros ámbitos como la redacción de textos, el llenado de información de candidatos y búsqueda de la misma.

Como se pudo ver en el proceso de investigación, la idea de un proyecto como LP no era nueva por lo que propuestas parecidas emergieron a la par que la nuestra, lo que hizo que las personas tuvieran distintas opciones de buena calidad para consultar. Para los ciudada147

nos fue beneficioso contar con todas ellas, pero para Ligue Político esto afectó la cantidad de usuarios que se tuvieron al final. Aún así el objetivo específico del proyecto también se alcanza, pues el diseño sí puede incursionar en ámbitos sociales y tener impacto en las decisiones de las personas que interactúan con él.

Sin embargo, hubo otro factor que, se cree, afectó la cantidad de usuarios finales en la plataforma y fue que la práctica del *mobile first*  no se ejecutó adecuadamente. Aunque todas las pantallas se hicieron y se pensaron a la par, el resultado final era mucho mejor visualizado desde la computadora y como ya se explicó, los usuarios a los que se dirigía el proyecto, que son principalmente jóvenes, navegan mayormente desde el celular. El segundo paso fue el que más problemas tuvo que era la parte donde se veía la información de las y los aspirantes a una candidatura, principalmente la parte del menú, lo que seguramente hizo que no todas las personas que ingresaron a la página pudieran avanzar y por ende terminar su lista.

El *mobile first* sigue siendo una práctica vigente y seguramente lo será por varios años más, pues las personas viven en constante movimiento. Lo que se aprendió fue a darle prioridad a esta parte ya que, en el caso de LP, todos los tamaños de pantalla se trabajaron de manera conjunta. Pero la idea de este ejercicio es enfocarse en las pantallas pequeñas, terminarlas por completo y de ahí seguir a las más grandes. Resolver las vistas para dispositivos móviles puede llegar a ser bastante complejo y se necesitan muchas pruebas para llegar a un resultado adecuado, tal vez sea esta la razón por la que se piensa que dejarlas para después es mejor opción, pero resulta todo lo contrario, pues resolver lo más complicado al inicio ayudará a que lo demás sea más rápido de solucionar.

Hacer un producto digital requiere tiempo suficiente de planeación, investigación, diseño e implementación. No solamente se trata de

terminar un sitio web o una aplicación para que miles de personas lo vean y ya, se trata de construir experiencias completas que tengan algún tipo de beneficio para los usuarios. Estas experiencias deben ser capaces de conectar con el público, si no lo hacen corren el riesgo de ser perecederas e irrelevantes a largo plazo. Por lo tanto la elección y ejecución de una metodología es necesaria para obtener un producto satisfactorio que logre todo esto, como ya se mostró en el capítulo dedicado a las metodologías. Ahí se mencionó que los métodos usados para crear productos digitales son distintos a los que se usan tradicionalmente, pero esto no significa que sean rivales. Me parece que ambos tienen sus beneficios y sus adversidades, pero tal vez retomando lo mejor de cada uno se pueda llegar a una metodología aún más eficaz que las utilizadas actualmente.

148 149 digitales, como lo son las pruebas con personas usuarias finales y el Así mismo, después de trabajar por más tiempo en el diseño de experiencia puedo ver que la falta de tiempo definitivamente afectó y relegó actividades fundamentales para la creación de productos tema de accesibilidad. Las aplicacciones, sitios web, servicios o lo que sea que creemos debe ser algo vivo, es decir, que cambie a través del tiempo, por lo que probar lo que hacemos es primordial para crear buenas experiencias y mejorarlas. De igual manera un tema que no consideré fua la accesibilidad, es decir, tomar en cuenta a las personas con discapacidad, sobre todo visual. Ahora sé que hay combinaciones de colores complicadas de visualizar y eso, aunque no hay pruebas, pudo haber afectado la interacción con la plataforma.

> Sobre los objetivos particulares de la plataforma se puede decir lo siguiente:

#### **1. Visualizar toda la información requerida de una manera eficaz:**

Al hacer pruebas con usuarios los resultados mostraron que la plataforma mostraba toda la información de manera eficiente, sin resultar

### Anexos

### **Resultados finales de la plataforma después de las elecciones**

Después del 1 de julio de 2018, se hizo una revisión detallada a Ligue Político, para tratar de conocer y entender los aciertos y errores de la plataforma en general.

Gracias al apoyo de las diversas organizaciones de la sociedad civil y en especial a la colaboración con el Tecnológico de Monterrey, Campus Estado de México fue posible registrar el perfil de las personas que competían por un cargo público a nivel nacional. El Editatón realizado en las instalaciones del Tec y coordinado por la Mtra. Xóchitl Pimienta, donde participaron alumnos de Preparatoria y de las carreras de Ciencias Sociales nos permitió crear la base de datos inicial que fue alimentada por las organizaciones de la sociedad civil y Fáctico al paso de los días.

Ligue Político funcionó como un ejercicio tecnológico de recopilación de información pública que a veces es inaccesible y desconocida para la ciudadanía. La ley no obliga a las personas que compiten por un cargo de elección popular a publicar su curriculum vitae ni trayectoria, información básica para los votantes, por lo tanto muchas veces encontrar información sobre ellas es un reto.

Sobre los objetivos del proyecto, se cumplieron la mayoría:

aburrida ni que llevara demasiado tiempo. Sin embargo esto ocurrió en las pruebas hechas desde la computadora.

**2. Generar suficiente interacción entre usuario y aplicación, mediante una óptima práctica de diseño:** La división por pasos en la plataforma hizo que las interacciones se lograran de manera eficiente en la versión para escritorio, sin embargo, la versión responsiva resultó más difícil para los usuarios.

150 151 caso de estudio, siguiendo los pasos de la metodología llamada *Pro-***4. Mostrar el proceso de trabajo e investigación necesario para la realización de una aplicación digital:** En este documento se hizo un *duct Definition*, en la que se empezó desde el inicio a investigar, recopilar y ordenar información que al final dio como resultado una plataforma digital funcional.

**3. Diseñar una aplicación digital basada en una interfaz funcional y agradable al usuario:** Las ilustraciones en complemento con la distribución de los elementos hicieron que la interfaz llegara al público deseado y conectara con él, pues de esta manera el enfoque estaba en la información y no había distracciones.

Ligue Político quedará como un referente, no sólo en cuanto a la creación de un producto digital sino también para futuros proyectos con intenciones parecidas. Ojalá que los errores y aciertos cometidos ayuden al lector a mejorar su producto ya sea digital o no, pues las lecciones aprendidas aquí pueden incursionar en distintos ámbitos más allá del diseño.

#### **1. Promover la participación democrática y el voto informado entre jóvenes:**

Se logró posicionar a Ligue Político como una plataforma de consulta de las y los jóvenes para ejercer un voto informado, el 61% de los usuarios están en un rango de 18-34 años de edad. Gracias a la alianza con el Tecnológico de Monterrey, Campus Estado de México 300 jóvenes fungieron como editores y colaboradores de la plataforma.

#### **2. Evidenciar las posturas y votos legislativos en torno a temas de interés nacional.**

Mediante distintas alianzas con Organizaciones de la Sociedad Civil fue posible incluir indicadores respecto a distintos temas de interés como igualdad de género y postura respecto a los derecho sexuales y reproductivos y Propuestas de Campaña.

#### **3. Unificar bases de datos sobre polític@s, funcionarias y funcionarios públicos para crear el repositorio abierto de datos más grande sobre trayectorias políticas en México.**

Este objetivo se alcanzó de forma satisfactoria ya que se cargaron a la plataforma 4730 perfiles de personas candidatas a nivel local y federal. El Instituto Nacional Electoral sólo alcanzó reunir los datos curriculares del 17.4% (612) de las y los 3,499 candidatos a un cargo de elección federal en su portal oficial.

#### **4. Ser una plataforma para que organizaciones de la sociedad civil compartan información especializada en diversas temáticas.**

Mediante las diversas alianzas que se crearon fue posible que el trabajo de investigación de diferentes organizaciones de la sociedad civil fuese conocido por la ciudadanía.

- 
- 
- 

153

#### **¿Qué sigue para Ligue Político?**

Ligue Político busca convertirse en un observatorio ciudadano donde diversas organizaciones de la sociedad civil puedan seguir compartiendo su trabajo y sumando esfuerzos para fortalecer la transparencia y rendición de cuentas de nuestros gobernantes. Para ello se plantean seguir con la búsqueda de financiamiento para poner en marcha tres acciones:

**1.** La creación de grupos temáticos a lo largo del país para seguir alimentando la base de datos.

**2.** Integrar a más organizaciones de la sociedad civil al proyecto. Crear un modelo de suscripción mensual para acceder a la base de datos general.

**3.** La ciudadanía podrá informarse de las posturas y votos en el congreso que las y los políticos tienen sobre temas específicos, al incrementar las temáticas y dividirlas por región se podría optimizar el impacto que la plataforma tiene y facilitar a las organizaciones la evaluación y uso de la data.

# Bibliografía

**BLOCK, B.** (2008). Narrativa audiovisual: creación de estructuras visuales. Barcelona. Omega.

**BROWN, T.** (2009). Change by design. Harper Business.

**CHACÓN, B.** (2015). Una buena experiencia de usuario: 100 Observaciones prácticas para diseñar interfaces. Estudio Metódico.

**CUELLO, J y VITTONE, J.** (2014). Diseñando app para móviles. Createspace.

**KHOLMATOVA, A.** (2017) Design Systems. Reino Unido. Smashing Media AG.

**DONDIS, D. A.** (1973). La sintáxis de la imagen. Barcelona. Gustavo Gili.

**ELLISON, A.** (2008). Tipografía digital. Barcelona. Parramon Ediciones.

**GARRET, J.** (2011). The elements of user experience. New Riders.

**HESKETT, J.** (2005). El diseño en la vida cotidiana. Barcelona. Gustavo Gili.

**JARDÍ, E.** (2012). Pensar con imágenes. Barcelona. Gustavo Gili.

**KRUG, S.** (2006). No me hagas pensar. Prentice-Hall.

**MONGE, D.** (2014). El libro del diseño audiovisual. Barcelona. Autoediciones Tagus.

**NORMAN, D.** (2013). The Design of Everyday Things. Basic Book.

**RÀFOLS, R. y COLOMER, A.**  (2003). El diseño audiovisual. Barcelona. Gustavo Gili.

155

### Referencias electrónicas

**ACAL, D.** (2018). Consolas portátiles de la historia - De Game & Watch a WonderSwan. Hobbuconsolas. https://www.hobbyconsolas.com/reportajes/30-anos-consolas-portatiles-i-42520. [Consulta: marzo de 2019]

**AEROLAB.** (2017). We like to move it, move it!. Medium. https://medium. com/aerolab-stories/we-like-to-move-it-move-it-3c8f8ad3dd18 [Consulta: julio de 2018]

**ALLEN, K.** Infografía: La psicología de los colores. Entrepeneur. https://www.entrepreneur.com/article/269009 [Consulta: agosto de 2018]

**APIUMHUB.** (2019). Product definition and roadmapping: from ideas to plans to products. Medium. https://medium.com/@Apiumhub/product-definition-and-roadmapping-from-ideas- to-plans-to-products-9320ebaf466b [Consulta: junio de 2019]

**ARMSTRONG, I.** (2018). UX is Process: How to Intake a New Project. UX Planet. https://uxplanet.org/ux-is-process-how-to-intake-a-new-project-c15dd3bc3169 [Consulta: junio de 2018]

**BLASSE, N.** (2015). Why Product Thinking is the next big thing in UX Design. Medium. https://medium.com/@jaf\_ designer/why-product-thinking-is-the-next-big -thing-in-ux-design-ee7de959f3fe [Consulta: julio de 2018] 156 157

**BOHÓRQUEZ, M.** El diseño audiovisual. Entreartes. https://core.ac.uk/download/pdf/11862148.pdf [Consulta: mayo de 2019]

**CHÁVEZ, G.** ¿Qué es un sitio web? GoDaddy. https://mx.godaddy.com/blog/que-es-un-sitio-web/ [Consulta: abril de 2019]

**RAMÍREZ, R.** Métodos para el desarrollo de aplicaciones móviles. Barcelona. UOC.

**SONTAG, S.** (2013). Sobre la fotografía. Ediciones Gandhi.

**DESIGN THINKING.** (2017). ¿Qué es el design thinking? https://www.designthinking.services/2017/07/ que-es-el-design-thinking-historia-fases- del-design-thinking-proceso/ [Consulta: junio de 2019]

**ESCUELAPEDIA.** Origen y evolución del tablet. http://www.escuelapedia. com/origen-y-evolucion-del-tablet/ [Consulta: mayo de 2019]

**FS GAMER.** (2012). ¿Sabías cuál fue la primera videoconsola portátil en la historia de la industria? FS GAMER. http://www.fsgamer.com/sabias-cual-fue-la-primera-videoconsola-portatil-en-la- historia-de-la-industria-103410.html [Consulta: febrero de 2019]

**GINES, T.** (2013). Designing User Interfaces for My Mother. Medium. https://medium.com/@TGines/designing-user-interfaces-for-your-mother-dd45ec50f7b0 [Consulta: junio de 2018]

**GROCKY, M.** (2014). How to Create a Customer Journey Map. Medium. https://medium.com/@uxmastery/how-to-create-a-customer-journey-map-42e6ac7d8757 [Consulta: agosto de 2018]

> **LIU, T.** (2017). UX vs UI vs IA vs IxD : 4 Confusing Digital Design Terms Defined. UI UX Design. https://tristaljing.blogspot.mx/2017/09/ ux-vs-ui-vs-ia-vs-ixd-4-confusing.html [Consulta: junio de 2018].

**HERSHEY, P.** (2015). User Experience for Product Designers. Medium. https://medium.com/looks-good-feels-good/user-experience-for-productdesigners-e9fa621ce3bc [Consulta: junio de 2018]

**HURTADO. C.** (2014). Especial: La historia de las laptops. Paréntesis. https://www.parentesis.com/noticias/educacion/Especial\_Historia\_de\_las\_Laptop [Consulta: abril de 2019]

**ISIS** (2018). Conoce los formatos de ebook más populares. Mi libro digital. https://www.milibrodigital.com/conoce-los-formatos-de-ebook-mas-populares.html [Consulta: febrero de 2019]

**JACOBS, A.** (2016). UX: Creating Proto-Personas. UX Collective. https://uxdesign.cc/ux-creating-proto-personas-76a1738401a2 [Consulta: julio de 2018]

**LEPAGE, P.** Responsive Web Design Basics. Developers Google. https://developers.google.com/web/ fundamentals/design-and-ux/responsive/ [Consultado: mayo de 2019]

**LOLLYPOP DESIGN STUDIO.** (2019). 2019- An Era of Illustration. Medium. https://medium. muz.li/2019-an-era-of-illustration-83276ba70c2b [Consulta: marzo de 2019]

**MARCOTTE, E.** (2010). Responsive Web Design. A list apart. http://alistapart.com/article/responsive-web-design/ [Consulta: junio de 2019]

**MARÍN, E.** (2014). Dynabook, la primera tablet nació hace cuatro décadas. Blogthinkbig.com. https:// blogthinkbig.com/dynabook [Consulta: mayo de 2019]

**MDN WEB DOCS.** What is the difference between webpage, website, web server, and search engine? https://developer.mozilla.org/en-US/ docs/Learn/Common\_questions/Pages\_sites\_servers\_and\_search \_engines [Consulta: abril de 2019].

**MOYA, J.** (2017). Metodología ágil vs metodología tradicional. PMI. https://pmi-mad.org/index.php/socios/articulos-direccion-proyectos/1288-metodologia-agil-vs-meto dologia-tradicional [Consulta: junio de 2019]

**NERVIOSO.** (2009). Historia del diseño de en la interfaz de los sistemas opera-158 159tivos. Isopixel. https://isopixel.net/2009/03/17/historia-del-diseno-en-la-interfaz-de-los-sistemas-operativos-1981- 2009/ [Consulta: junio de 2019]

> **NOVOSELTSEVA, E.** (2016). Photography in web design: tips & examples. Apiumhub. https://apiumhub.com/ tech-blog-barcelona/photography-in-web-design-tips-examples/ [Consulta: marzo de 2019]

**ORDOÑEZ, C.** (2005). La escritura y los soportes digitales. Revista Digital Universitaria. http://www.revista.unam.mx/ vol.6/num1/art05/art05\_enero.pdf [Consulta: febrero de 2019].

**PLATZI.** (2018). Curso de Diseño de Interfaces Móviles. http://platzi.com [Consulta: julio de 2018]

SAAVEDRA, M. (2017). La verdadera historia del design thinking. Design Thinking. https://designthinking.gal/ [Consulta: mayo de 2019]

**RESPONSIVE DESIGN.** Responsive design patterns. https://responsivedesign.is/design/responsive-design-patterns/ [Consulta: junio de 2019]

**RUIZ, J.** (2017). Information Architecture. The Most Important Part of Design You're Probably Overlooking. Prototypr. https://blog.prototypr.io/information-architecture-the-most-important-part-of-desig n-youre-probably-overlooking-20372 ade4fc0 [Consulta: julio de 2018]

**SOL, B.** (2014). Historia de las Game & Watch. Hobbyconsolas. https://www.hobbyconsolas.com/reportajes/historia-las-game-watch-68738 [Consulta: febrero de 2019]

**SPINEDA.** (2014). Historia y evolución de las tablets. Disi. http://disi.es/un-poco-de-historia-de-las-tablets/ [Consulta: mayo de 2019]

teléfono celular. Historia y evolución de los celulares. https://tecnologia-informatica.com/telefono-celular-historia-evolucion-celulares/ [Consulta: abril de 2019]

**POYNDER, R.** (2006). Interview with Michael Hart. Open and shut. https://poynder.blogspot. com/2006/03/interview-with-michael-hart.html [Consulta: febrero de 2019] **TECNOLOGÍA&INFORMÁTICA.** El 160 161

> **TUCK, M.** (2001). The real history of the GUI. Sitepoint. https://www.sitepoint.com/real-history-gui/5/ [Consulta: mayo de 2019]

> **USER TESTING.** (2018). UI vs. UX: What's the difference between user interface and user experience?.

https://www.usertesting.com/blog/2016/04/27/ui-vs-ux/ [Consulta: julio de 2018]

**UX BOOTH.** (2015). Complete Beginner's Guide to Information Architecture. http://www.uxbooth.com/articles/complete-beginners-guide-to-information-architecture/ [Consulta: julio de 2018]

**VÁZQUEZ, L.** (2013) Historia de la computadora: Los inicios. Vix. https://www.vix.com/es/btg/curiosidades/4274/historia-de-la-computadora-los-inicios [Consulta: mayo de 2019]

**WANG, K.** (2016). Information Architecture: "What-where am I? And why am I reading this article?". Medium. https://medium.theuxblog. com/information-architecture-what-where-am-i-and-why-am-i-r eading-this-article-a9f113fb19e [Consulta: julio de 2018]

**WASSERMANN, E.** (2016). Una Introducción Comprensible a las Retículas en el Diseño Web. Envato Tuts. https://webdesign.tutsplus.-

com/es/articles/a-comprehensive-introduction-to-grids-in-web-design--cms-26 521 [Consulta: junio de 2019]

# Referencias de imágenes

**Página 19:** Haupt, J. Vintage Mattel Electronics Auto Race Handheld Game, No. 9879, Red LED, Made In Hong Kong, Copyright 1976 [Fotografía]. Recuperado de: https://secure. flickr.com/photos/51764518@N02/14113715537/

Página 21: Kare. S. Macintosh Icons. [Figura]. Recuperado de: https://www.agenciatelling.com/ susan-kare-disenadora-grafica/

**Página 23:** Motorola DynaTac. [Fotografía]. Recuperado de: https://tecnologia-informatica.com/telefono-celular-historia-evolucion-celulares/

**Página 25:** DynaBook. [Fotografía]. Recuperado de: https://hipertextual. com/2011/04/historia-tecnologica-dynabook-la-tablet-original

**Página 27:** Aicher, O. Munich Olympic Games. [Figura]. Recuperado de: https://blog.marvelapp.com/deeper-look-pyeongchangs-olympic-pictograms/

**Página 29:** Lollypop. An era of Illustration. [Ilustración]. Recuperado de: https://www.lollypop.design/blog/2019/ january/2019-an-era-of-illustration

**Página 31:** Kotelevets, A. Nike-website. [Figura]. Recuperado de: https:// dribbble.com/shots/5430378-Nike-website#shot-description

**Página 32:** Valente, D. Yoga Dribbble. [Figura]. Recuperado de: https://dribbble.com/shots/4141073-Yoga-Dribbble

**Página 33:** Skrinkl, M. Popcorn. [Figuras]. Recuperado de: https://www.instagram.com/p/Bs0 d\_pLjzUi/

**Página 35:** Greiman, A. New Wave. [Figura]. Recuperado de: https://www.blogartesvisuales.net/ general/las-mujeres-y-el-diseno-april-greiman/

163

**Página 35:** Emigre. [Figuras]. Recuperadas de: http://www.catedracosgaya.com.ar/tipoblog/2015/emigre-una-revista-tipografica/

**Página 36:** Ellison, A. Tipografía digital. [Figura]. Recuperados de libro original.

**Página 38:** CMYK vs RGB. [Figura]. Recuperado de: https://inkmonstr. com/2018/02/23/cmyk-vs-rgb/

**Página 40:** Paleta de color. [Figura]. Recuperado de: https://material.io/resources/color/#!/?view.left=0&view.right=0

**Página 43:** Landing Page. [Figura]. Recuperado de: https://www.pinterest.com.mx/ pin/673499319257048667/

**Página 45:** Poe, A. Copper Mobile Web. [Figura]. Recuperado de: https://dribbble.com/shots/4922610-Copper-Mobile-Web#shot-description

**Página 46:** Xataka. Servicios de almacenamiento. [Figura]. Recuperado de: https://www.xataka. com/aplicaciones/onedrive-a-la-yugular-de-dropbox-y-google-drive-regalando-cientos-de-gigas-de-espacio-gratis

**Página 47:** MUSE. Family Care. [Figura]. Recuperado de: https://dribbble.com/shots/5854686-Family-care

**Página 49:** Snapchat. Snapchat UI. [Figura]. Recuperado de: https://iphonecake.com/app.php?id=447188370&u=BWEL

> **Página 71:** Wang, L. The 3 elements of Information Architecture. [Diagrama]. Recuperado de: https://uxdesign.cc/a-brief-history-of-information-architecture-d26b17205e7b

**Página 53:** Original Posters of the 1930's Stockholm Design Exhibition. [Figura]. Recuperado de: blog/index.php/2016/06/28/ brief-history-scandinavian-design/

**Página 57:** Aerolab. Making a customer journey map. [Fotografía]. Recuperado de: https://medium. com/aerolab-stories/helping-cartoon-network-define-their-next-digital-product-25284 7524587

**Página 58:** Bonus, B. Alien UX researches. [Figura]. Recuperado de: https://uxmag.com/content/alien-ux-researchers

**Página 61:** NNGroup. Journey level. [Figura]. Recuperado de: https://www.nngroup.com/articles/ux-vs-cx/

**Página 64:** Galangpratama. Material IX. [Figura]. Recuperado de: https://www.galangpratama.com/

**Página 67:** Design Writers. Product design. [Figura]. Recuperado de: Medium.com/@grifer163

**Página 68:** Armstrong, I. UX. [Diagrama]. Recuperado de: https://www. quora.com/How-does-a-Design-Sprint-differ-from-Lean-UX

https://www.cloudberryliving.co.uk/- 164 165 nal.**Página 82:** Fáctico Periodismo Móvil. Ligue Político. [Figura]. Recuperado de: Aplicación original

**Página 69:** Krug, S. No me hagas pensar. [Figura]. Recuperado de: Libro original

**Página 74:** DesignModo. Responsive design. [Figura]. Recuperado de: https://designmodo.com/responsive-design-examples/

**Página 75:** Sergeev, D. Logsos. [Figura]. Recuperado de: https://www.behance.net/gallery/73344527/Logo-SOS-Quick-Logo-Generator

**Página 78:** Wang, J. Empty State. [Figura]. Recuperado de: https://dribbble.com/shots/2518773-Empty-State

**Página 80:** Wroblewski, L. Responsive Navigation: Optimizing for Touch Across Devices. [Figura]. Recuperado de: https://www.lukew.com/ff/entry.asp?1649

**Página 85:** Chequeado. Chequeo Colectivo. [Figura]. Recuperado de: https://chequeado.com/colectivo/

**Página 88:** Fáctico Periodismo Móvil. Ligue Político. [Figura]. Recuperado de: Archivo.

**Página 92:** Yo quiero saber. [Figura]. Recuperado de: https://www.yoquierosaber.org/es-ar/

**Página 93:** Ciudadanía inteligente. ½ naranja política. [Figura]. Recuperado de: https://votainteligente.cl/ media\_naranja/

**Página 93:** Voto informado. [Figura]. Recuperado de: http://votoinformado.unam.mx/

**Página 95:** ESPN. Build your own team. [Figura]. Recuperado de: http://www.espn.com/espn/feature/story/\_/id/22345151/ build-your-own-nba-all-star-team

**Página 95:** Team Planner. [Figura]. Recuperado de: https://richi3f.gi-166 nal.thub.io/pokemon-team-planner/

> **Página 97:** Cloud Cherry. 5 steps to build a Customer Journey Map. [Figura]. recuperado de: https://cloudcherry.com/blog/build-customer-journey-map/

**Página 117:** Todoist. Panel principal. [Figura]. Recuperado de: https://todoist.com

**Página 118: INE.** Candidaturas. [Figura]. Recuperado de: https://candidaturas.ine.mx/

**Página 119:** Pinterest. Página principal. [Figura]. Recuperado de: https://www.pinterest.com.mx/

**Página 119:** Todoist. Vista responsive. [Figura]. Recuperado de: https://todoist.com

**Página 119:** 23 Design. 500 formulario de ingreso. [Figura]. Recuperado de: https://23.design/archive/2019/500-startups/

**Páginas 120, 121:** Victoria, M. Ilustración, bocetos e imagen final. [Ilustración]. Recuperado de: Autora origi-